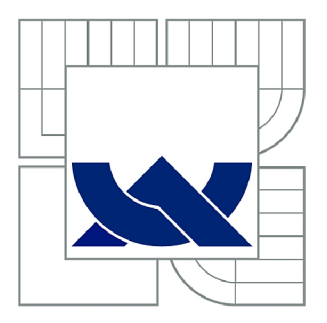

# VYSOKÉ UČENÍ TECHNICKÉ V BRNĚ

BRNO UNIVERSITY OF TECHNOLOGY

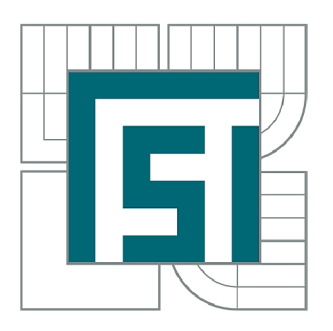

FAKULTA STROJNÍHO INŽENÝRSTVÍ ÚSTAV STROJÍRENSKÉ TECHNOLOGIE

FACULTY OF MECHANICAL ENGINEERING INSTITUTE OF MANUFACTURING TECHNOLOGY

# APLIKACE METODY FUSED DEPOSITION MODELING PRO VYHOTOVENÍ NÁVRHU MODELU PLANETOVÉHO MECHANISMU

APPLICATION OF FUSED DEPOSITION MODELLING METHOD TO PRODUCTION OF PLANETARY MECHANISM MODEL

BAKALÁŘSKÁ PRÁCE BACHELOR'S THESIS

AUTHOR

AUTOR PRÁCE BARBORA KUDLÁČOVÁ

SUPERVISOR

VEDOUCÍ PRÁCE doc. Ing. JOSEF SEDLÁK, Ph.D.

BRNO 2015

**Vysoké učení technické v Brně, Fakulta strojního inženýrství** 

**Ustav strojírenské technologie Akademický rok: 2014/15** 

# **ZADÁNÍ BAKALÁŘSKÉ PRÁCE**

•

**student(ka): Barbora Kudláčová** 

**který/která studuje v bakalářském studijním programu** 

**obor: Základy strojního inženýrství (2341R006)** 

**Ředitel ústavu Vám v souladu se zákonem č.l 11/1998 o vysokých školách a se Studijním a zkušebním řádem VUT v Brně určuje následující téma bakalářské práce:** 

#### **Aplikace metody Fused Deposition Modeling pro vyhotovení návrhu modelu planetového mechanismu**

**v anglickém jazyce:** 

#### **Application of Fused Deposition Modelling Method to Production of Planetary Mechanism Model**

**Stručná charakteristika problematiky úkolu:** 

- **1. Úvod**
- **2. Popis planetového mechanismu, využití mechanismu v praxi**
- **3. Experimentální část**
- **4. Charakteristika metody Fused Deposition Modeling**
- **5. Diskuze**
- **6. Závěr**

**Cíle bakalářské práce:** 

**Cílem bakalářské práce bude popis a využití planetového mechanismu v praxí. Součástí práce bude konstrukce jednotlivých dílů sestavy, popis dostupné technologie Fused Deposition Modeling a realizace 3D modelu tiskárnou uPrint. Práce bude ukončena diskuzí, která bude zohledňovat problematické kroky, ke kterým docházelo v průběhu realizace výroby planetového mechanismu. Model mechanismu bude sloužit zejména pro výuku studentů FSI v předmětu Kinematika.** 

**Seznam odborné literatury:** 

**1. PÍŠKA, M. a kolektiv. Speciální technologie obrábění. CERM l.vyd. 246s. 2009. ISBN 978-80-214-4025-8.** 

**2. SEDLÁK, J., PISA, Z. Rapid Prototyping master modelů pomocí CAD/CAM systémů. In Mezinárodní vědecká konference 2005. Ostrava: VŠB TU Ostrava, Fakulta strojní, 07.09.2005-09.09.2005. 30 s. ISBN: 80-248-0895-1.** 

**3. PISA, Z., KE JDA, P., GÁLOVÁ, D. Rapid Prototyping in Mechanical Engineering. In Proceedings of the Abstracts 12th International Scientific Conference CO-MA-TECH 2004. Bratislava: STU, 2004. s. 160. ISBN 80-227-2121-2.** 

4. **JACOBSON, D. M., RENNIE, A. E. W., BOCKING C. E. In Proceedings of the 5th National Conference on Rapid Design, Prototyping, and Manufacture. Professional Engineering Publishing, 2004, pp.112. ISBN 1860584659.** 

**Vedoucí bakalářské práce: doc. Ing. Josef Sedlák, Ph.D.** 

**Termín odevzdání bakalářské práce je stanoven časovým plánem akademického roku 2014/15.** 

**V Brně, dne 20.11.2014** 

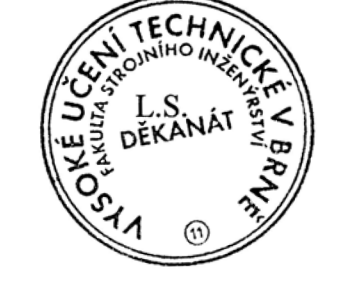

prof. Ing. Miroslav Píška, CSc. Ředitel ústavu

 $\widehat{\,\,r}$ 

doc. Ing. Jaroslav l atolický, Ph.D. Děkan

 $\mathcal{U}$ .

### **ABSTRAKT**

Tato bakalářská práce má za cíl pojednat o návrhu a konstrukci modelu planetového mechanismu s využitím technologie rapidního prototypování. Virtuální model byl vytvořen v parametrickém programu SolidWorks 2013 a vytištěn 3D tiskárnou Dimension uPrint, jež pro zhotovení využívá metodu Fused Deposition Modeling. Součástí práce je vysvětlení planetového mechanismu po stránce teoretické, praktické a rovněž konstrukční a dále popis metody Fused Deposition Modeling. Model planetového mechanismu a daná bakalářská práce bude dále sloužit jako učební pomůcka studentům FSI v Brně předmětu Kinematika.

#### **Klíčová slova**

planetový mechanismus, planetové převodovky, kinematika, SolidWorks, Rapid Prototyping, 3D tiskárna uPrint, Fused Deposition Modeling

### **ABSTRACT**

This thesis aims to deal with designing and construction of the planetary mechanisms model with using the technology of Rapid Prototyping. Virtual model was designed by parametric program SolidWorks 2013 and produced by 3D printer called Dimension uPrint, which uses Fused Deposition Modeling for the production. The thesis also includes the description of the planetary mechanism especially from theoretical, practical and also construction knowledge. The thesis contains the description of Fused Deposition Modeling too. The model of planetary mechanism is using as an educational tool especially for students of BUT Faculty of Mechanical Engineering in the subject Kinematics.

#### **Key words**

planetary mechanism, planetary gearbox, Kinematics, SolidWorks, Rapid Prototyping, 3D printer uPrint, Fused Deposition Modeling

## **BIBLIOGRAFICKÁ CITACE**

KUDLÁCOVÁ, Barbora. *Aplikace metody Fused Deposition Modeling pro vyhotovení návrhu modelu planetového mechanismu.* Brno 2015. Bakalářská práce. Vysoké učení technické v Brně, Fakulta strojního inženýrství, Ústav strojírenské technologie. 66 s., 5 s. příloh. Vedoucí práce doc. Ing. Josef Sedlák, Ph.D.

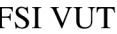

# **PROHLÁŠENI**

Prohlašuji, že jsem bakalářskou práci na téma **Aplikace metody Fused Deposition Modeling pro vyhotovení návrhu modelu planetového mechanismu** vypracovala samostatně s použitím odborné literatury a pramenů uvedených na seznamu, který tvoři přílohu této práce.

Datum Barbora Kudláčová

# **PODĚKOVANÍ**

Děkuji tímto svému vedoucímu práce doc. Ing. Josefu Sedlákovi, Ph.D. za cenné připomínky a rady při vypracování bakalářské práce a rovněž Milanu Rusiňákovi za odbornou pomoc při 3D tisku.

Současně bych také chtěla poděkovat svému příteli a své rodině za podporu, kterou mi během vysokoškolského studia poskytovali. Poděkování patří také uměleckému řezbáři Františku Setínskému za vyhotovení dřevěné podložky pro planetový mechanismus a rovněž Ing. Lukáši Březinovi, Ph.D. za odborné připomínky a rady z oblasti mechaniky těles během celého bakalářského studia.

# **OBSAH**

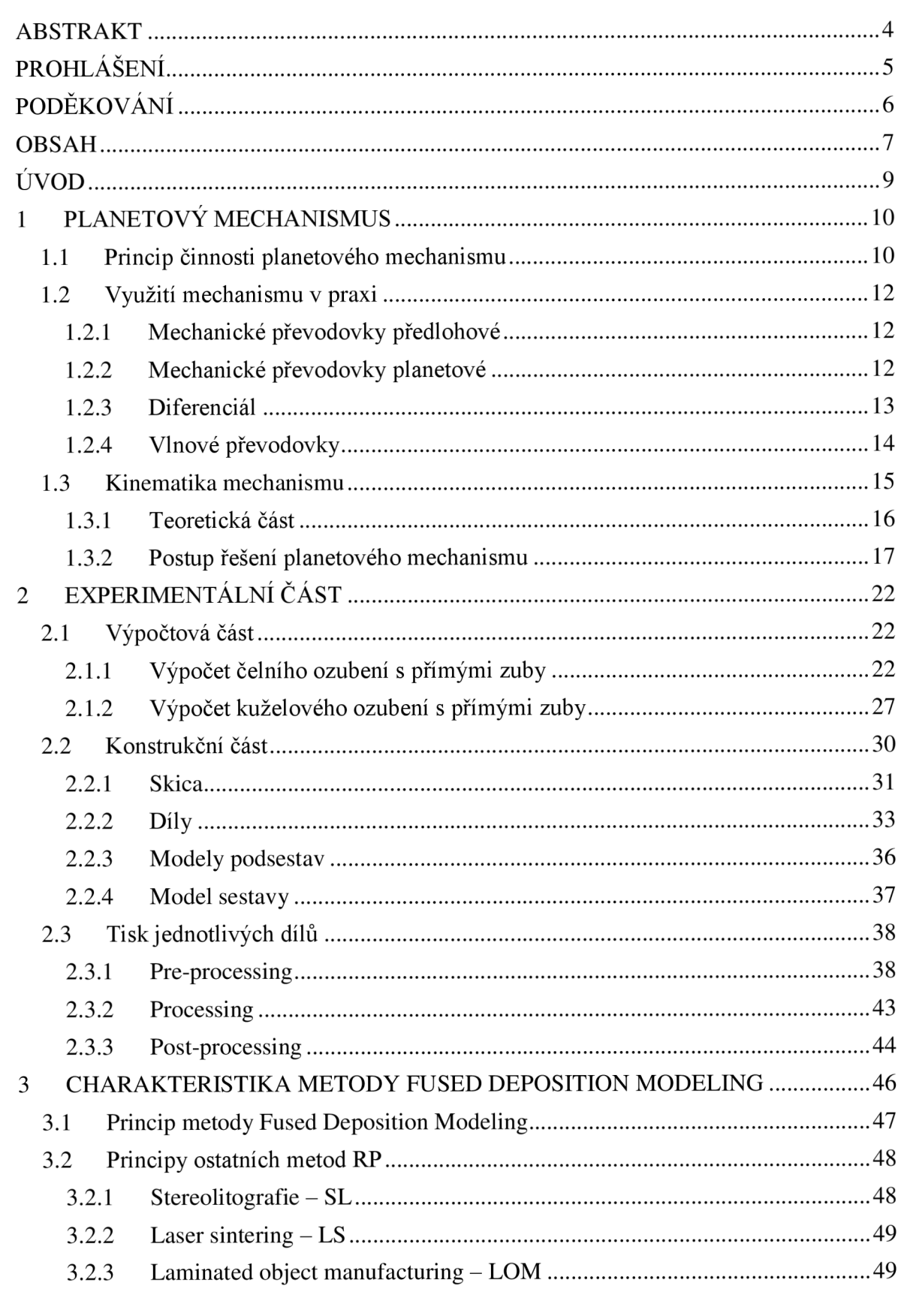

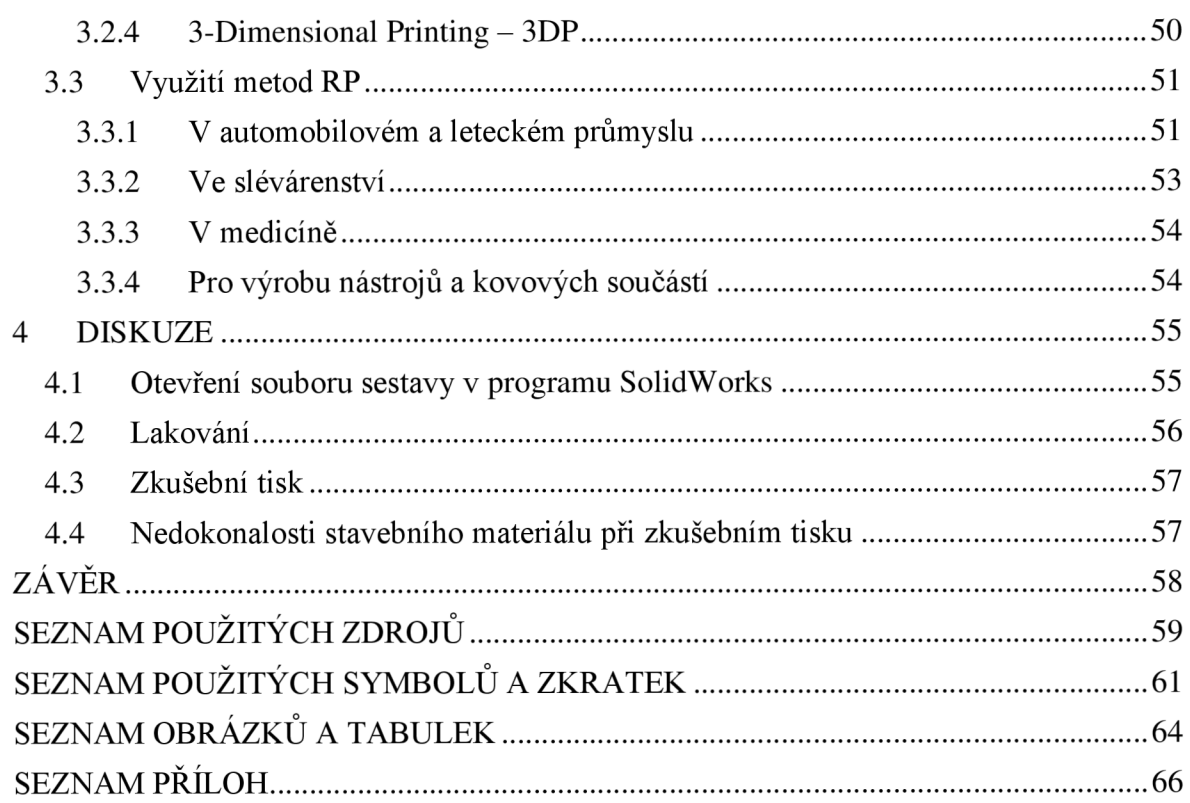

## **ÚVOD**

Úvod této bakalářské práce hodlám uvést slovy předmluvy knihy [1] autora Moravce:

"Ozubená kola se stala symbolem strojírenství. Jsou základním prvkem, kterým se ve strojích realizuje přenos a transformace mechanické energie a pohybu. Patří mezi složitější strojní součásti, a to jak po stránce teoretické a konstrukční, tak výrobní. Přestože byla objevena už před několika staletími, neustále se vyvíjejí."

Vhodnost volby technologie a postupu výroby ozubených kol je řízena zejména požadovanými vlastnostmi hotového výrobku, související mj. s volbou materiálu [2].

Velké množství ozubených kol nepožadující vysokou přesnost je vyráběna hromadně bez aplikace relativně nákladných metod třískového obrábění. Nejběžněji je využívána výroba plastových ozubených kol metodou vstřikování do forem, jež je vhodná pro ozubená kola menších rozměrů. Přímé ozubení kol je vyráběno metodou přímého stříhání z plechů. Základní principy výroby ozubeného soukolí využívají tvarového, kopírovacího a odvalovacího způsobu, používaného především pro výrobu evolventního ozubení v sériové výrobě [2].

Mnohdy ovšem předem dané parametry ozubení, jež jsou optimalizovány zejména z hlediska jakosti záběru zubu a únosnosti, neumožňují využít běžných způsobů výroby. Rozvojem nových technologií jsou realizována ozubená kola nestandartních rozměrů, především technologie rapidního prototypování<sup>1</sup>, jež je hojně využívána v odvětví slévárenství, leteckého a automobilního průmyslu, zdravotnictví aj. [1]

Technologickým procesem rapidního prototypování lze dosáhnout během krátké doby libovolně komplikovaného tvaru dílu. Proto dnes tyto moderní technologie umožňují v konečném důsledku úsporu výrobních nákladů, ověření funkčnosti a smontovatelnosti hotového výrobku a nabízí široký výběr používaných materiálů [1,2].

Realizace modelu planetového mechanismu metodou rapidního prototypování vznikla na základě daného účelu, tzn. model bude sloužit jako učební pomůcka studentům FSI VUT v Brně v předmětu Kinematika. Účelem fyzického modelu je tedy představit studentům názornou ukázku, která má za smysl představit princip jednoduchého planetového mechanismu a na základě toho umět aplikovat poznatky jak z oblasti kinematiky, tak z oblasti reálných převodových mechanismů. Lze tedy konstatovat, že důraz při navrhování modelu byl směřován zejména k úspěšné montáži sestavy bez ohledu na přenášený výkon převodu, pevnostní kontroly ozubení, volba materiálu kol aj. parametry, kterými se pochopitelně konstruktér planetové převodovky zabývat musí.

<sup>&</sup>lt;sup>1</sup> Termín rapidní prototypování pochází z anglického výrazu Rapid Prototyping, vyjadřující technologický proces rychlého prototypování neboli fyzický model je získán v časovém rozmezí dnů příp. hodin.

## **1 PLANETOVÝ MECHANISMUS**

Planetové soukolí je využíváno v oblasti planetových převodovek, kdy mechanismus umožňuje přenos kroutícího momentu mezi členem vstupním a výstupním. Volba daného mechanismu je výhodná zejména z důvodu menších rozměrů oproti klasickým převodovkám, jednoduššímu řazení, dosažení velkých převodových poměrů a velmi dobré účinnosti. Na druhou stranu konstrukce a montáž planetové převodovky vyžaduje větší složitost [3, 4].

#### **1.1 Princip činnosti planetového mechanismu**

Planetový převod (viz obr. 1.1) je převod ozubenými koly, skládající se z tzv. satelitů otáčejících se na čepech unášeče, centrálního a korunového kola. Vždy jedna z těchto částí koná složený pohyb, přirovnávaný k pohybu planet okolo Slunce, kdy se prvek pohybuje současně rotačním pohybem kolem své vlastní osy a translačním pohybem po určité trajektorii (často kruhové) [4].

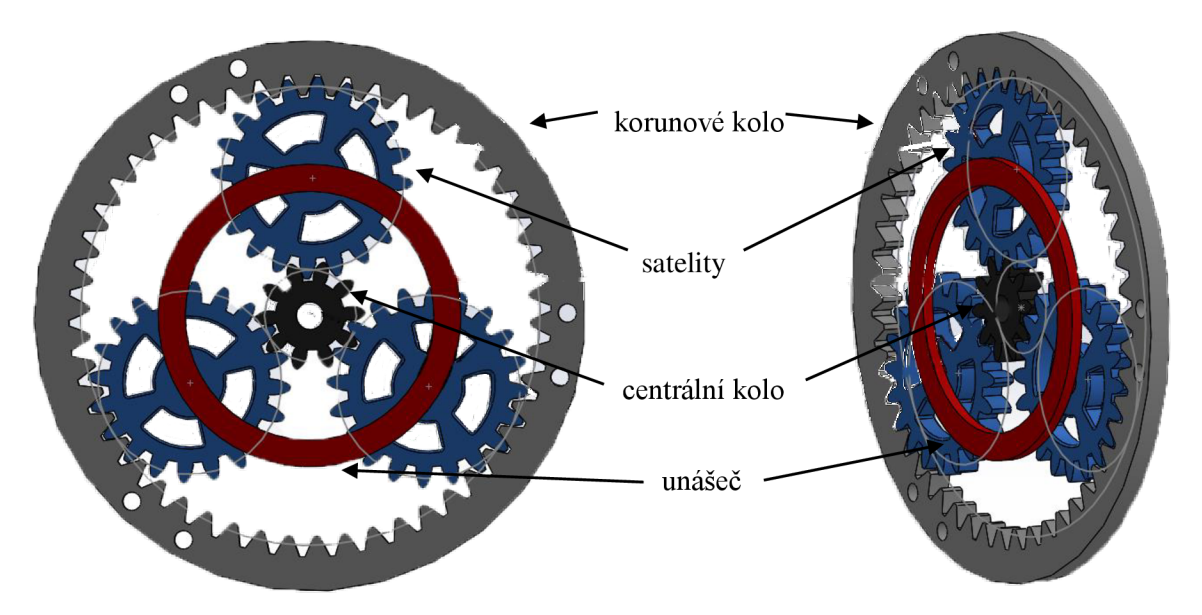

Obr. 1.1 Schéma jednoduchého planetového soukolí.

Různé rychlostní stupně<sup>2</sup> jednoduchého planetového soukolí jsou poté vytvořeny zabrzděním příslušných kol, jak lze sledovat z obr. 1.2 popř. obr. 1.3.

Kupříkladu první rychlostní stupeň znázorňuje obr. 1.2, na němž je centrální kolo hnacím kolem převodovky tzn. vstupním členem a korunové kolo je zabrzděno. Hnaným neboli výstupním členem je unášeč, jež spojuje všechny satelity konající v tomto případě složený pohyb z pohybu rotačního kolem své vlastní osy a translačního po kruhové trajektorii kolem osy centrálního kola. Daný rychlostní stupeň lze sledovat též na modelu planetového mechanismu, jež je výstupem této bakalářské práce [5].

<sup>2</sup> Jestliže vstupní otáčky jsou přiváděny na centrální kolo, vzniká tzv. reduktor (převod dopomala), v případě unášeče se převodovka chová jako tzv. multiplikátor (převod dorychla) [6],

Analogicky lze vysvětlit zpětný chod z obr. 1.3, přičemž opět centrální kolo je členem hnacím a naopak unášeč je pevně zabrzděn. Satelity konají pouze rotaci kolem své vlastní osy a mění smysl otáčení korunového kola, čímž je dosaženo zpětného chodu. Další kombinací kinematických variací lze též dosáhnout druhého popř. třetího rychlostního stupně. [5].

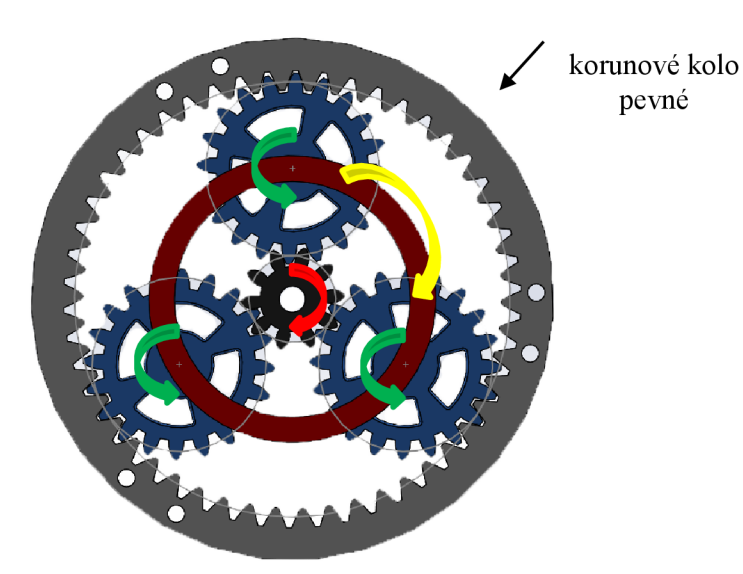

Obr. 1.2 Princip prvního rychlostního stupně.

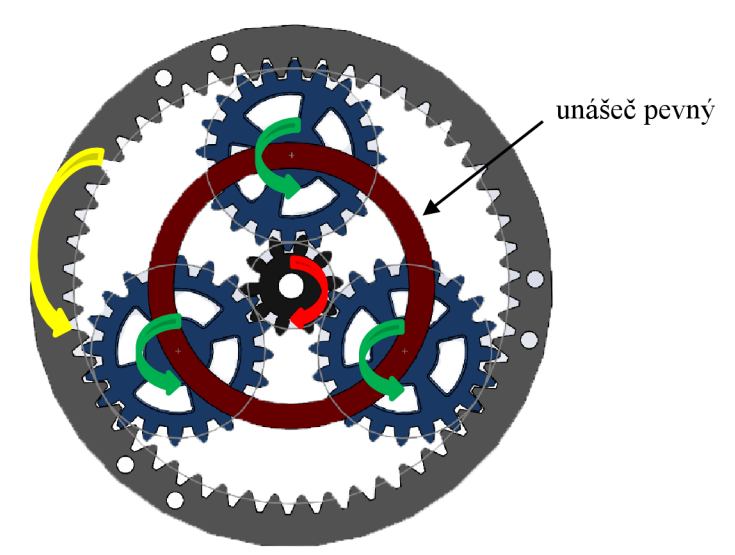

Obr. 1.3 Princip zpětného chodu.

Dané příklady tedy poukazují na fakt, že pouhým jednoduchým planetovým soukolím lze dosáhnout několika rychlostních stupňů, nicméně vše je dosaženo za předpokladu většího počtu vstupních a výstupních hřídelů resp. obecně většího počtu součástí, což mnohdy dokáže v dané situaci zkomplikovat realizaci [5].

#### **1.2 Využití mechanismu v praxi**

Každý pístový spalovací motor pracuje v určitém rozsahu pracovních otáček, přičemž během jízdy tyto otáčky nejsou konstantní. Proto je do poháněného stroje zabudována převodovka, která umožňuje stroji optimálně fungovat za všech podmínek např. u vozidla je tomu rozjezd, jízda do kopce, zrychlení popř. zpětný chod. Převodovka je tedy mechanický měnič velikosti točivého momentu, který podle zařazeného převodu (rychlostního stupně) mění točivý moment motoru [5].

Z hlediska mechanismu se v praxi používají:

### **1.2.1 Mechanické převodovky předlohové**

Tyto převodovky jsou sestaveny z předlohové hřídele a předlohového soukolí, přičemž při řazení daného převodového stupně je příslušné kolo přesunuto translačním pohybem do záběru s dalším kolem [4, 5].

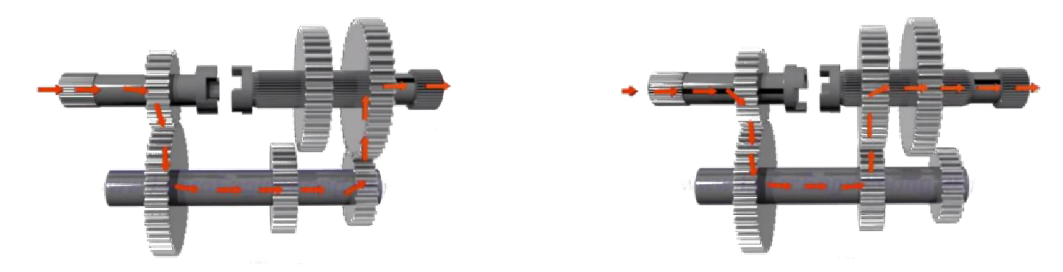

Obr. 1.4 Schéma předlohové převodovky s posuvnými koly [7].

### **1.2.2 Mechanické převodovky planetové**

Řazením několika jednoduchých planetových soukolí za sebou vznikne planetová převodovka<sup>3</sup>. Mezi nejznámější převodovky využívající planetový mechanismus patří Simpson a Ravigneaux (čti Raviňó) využívané v automatických převodovkách. Na obr. 1.5 je znázorněna planetová převodovka Simpson, jež vznikla spojením dvou jednoduchých planetových soukolí s jedním společným centrálním kolem. Převodovka Ravigneaux (viz obr. 1.6) je složena ze dvou jednoduchých planetových soukolí se společným korunovým kolem [4, 5].

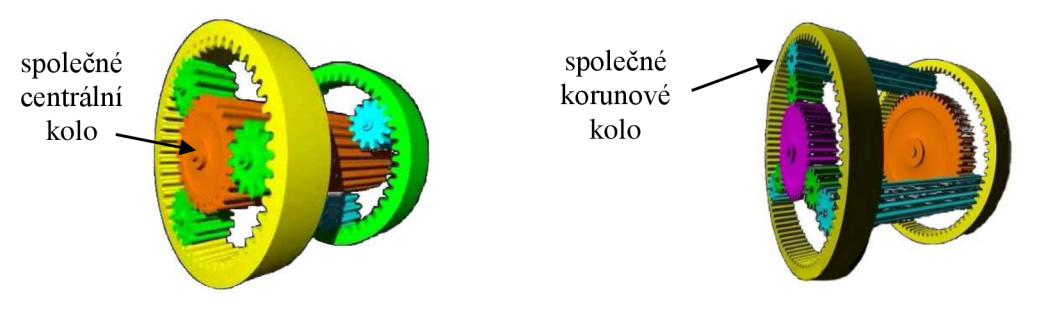

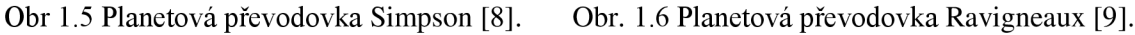

<sup>&</sup>lt;sup>3</sup> Planetové převody dosahují vždy větších účinností (až 0,97) než u převodu přes předlohovou hřídel a předlohové soukolí, přičemž spojením několika planetových soukolí za sebou lze dosáhnout převodového poměru až 2500 [5, 10].

#### **1.2.3 Diferenciál**

Za další a neméně užitečné ústrojí automobilů využívající planetový mechanismus je považován diferenciál<sup>4</sup>, umístěný v rozvodovce vozidla (viz obr. 1.7). Svou činností působí zejména při jízdě automobilu v zatáčce<sup>></sup>, kdy jak je známo se vnější kola odvalují po větším poloměru a opisují delší dráhu, resp. otáčí se rychleji než kola vnitřní. Diferenciál zajišťuje samočinné vyrovnání takových rozdílných otáček hnacích kol a současně rozděluje hnací točivý moment na obě vozidlová kola [3, 4, 5].

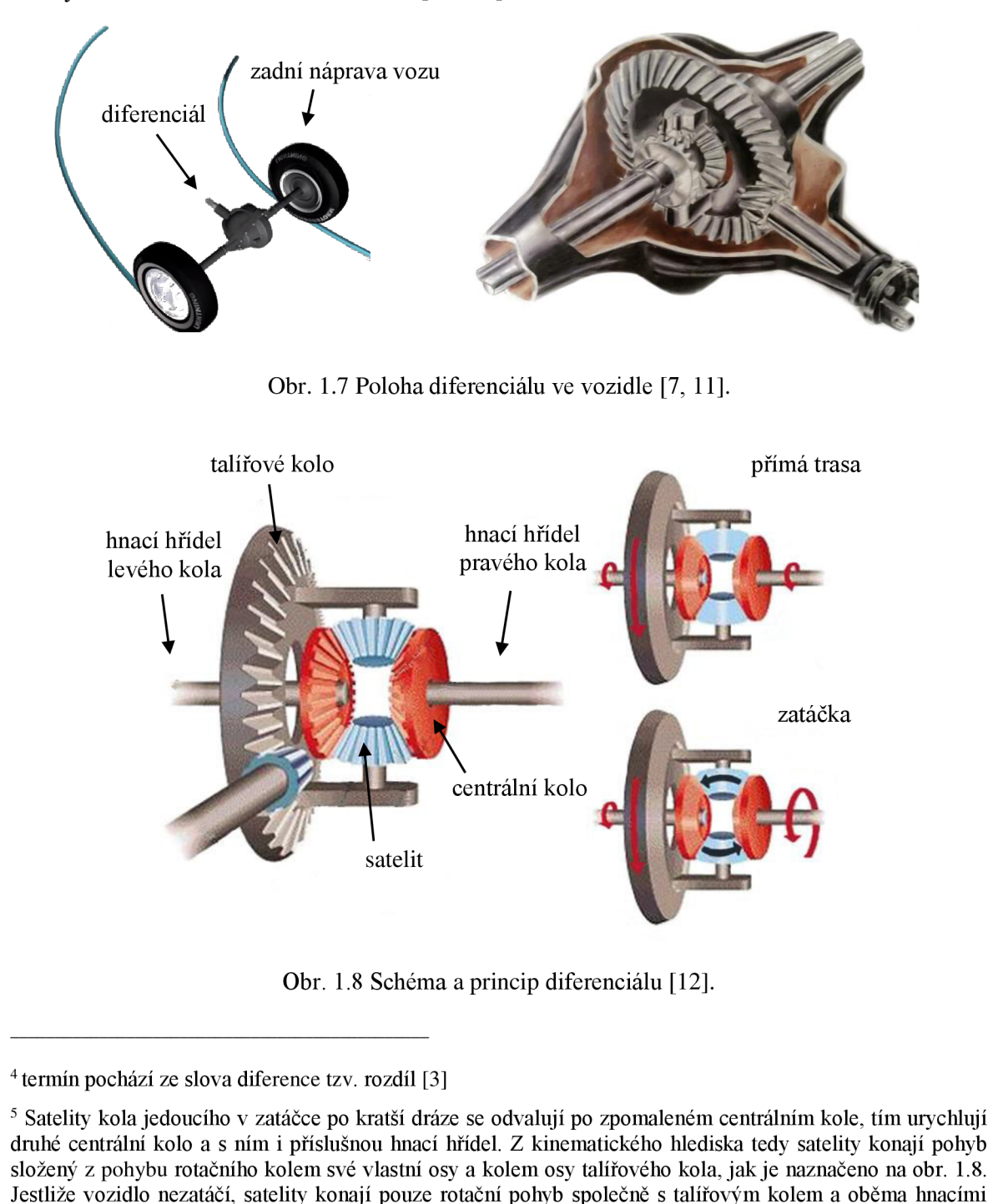

hřídeli kol jsou přenášeny stejné velikosti otáček [3, 5].

#### **1.2.4 Vlnové převodovky**

Za zvláštní a moderní analogii planetových převodovek jsou převodovky vlnové neboli harmonické (viz obr. 1.9). Mezi hlavní části této převodovky patří tzv. generátor vln, poddajný ozubený věnec a tuhý ozubený věnec. Tyto typy převodovek doznaly největšího rozšíření<sup>6</sup> při konstrukci robotů a manipulátorů. Vlnové převody nejsou teoreticky zcela propracované a vzhledem k náročné technologii jsou cenové relace k ostatním převodům příznivé jen při sériové výrobě [10, 13].

Princip vlnové převodovky spočívá nejprve v přivedení vstupních otáček na eliptický generátor vln, přičemž v důsledku deformace poddajného věnce dochází k záběru zubů a přenosu kroutícího momentu. Poddajný věnec tedy koná složený pohyb. Počty zubů poddajného a tuhého věnce jsou různé [10].

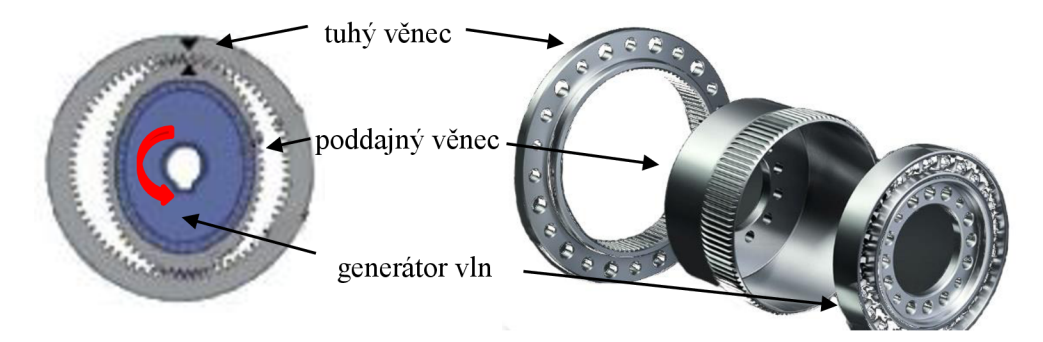

Obr. 1.9 Schéma vlnové převodovky [14, 15].

Nyní je vhodné si uvědomit, že obecně planetové převodovky umožňují řazení převodových stupňů pod zatížením, tzn. při řazení nedochází k přerušení momentového toku jako v případě mechanických převodovek předlohových a výhodou planetového soukolí je rovněž rovnoměrné rozložení momentu mezi několik satelitů, resp. v ozubení působí menší velikosti sil a na ložiska je možno klást nižší nároky. Také prostor, ve kterém je soukolí uloženo, je velmi dobře využit. Nicméně je třeba zvážit složitost konstrukčního řešení převodovky, velký počet součástí při větším počtu převodových stupňů a větší požadavky na přesnost výroby [3,4, 5, 13].

<sup>&</sup>lt;sup>6</sup> Vlnové převodovky jsou sestaveny pro vysoké převodové poměry i=60 až 300, přičemž dosahují účinností až 0,85 [10].

#### **1.3 Kinematika mechanismu**

V řadě případů se v praxi ukazuje jako účelné vyšetřovat pohyb některého členu mechanických soustav jako složený ze dvou, nebo více tzv. současných pohybů. Na obr. 1.10 je znázorněna mechanická soustava ozubených kol, jež bude výstupem dané bakalářské práce [16].

Soustava je složena ze dvou planetových soukolí, jež jsou přes centrální kola spojena společnou hřídelí, a jednoho kuželového soukolí, které přenáší vstupní otáčky kliky na planetový převod. Celková situace je z kinematického hlediska znázorněna na obr. 1.11.

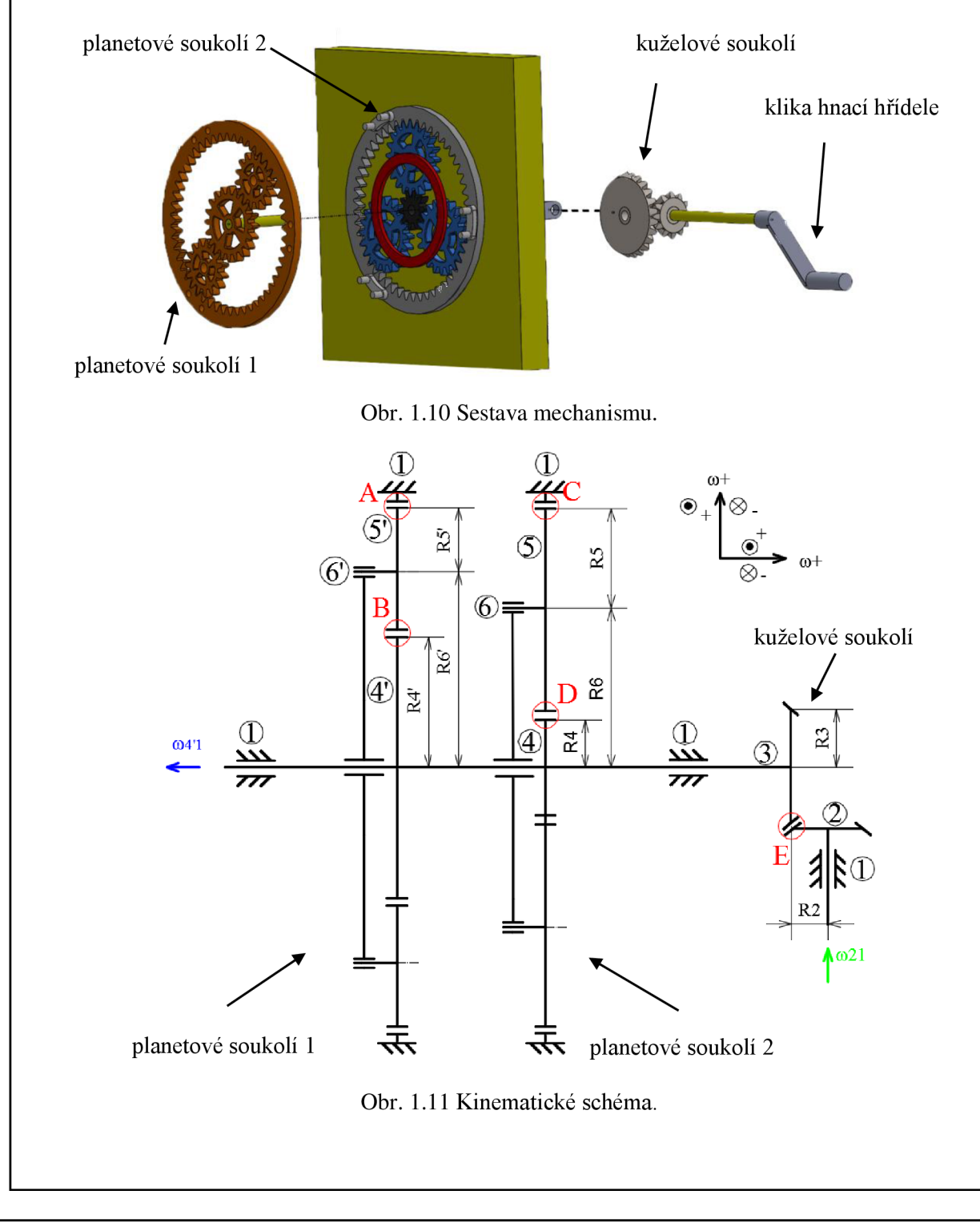

#### **1.3.1 Teoretická část**

V planetových mechanismech jsou vždy na složený pohyb vyšetřovány satelity, označeny v obr. 1.11 číslem $(5)$  popř.  $(5)$ .

Řešíme-li výsledný pohyb tělesa  $(5)$ resp. $(5)$ vzhledem k základnímu tělesu  $(1)$ , je možno jej považovat za složený ze dvou současných pohybů. Pohybu *relativního,* kterým lze chápat rotace satelitu kolem své vlastní osy (obr. 1.12 a)) a *unášivého,* kterým se pohybuje satelit po kruhové trajektorii kolem osy centrálního kola (obr. 1.12 b)), kdy všechny body tělesa mají stejnou rychlost, což je vhodné si představit jako by se satelit $(5)$  resp.  $(5)$  po centrálním kole  $(4)$ resp.  $(4)$  smýkal [16].

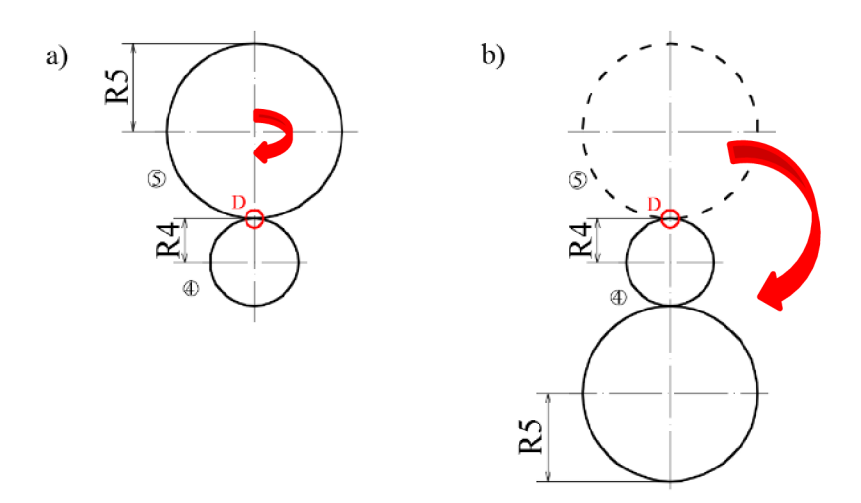

Obr. 1.12 Složený pohyb z pohybu a) relativního, b) unášivého.

Nyní lze napsat tvar symbolické rovnice ve tvaru [16]

$$
51 = 54 + 41, \tag{1.1}
$$

absolutní = relativní + unášivý,

přičemž při řešení je velmi důležité dodržovat pořadí čísel, jak je barevně znázorněno. V opačném případě symbolická rovnice není vyjádřena kinematicky správně. První číslo dvoumístné číslice např. 51 vyjadřuje daný člen kinematického řetězce, tzn. satelit $(5)$ , druhé číslo(T)značí vztažnou soustavu, neboli kolem čeho se satelit pohybuje rotačním pohybem.

Analogicky lze chápat i ostatní členy symbolické rovnice.

#### **1.3.2 Postup řešení planetového mechanismu**

Aplikací předcházející teorie kap. 1.3.1 lze vyjádřit konkrétní řešení pro celkovou sestavu obr. 1.11.

Řešení planetových převodů sestává vždy v pořadí z volby souřadného systému úhlových rychlostí ω, sestavení symbolických rovnic, dosazení kinematických veličin a početního řešení s využitím maticového počtu. Na počátku výpočtu je vždy třeba určit body záběrů dvou ozubených kol viz obr. 1.11 body A až E, a pro ně vyšetřovat celou teorii složeného pohybu.

**Volba souřadného systému úhlových rychlostí ca** probíhá na základě polohy všech os dané soustavy (viz obr. 1.13). Volí se, pokud není předepsáno v zadání.

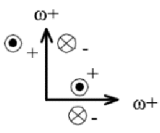

Obr. 1.13 Souřadný systém úhlových rychlostí ω.

Pro vyjádření **symbolických rovnic** jsou vždy vyšetřovány všechny body záběrů dvou ozubených kol, přičemž k problematice je přistupováno tak, že symbolická rovnice absolutního pohybu je vyjádřena relativním pohybem ozubených kol zabírajících v daném bodě a příslušným pohybem unášivým (viz vztah (1.1)). Situaci podrobněji vysvětluje obr. 1.14 a následující text.

Pro bod záběru D má symbolická rovnice tvar

$$
51 = 56 + 61, \tag{1.2}
$$

$$
51 = 54 + 41, \tag{1.3}
$$

jelikož bod záběru D je definován ozubeným kolem $\overline{4}$ ) a  $\overline{5}$ ), lze psát dvě rovnice, pokaždé pro jiný směr postupu. Jeden postup znázorňuje myšlenkový chod přes unášeč (6), druhý přes centrální kolo  $\overline{4}$ , přičemž nelze při psaní symbolické rovnice uvažovat myšlenkový chod přes jiný bod záběru. Dále je třeba dbát na pořadí čísel v symbolické rovnici, jak již bylo zmíněno ve vztahu (1.1).

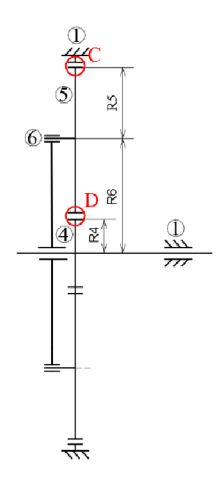

Obr. 1.14 Vyjádření symbolických rovnic.

Pro bod C má symbolická rovnice tvar

$$
51 = 56 + 61, \tag{1.4}
$$

jelikož bod C je definován ozubeným kolem  $\overline{S}$ ) a korunovým kolem, jež je vázáno k základnímu tělesu a má tedy označení (T). Lze psát pouze jednu rovnici, jelikož rovnice 51=51 by byla považována za triviální a jak bylo zmíněno, není možné ve vyjadřování symbolických rovnic pro bod C myšlenkově uvažovat chod přes bod D, tedy nelze psát pro bod C rovnici  $51 = 54 + 41$ .

Analogicky lze vyjádřit symbolické rovnice pro body A a B.

Symbolické rovnice lze následně přepsat ve tvaru **kinematických veličin** v jednotlivých bodech záběru ozubených kol.

Pro bod D platí na základě symbolických rovnic

$$
\vec{v}_{51}^D = \vec{v}_{56}^D + \vec{v}_{61}^D,\tag{1.5}
$$

$$
\vec{v}_{51}^D = \vec{v}_{54}^D + \vec{v}_{41}^D. \tag{1.6}
$$

Nyní lze s určitostí konstatovat, že

$$
\vec{v}_{54}^D = 0,\t(1.7)
$$

neboť bod D je okamžitým středem otáčení kola  $(5)$ , jinými slovy bod D je ozubenými koly  $(5)a(4)$ spojen v jeden bod a z toho důvodu je rychlost v tomto bodě nulová. Tento poznatek je při psaní symbolických rovnic využit vždy, jak bude zřetelné z analogických vztahů pro ostatní body záběru.

Jedná se o rotační pohyb, pro který platí následující vztah

$$
v = \omega \cdot \mathbf{R},\tag{1.8}
$$

kde *o)* [rad-s"<sup>1</sup> ] je úhlová frekvence daného členu a R [mm] značí poloměr.

S využitím vztahů (1.5) až (1.8) lze symbolickou rovnici v bodě D přepsat do podoby

$$
0 + (+\omega_{41} \cdot R_4) = -(+\omega_{56} \cdot R_5) + (+\omega_{61} \cdot R_4), \tag{1.9}
$$

Nyní je vhodné vysvětlit si jednotlivé kroky ve vztahu (1.9). Nejprve je třeba zmínit znaménka výrazů, přičemž na počátku výpočtu znaménko uvnitř závorky je třeba zvolit kladné kvůli zvolenému kladnému směru  $\omega^+$  na obr. 1.13 a dále pro znaménko před závorkou platí, že pokud bod záběru kol leží nad osou otáčení resp. vlevo, má příslušná úhlová rychlost kladné znaménko, jak bylo zvoleno na obr. 1.13. Osu otáčení lze určit na základě obr. 1.15, kde jednotlivé osy jsou znázorněny barevně. Z obr. 1.15 lze též vyčíst příslušné poloměry, které obecně vymezují vzdálenost dané osy otáčení ke sledovanému bodu D.

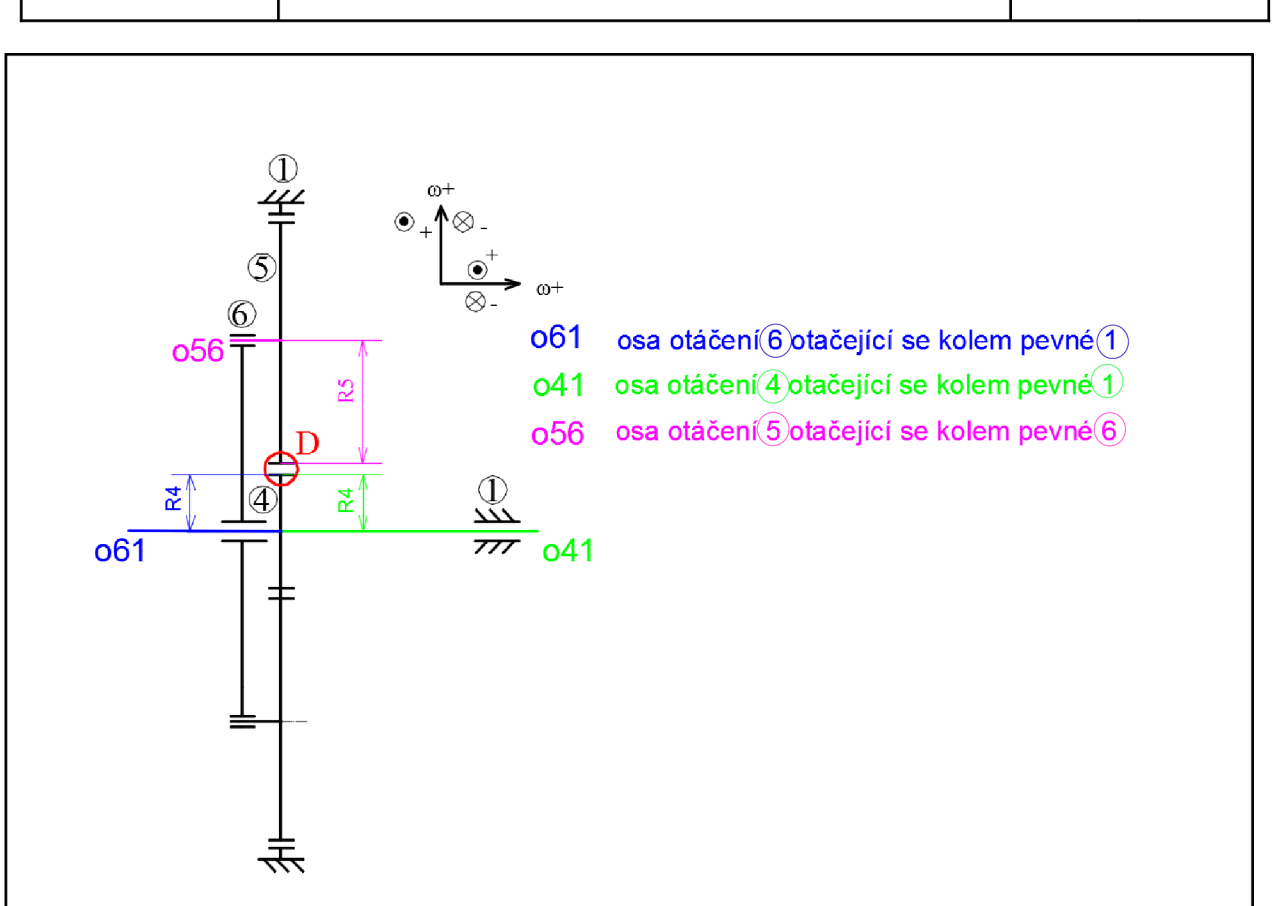

Obr. 1.15 Určení osy otáčení a poloměrů při řešení bodu záběru D.

Analogicky lze definovat symbolické rovnice a dosadit kinematické vztahy i pro ostatní body záběru ozubených kol, jež pro přehlednost shrnují tab. 1.1a tab. 1.2.

| bod<br>záběru               | symbolická rovnice                       | rovnice kinematických<br>vztahů <sup>7</sup>                                                                   | rovnice nulové obvodové<br>rychlosti |
|-----------------------------|------------------------------------------|----------------------------------------------------------------------------------------------------|--------------------------------------|
| D                           | $51 = 56 + 61$<br>$51 = 54 + 41$         | $\vec{v}_{51}^D = \vec{v}_{56}^D + \vec{v}_{61}^D$<br>$\vec{v}_{51}^D = \vec{v}_{54}^D + \vec{v}_{41}^D$       | $\vec{v}_{54}^D = 0$                 |
| $\mathcal{C}_{\mathcal{C}}$ | $51 = 56 + 61$                           | $\vec{v}_{51}^C = \vec{v}_{56}^C + \vec{v}_{61}^C$                                                             | $\vec{v}_{51}^{\mathcal{C}} = 0$     |
| B                           | $5'1 = 5'6' + 6'1$<br>$5'1 = 5'4' + 4'1$ | $\vec{v}_{5/1}^B = \vec{v}_{5/6}^B + \vec{v}_{6/1}^B$<br>$\vec{v}_{5/1}^B = \vec{v}_{5/4}^B + \vec{v}_{4/1}^B$ | $\vec{v}_{5/4}^B = 0$                |
| $\mathsf{A}$                | $5'1 = 5'6' + 6'1$                       | $\vec{v}_{5/1}^A = \vec{v}_{5/6}^A + \vec{v}_{6/1}^A$                                                          | $\vec{v}_{5/1}^A = 0$                |
| E                           | $31 = 32 + 21$                           | $\vec{v}_{31}^E = \vec{v}_{32}^E + \vec{v}_{21}^E$                                                             | $\vec{v}_{32}^E = 0$                 |

Tab. 1.1 Kinematické rovnice soustavy těles.

<sup>7</sup> Jak je možné sledovat v tab. 1.1, každá kinematická rovnice obsahující obvodovou rychlost např. má v horním indexu bod záběru, zde konkrétně bod D. Ovšem u úhlových rychlostí tab. 1.2 např.  $\omega_{41}$  bod záběru D není možné uvést, jelikož jedině bod D má obvodovou rychlost *v<sup>D</sup>* a jedině celé těleso má úhlovou rychlost ω, z tohoto důvodu se zde do horního indexu bod záběru nepřipisuje.

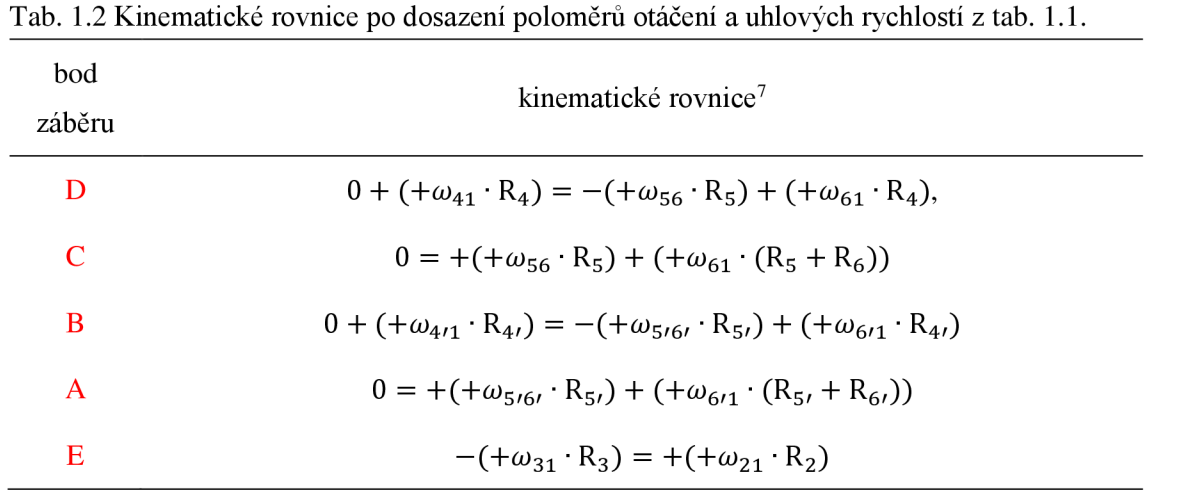

**Početní řešení** sestává z vyřešení soustavy lineárních rovnic tab. 1.2, kterou lze obecně psát v maticovém tvaru [17]

$$
\mathbf{A} \cdot \mathbf{x} = \mathbf{b},\tag{1.10}
$$

kde A je matice soustavy, x představuje matici neznámých parametrů a b je sloupcový vektor pravých stran.

Lze předpokládat, že daná soustava rovnic bude neurčitá, neboli počet rovnic je 5, konkrétně pro body A, B, C, D, E, ovšem počet neznámých je 7, konkrétně  $\omega_{41}, \omega_{56}, \omega_{61}, \omega_{4}$ <sub>11</sub>,  $\omega_{5}$ <sub>161</sub>,  $\omega_{6/1}$ ,  $\omega_{31}$ , přičemž geometrie kinematického schéma je předem navržena, tzn. veličiny  $R_4, R_5, R_6, R_4, R_5, R_6, R_3, R_2$  se považují za známé parametry a rovněž vstupní úhlová rychlost kliky  $\omega_{21}$  je známou veličinou.

Matematicky lze určitost resp. neurčitost soustavy zapsat ve tvaru [17]

$$
u = \mu - \nu, \tag{1.11}
$$

kde *u* [-] je hodnota určitosti soustavy lineárních rovnic, u [-] představuje počet použitelných rovnic a **v** [-] je počet neznámých parametrů. Platí, že soustava rovnic je přeurčená, pokud  $u > 0$ , neurčitá, pokud  $u < 0$  a určitá, jestliže  $u = 0$ .

Kolikrát je soustava neurčitá resp. přeurčená, tolik je potřeba dodat doplňkových rovnic resp. odebrat rovnic triviálních.

Po dosazení  $\mu = 5$ ;  $\nu = 7$  do vztahu (1.11) lze získat

$$
u = -2,\tag{1.12}
$$

tzn. daná soustava rovnic je dvakrát neurčitá a tedy je potřeba dodat dvě doplňkové rovnice, které vyplývají z kinematického schématu obr. 1.11. Jelikož kola  $\mathcal{F}(a)$ a  $\mathcal{F}(a)$ a kola $\mathcal{F}(a)$ jsou naklínována na společné hřídeli a vždy spojena se základním tělesem  $(1)$ , musí platit následující doplňkové rovnice [19]

$$
\omega_{4/1} = \omega_{41},\tag{1.13}
$$

$$
\omega_{31} = \omega_{41}.\tag{1.14}
$$

Nyní lze soustavu lineárních rovnic tab. 1.2 s využitím rovnic (1.13) a (1.14) přepsat do maticového tvaru dle vztahu (1.10)

$$
\begin{pmatrix}\nR_4 & R_5 & -R_4 & 0 & 0 \\
0 & -R_5 & -(R_5 + R_6) & 0 & 0 \\
R_{4'} & 0 & 0 & R_{5'} & -R_{4'} \\
0 & 0 & 0 & -R_{5'} & -(R_{5'} + R_{6'})\n\end{pmatrix}\n\cdot\n\begin{pmatrix}\n\omega_{41} \\
\omega_{56} \\
\omega_{61} \\
\omega_{5'6'} \\
\omega_{6'1}\n\end{pmatrix} = \begin{pmatrix}\n0 \\
0 \\
0 \\
0 \\
\omega_{21} \cdot R_2\n\end{pmatrix}
$$
\n(1.15)

Pro konkrétní číselné řešení je vhodné využít některého z matematického softwaru, který dokáže pracovat s maticovým počtem.

Řešením soustavy je vektor neznámých parametrů  $x = [\omega_{41}; \omega_{56}; \omega_{61}; \omega_{5'6}; \omega_{6'1}],$ tzn. pro dané uhlové rychlosti  $\omega_i$ , kde *i* = 41; 56; 61; 5'6'; 6'1; dokáže matematický software vyčíslit konkrétní hodnoty, s nimiž je možné dále pracovat.

Kupříkladu pro celkový převodový poměr planetového převodu, jež je základním parametrem každého převodového mechanismu, platí obecně [16]

$$
i_{vstupni\_výstupni} = \frac{\omega_{vstupni}}{\omega_{výstupni}},\tag{1.16}
$$

Pro daný případ po dosazení do rovnice (1.16) lze dostat

$$
i_{24'} = \frac{\omega_{21}}{\omega_{4'1}},\tag{1.17}
$$

kde  $\omega_{21}$  [rad·s<sup>-1</sup>] je vstupní úhlová frekvence otáčení kliky a  $\omega_{4'1}$  [rad·s<sup>-1</sup>] představuje úhlovou frekvenci výstupního členu.

Výpočtová část s aplikací teorie této kapitoly v podobě řešeného příkladu na daný planetový mechanismus (viz obr. 1.11) je k nalezení v příloze P1.

# **2 EXPERIMENTÁLNÍ ČÁST**

Pro vyhotovení modelu planetového mechanismu do reálné podoby byl nejprve proveden výpočet, jež zohledňuje geometrii zabírajících ozubených kol. S ohledem na tuto výpočtovou část, za podpory programu SolidWorks **2013** byly vymodelovány jednotlivé díly sestavy a ve formátu \*.stl dále odeslány na zařízení uPrint. Po **3D** tisku následovala montáž celkové sestavy a finální úpravy povrchu součástí.

### **2.1 Výpočtová část**

Před začátkem převedení návrhu do počítačových dat je vždy vhodné si provést prvotní výpočty, které mnohdy bývají zejména časově náročnější než samotné modelování. V této kapitole byl výpočet aplikován na čelní ozubená kola vytvářející převod pro dvě planetová soukolí a na kola kuželová, jež tvoří soukolí pro přenos otáček z kliky sestavy na centrální<sup>8</sup> kola planetových soukolí. Celková sestávaje znázorněna na obr. **2.1.** 

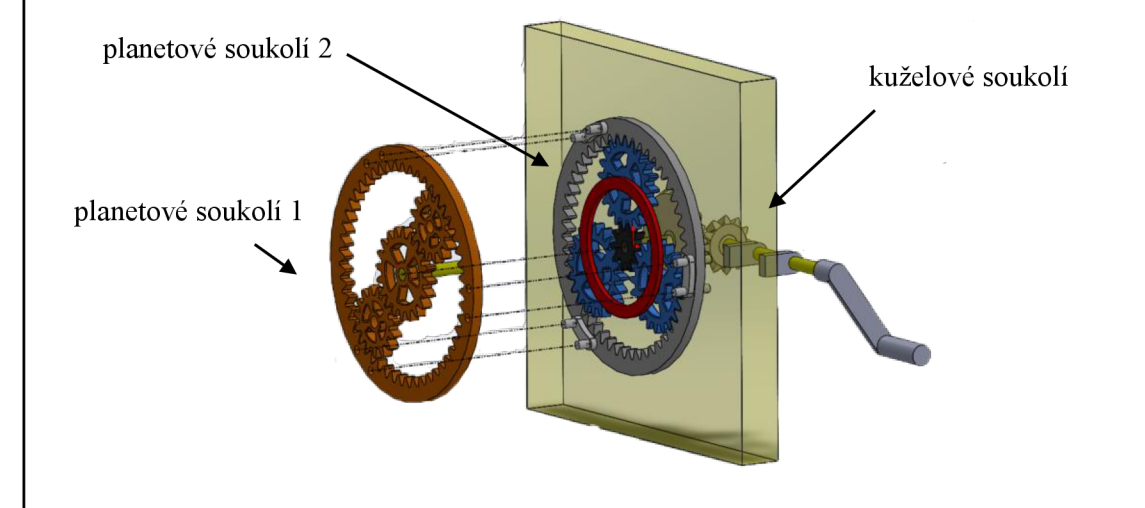

Obr. **2.1** Schéma sestavy.

## **2.1.1 Výpočet čelního ozubení s přímými zuby**

Při výpočtu planetových mechanismů je třeba dbát na geometrii zabírajících ozubených kol, která vyžaduje shodující se velikost modulu celého soukolí.

Průměry ozubených kol a počty jejich zubů jsou vázány omezujícími podmínkami, které je třeba splnit, aby v konečném důsledku bylo možno vyrobené součásti složit jako planetový převod.

Prvním předpokladem je dodržet tzv. **podmínku smontovatelnosti,** danou vztahem **[18]** 

$$
\frac{z_k + z_c}{q} = celé číslo,
$$
\n(2.1)

kde z<sub>k</sub>[-] je počet zubů korunového kola, z<sub>c</sub>[-] představuje počet zubů centrálního kola a *q* [-] je počet satelitů.

<sup>8</sup> tzn. daná planetová soukolí se chovají jako reduktory a zajišťují převod dopomala [6]

Podmínka smontovatelnosti zajišťuje, že kola jsou schopna do sebe bez potíží zapadat a přenášet krouticí moment. Pro úplné odvození<sup>9</sup> podmínky poslouží obr. 2.2, znázorňující planetový převod se třemi satelity, přičemž plná čára naznačuje oboustranně ozubený hřeben, jež je v záběru současně se satelitem, centrálním i korunovým kolem [13, 18].

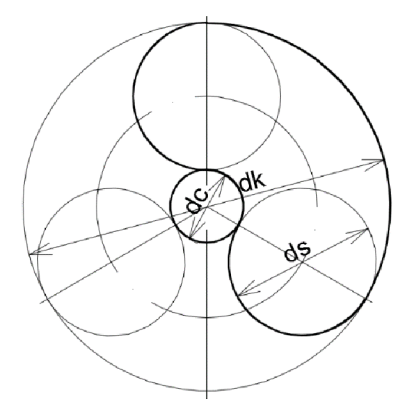

Obr. 2.2 Podmínka smontovatelnosti.

<sup>9</sup> Nechť ozubený hřeben obr. 2.2 má délku L[mm] definovanou nejprve vztahem [13]

$$
L = \pi \cdot d_s + \frac{\pi}{q} \cdot (d_k + d_c),\tag{2.2}
$$

kde  $d_s$ [mm] značí průměr roztečné kružnice satelitu,  $d_k$ [mm] průměr roztečné kružnice centrálního kola, d<sub>c</sub>[mm] je průměr roztečné kružnice centrálního kola a q[-] vyjadřuje počet satelitů soukolí.

Přičemž pro průměr roztečných kružnic platí následující vztah [13]

$$
d = z \cdot m = z \cdot \frac{p}{\pi},\tag{2.3}
$$

kde *p* [mm] značí rozteč a *m* [mm] modul.

Po dosazení vztahu (2.3) do vztahu (2.2) lze pro délku ozubeného hřebene dostat [13]

$$
L = z_s \cdot p + \frac{p}{q} \cdot (z_k + z_c). \tag{2.4}
$$

Počet zubů ozubeného hřebene lze vyjádřit vztahem [18]

$$
z = \frac{L}{p}.\tag{2.5}
$$

Porovnáním vztahů lze dosáhnout vztahu pro celkový počet zubů ozubeného hřebene [13]

$$
z = \frac{L}{p} = z_s + \frac{(z_k + z_c)}{q}.
$$
 (2.5)

Ze vztahu (2.5) lze s určitostí konstatovat, že celý výraz musí být celé číslo, jelikož v teorii ozubených kol je vždy považován parametr počtu zubů *z* za celočíselnou hodnotu.

Na počátku výpočtu byly zvoleny některé vstupní parametry (viz tab. 2.1), u kterých byla zohledněna zejména výsledná velikost a s tím související náklady na 3D tisk planetového soukolí. V podstatě již od počátku tvorby modelu je snaha redukovat objem materiálu, ovšem ne na úkor nepříliš dokonalé názornosti učební pomůcky.

Tab. 2.1 Vstupní parametry geometrie ozubených kol.

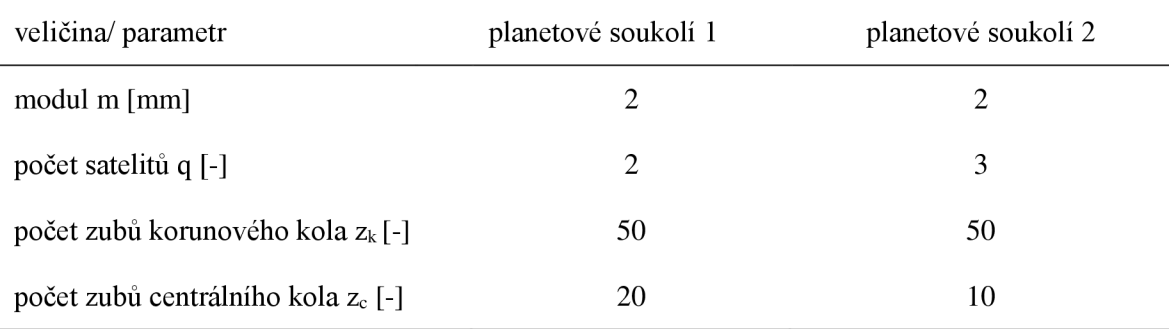

Po dosazení do vztahu (2.1) je zřejmé, že podmínka smontovatelnosti je splněna pro obě planetová soukolí.

Druhou podmínkou je tzv. **podmínka souososti,** která je definována základním vztahem [13]

$$
\frac{d_k}{2} = \frac{d_c}{2} + d_s,\tag{2.6}
$$

kde *dk[-]* představuje průměr roztečné kružnice korunového kola, *dc[-]* je průměr roztečné kružnice centrálního kola a *ds[-]* značí průměr roztečné kružnice satelitu.

Pro přepočet průměrů roztečných kružnic ze vstupních parametrů tab. 2.1 slouží vztah definovaný [6, 18]

$$
d = m \cdot z,\tag{2.7}
$$

Výsledný vztah pro počet zubů satelitu na základě podmínky souososti (2.2) má podobu [13]

$$
z_s = \frac{z_k - z_c}{2},\tag{2.8}
$$

kde  $z_k$ [-] je počet zubů korunového kola a  $z_c$ [-] představuje počet zubů centrálního kola. Po dosazení do vztahu (2.8) je počet zubů satelitu

$$
z_{s1} = \frac{50 - 20}{2} = 15, \tag{2.9}
$$

$$
z_{s2} = \frac{50 - 10}{2} = 20.
$$
 (2.10)

Třetí **podmínka** je soustředěna na geometrii **vnitřního ozubení** korunového kola [13]

$$
z_k - z_s \ge 15,\tag{2.11}
$$

kde  $z_k$ [-] je počet zubů korunového kola a  $z_c$ [-] představuje počet zubů centrálního kola. Po dosazení do vztahu (2.11) je zřejmé, že podmínka je splněna pro obě planetová soukolí.

Po předcházejícím výpočtu následuje vyčíslení výstupních hodnot geometrie ozubených kol s využitím vztahů<sup>10</sup> literatury [6, 18], jež shrnují tab. 2.2 až tab. 2.4. Jednotlivé parametry ozubení lze sledovat na obr. 2.3.

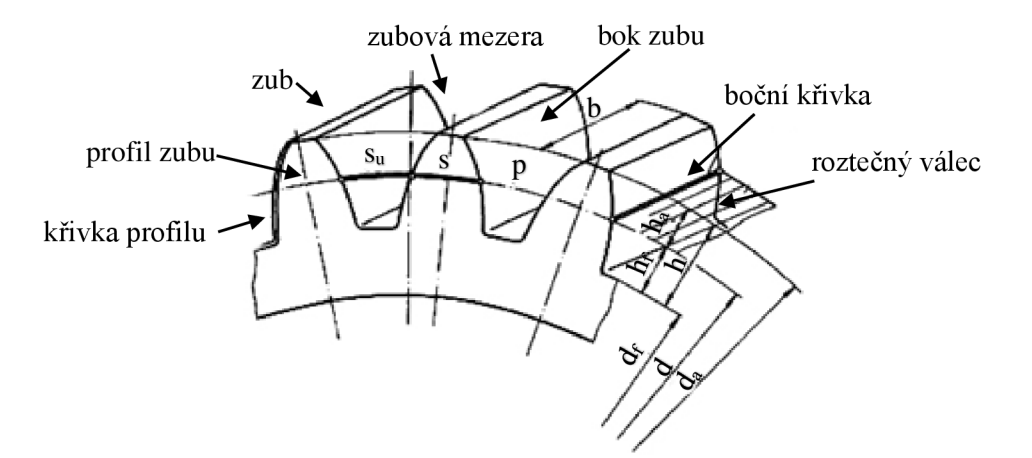

Obr. 2.3 Názvosloví čelního ozubeného kola s přímými zuby [19].

 $10$ Při výpočtu geometrie ozubeného soukolí bylo využito následujících vztahů [6, 18]

$$
d = z \cdot m,\tag{2.12}
$$

$$
h_a = m,\tag{2.13}
$$

$$
h_f = 1.25 \cdot m,\tag{2.14}
$$

$$
d_a = \mathbf{d} + 2 \cdot h_a,\tag{2.15}
$$

$$
d_f = d - 2 \cdot h_f, \tag{2.16}
$$

$$
p = \pi \cdot m,\tag{2.17}
$$

$$
s = e = \frac{p}{2},\tag{2.18}
$$

$$
c = h_f - h_a. \tag{2.19}
$$

Tab. 2.2 Výstupní parametry geometrie korunového kola.

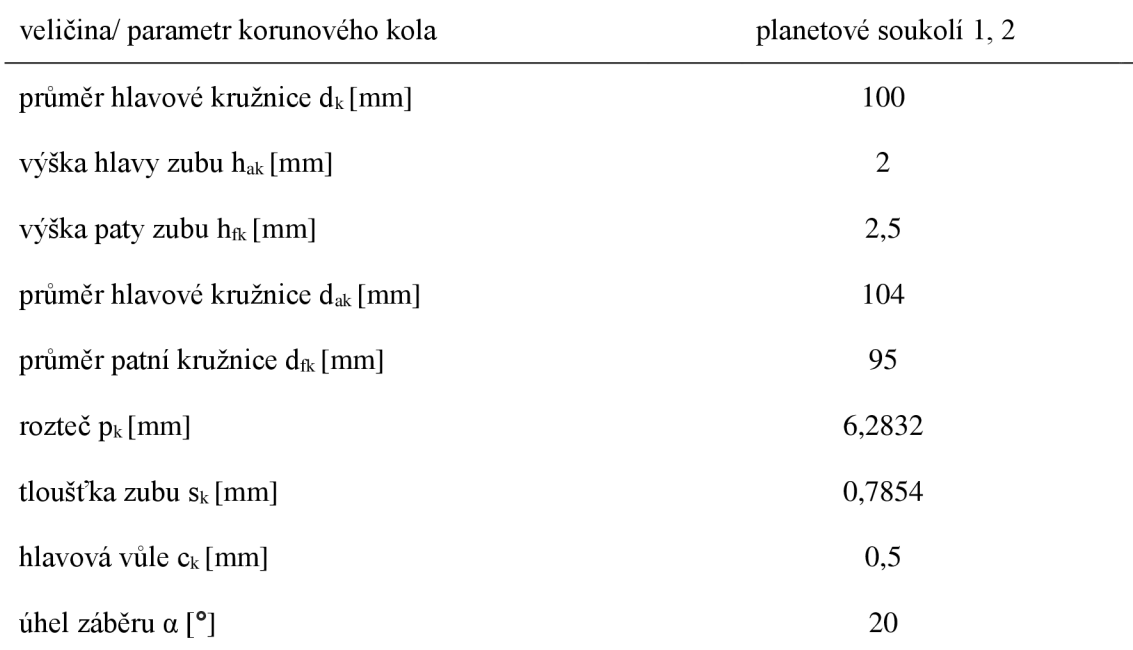

Tab. 2.3 Výstupní parametry geometrie centrálního kola.

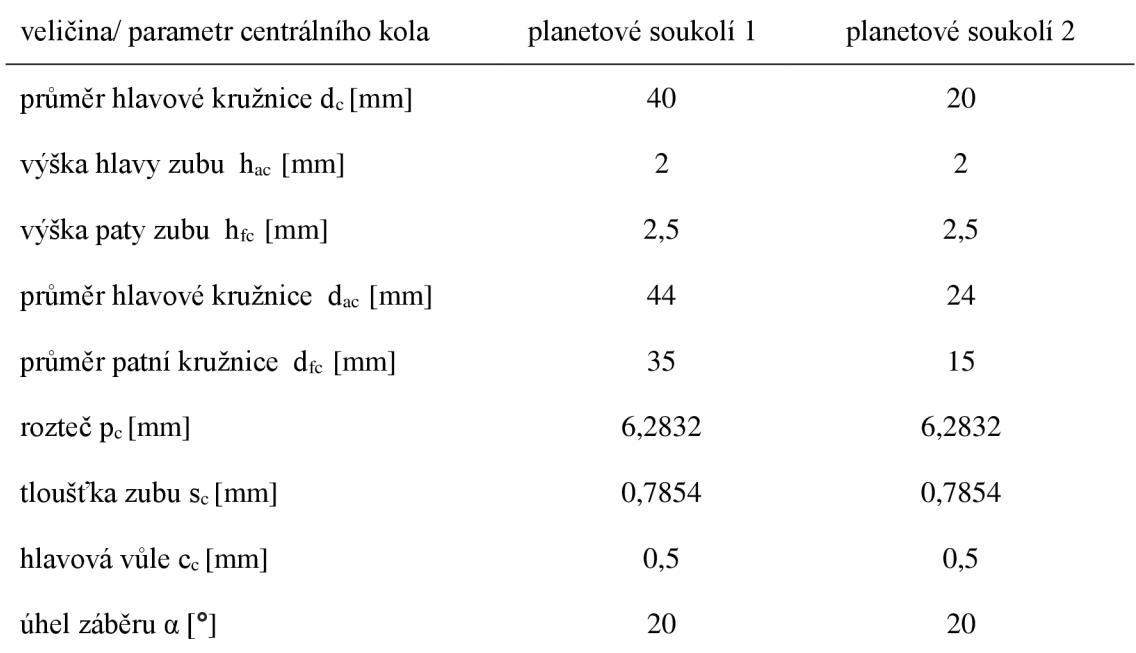

Tab. 2.4 Výstupní parametry geometrie satelitu.

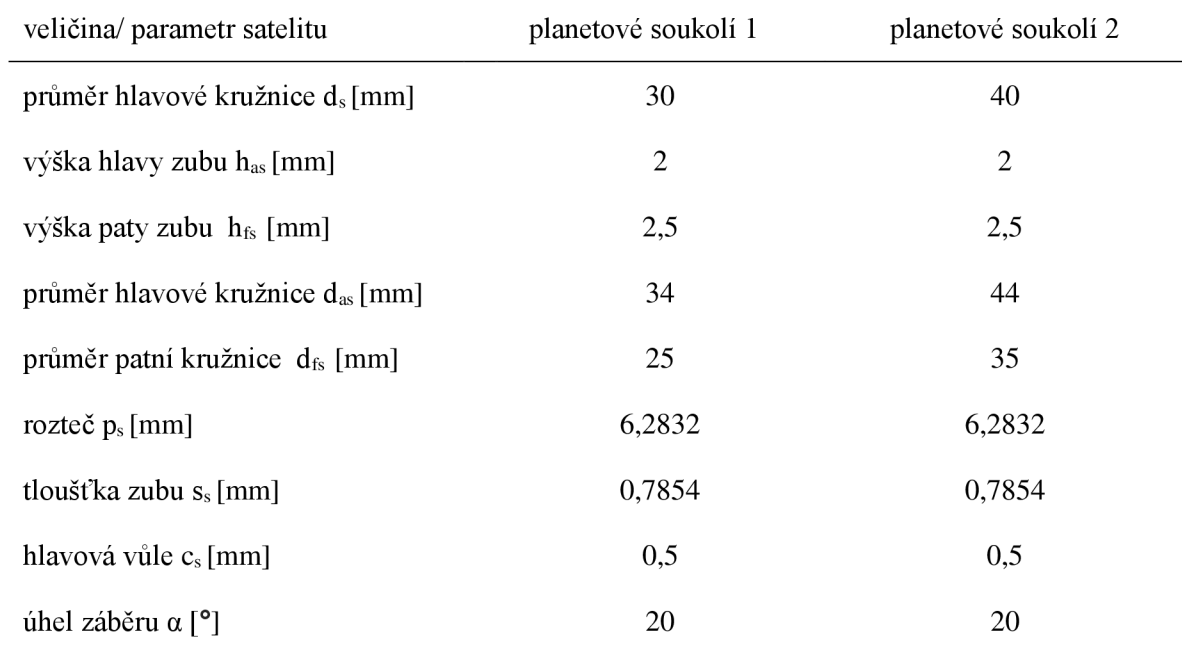

#### **2.1.2 Výpočet kuželového ozubení s přímými zuby**

Vyjma dvou planetových soukolí, tvořených čelními ozubeními s přímými zuby, se v celkové sestavě vyskytuje ještě převod kuželovými koly s přímými zuby (viz obr. 2.4), který slouží pro převod kroutícího momentu z kliky na centrální kolo prvního planetového soukolí, tudíž zajišťuje převod mezi dvěma různoběžnými osami hřídelů (viz obr. 2.5).

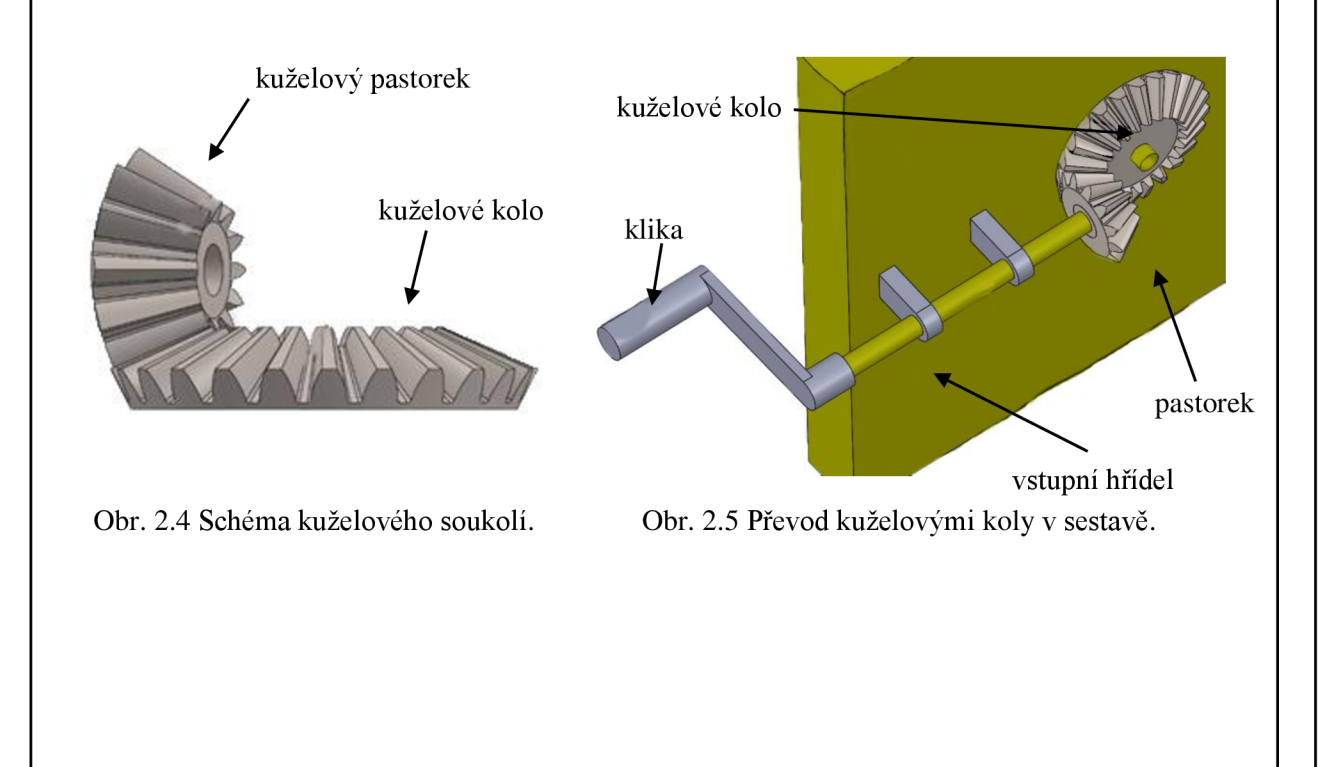

Z hlediska geometrie kuželového soukolí je třeba též dodržovat zásadní vztahy $^{\rm 11}$ , jako tomu bylo u čelního soukolí, ovšem zde vztahy mají složitější podobu zejména v důsledku využívání goniometrických funkcí. Tab. 2.5 shrnuje důležité geometrické parametry kuželového soukolí, které byly zvoleny na počátku výpočtu.

U čelního soukolí s určitostí platilo, že pokud dvě kola mají stejnou velikost modulu, budou spolu bez problémů zabírat. Ovšem u kuželového soukolí tomu tak nemusí být, proto je návrh tohoto soukolí mnohem složitější.

 $11$  Při výpočtu geometrie kuželového soukolí bylo využito vztahů [6, 20] dle ČSN 01 4707:

$$
h_{ae} = 1 \cdot m_{te},\tag{2.20}
$$

$$
h_{fe} = 1.2 \cdot m_{te},\tag{2.21}
$$

$$
h_e = h_{ae} + h_{fe} = 2.2 \cdot m_{te}, \tag{2.22}
$$

$$
R_e = \frac{1}{2} \cdot m_{te} \cdot \sqrt{z_2^2 + z_3^2},\tag{2.23}
$$

$$
b = \psi_R \cdot R_e = (0.25 \div 0.30) R_e, \tag{2.23}
$$

$$
\delta_2 = \arctg(\frac{z_2}{z_3}),\tag{2.24}
$$

$$
\delta_3 = \arctg(\frac{z_3}{z_2}),\tag{2.25}
$$

$$
d_e = z \cdot m_{te},\tag{2.26}
$$

$$
d_{ae} = d_e + 2 \cdot h_{ae} \cdot \cos \delta \,, \tag{2.27}
$$

$$
d_{fe} = d_e - 2 \cdot h_{fe} \cdot \cos \delta, \qquad (2.28)
$$

$$
\vartheta_a = \arctg(\frac{h_{ae}}{R_e}),\tag{2.29}
$$

$$
\vartheta_f = \arctg(\frac{h_{fe}}{R_e}),\tag{2.30}
$$

$$
\gamma_2 = 90^\circ - \delta_2,\tag{2.31}
$$

$$
\gamma_3 = 90^\circ - \delta_3,\tag{2.32}
$$

$$
\vartheta = \vartheta_a + \vartheta_f,\tag{2.33}
$$

$$
\delta_a = \delta + \vartheta_a, \tag{2.34}
$$

$$
\delta_f = \delta - \vartheta_f. \tag{2.35}
$$

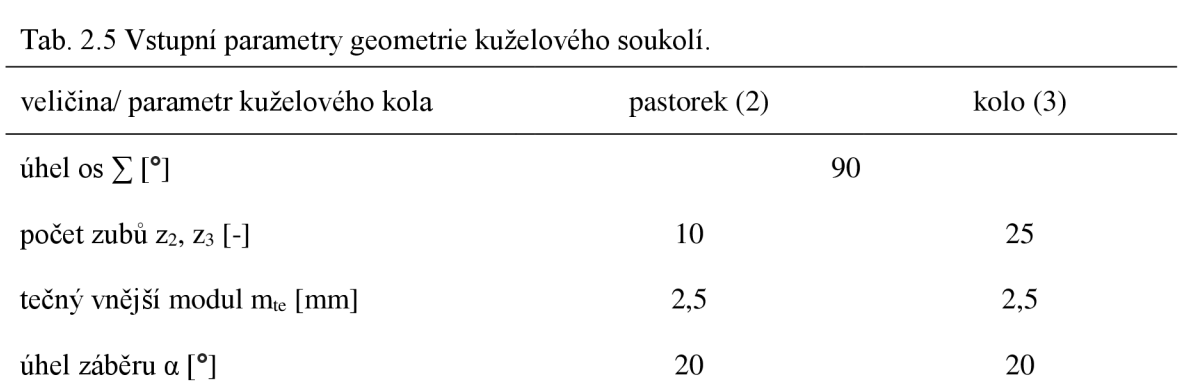

Tab. 2.6 Výstupní parametry geometrie kuželového soukolí.

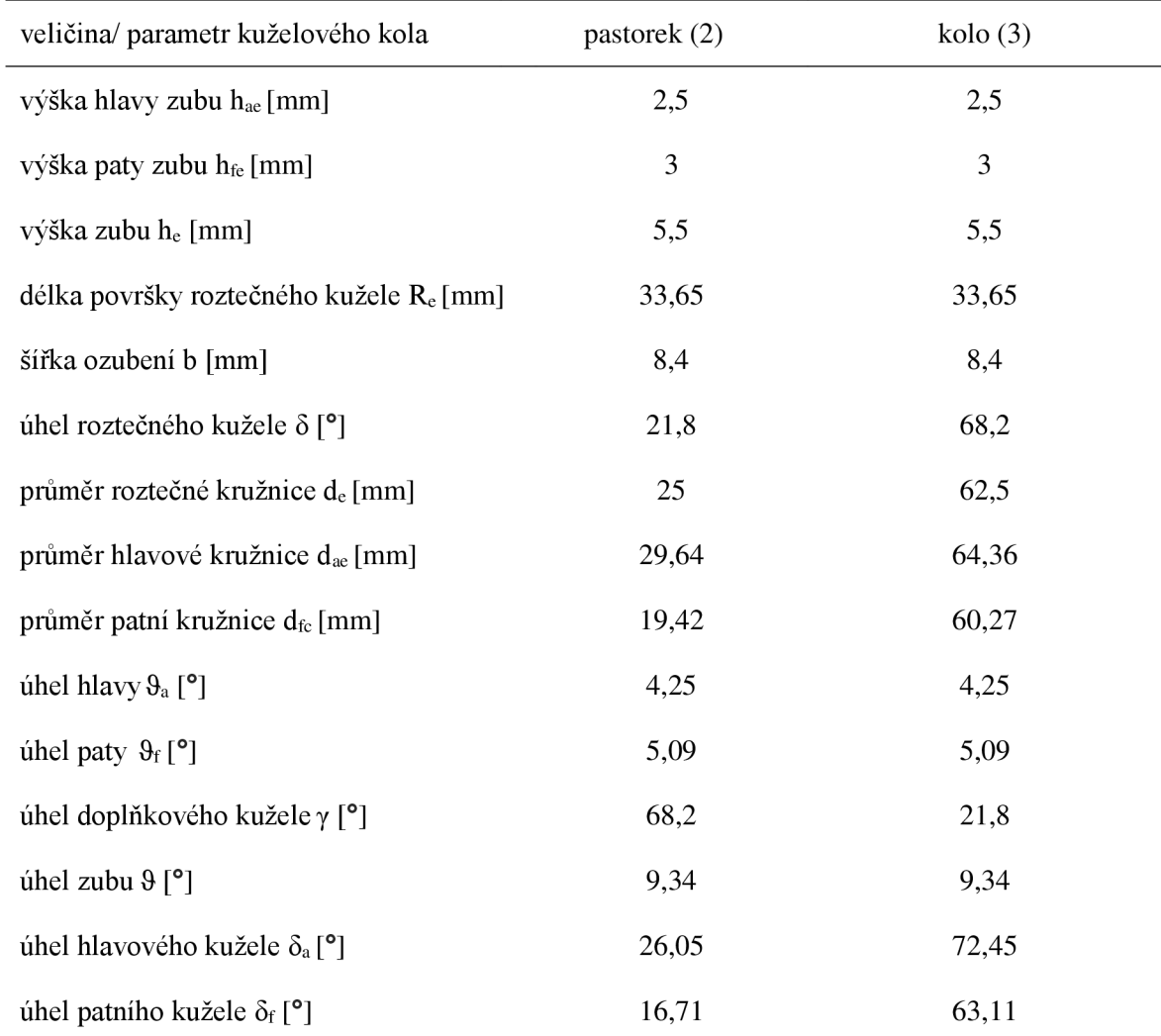

#### **2.2 Konstrukční část**

Program SolidWorks se v posledních letech stal velmi rozšířeným a oblíbeným nástrojem konstruktérů a projektantů, nicméně rovněž studenti, zejména strojírenských škol, ocení intuitivní, snadné, přehledné ovládání a plnou asociativitu mezi daty v dílech, sestavách a výkresech. Cílem daného parametrického 3D modeláře je umožnit objemové popř. plošné modelování, práci se sestavami a výkresovou dokumentací, což dokáže efektivně šetřit čas a úsilí při návrhu, vizualizaci sestavy a opětovném použití návrhu popř. optimalizaci nevyhovujících parametrů. Hlavní předností je pružnost práce, jež je podporována plnou asociativitou kót, kdy změna hodnoty kóty je možná kdykoli během procesu návrhu, přičemž geometrie se podle změny kót aktualizuje automaticky [21].

Na obr. 2.6 jsou schematicky naznačeny jednotlivé kroky a úkony pro dosažení celkové sestavy, jež bude výstupem dané bakalářské práce.

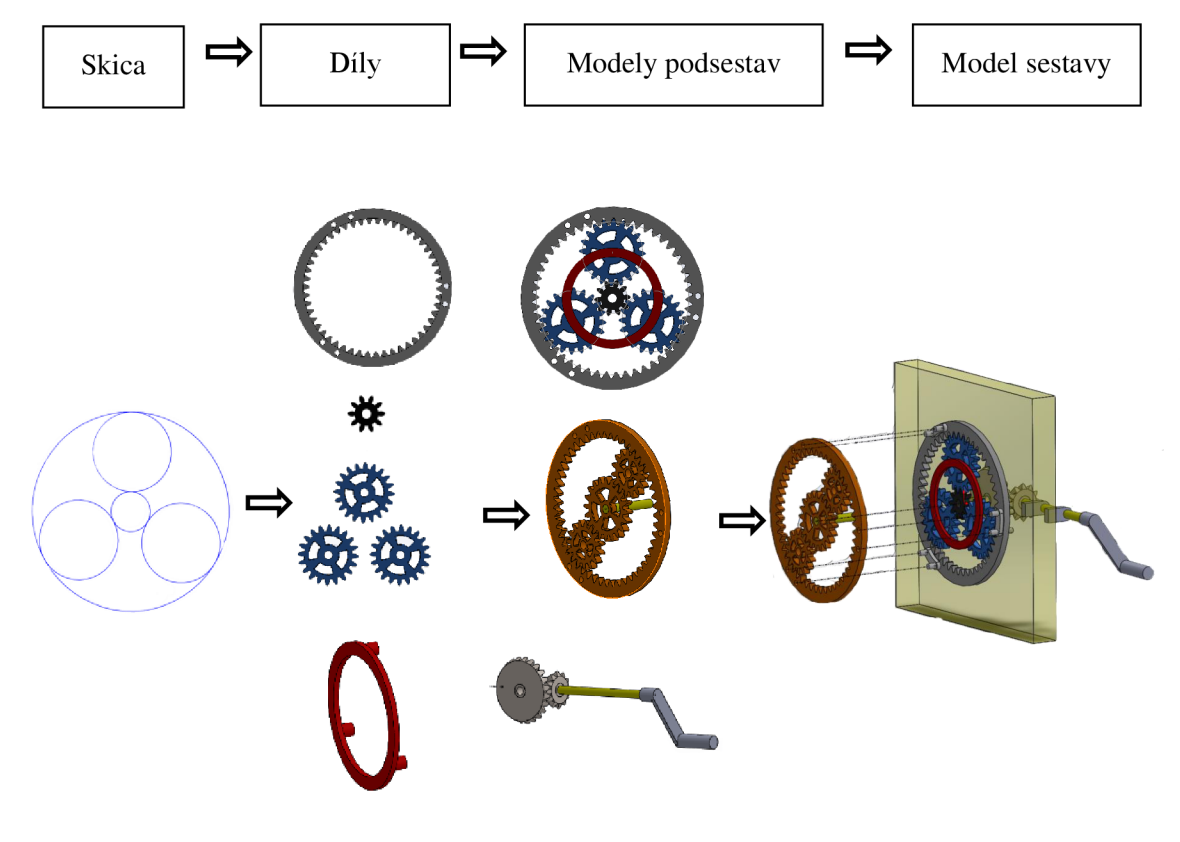

Obr. 2.6 Schéma postupu práce v SolidWorks při návrhu planetového mechanismu.

Při spuštění programu SolidWorks 2013 nabízí okno *Nový dokument* možnost výběru prostředí *Díl, Sestava, Výkres* (viz obr. 2.7). Jednotlivá prostředí se funkcemi a možnostmi nepatrně liší, nicméně program umožňuje spojení mezi modelováním v jakémkoli zvoleném prostředí.

Pro vyhotovení podsestav planetových převodů (viz obr. 2.6) bylo již zpočátku zvoleno prostředí *Sestava* (viz obr. 2.7).

 $\overline{\mathbf{x}}$ Nový dokument SolidWorks třírozměrné zpodobeni jediné součásti návrhu třírozměrné uspořádání dílů a/nebo jiných sestav Sestava dvourozměrný technický výkres, většinou dílu nebo sestavy

Upřesňující Nápověda Nápověda Nápověda Nápověda Nápověda Nápověda Nápověda Nápověda Nápověda Nápověda Nápověda Nápověda Nápověda Nápověda Nápověda Nápověda Nápověda Nápověda Nápověda Nápověda Nápověda Nápověda Nápověda Náp

Obr. 2.7 Tvorba nového dokumentu.

### **2.2.1 Skica**

Výkres

驆

B Díl

P

Základem pro vytvoření 3D modelu celkové sestavy je *Skica, jez* započíná práci v programu SolidWorks. Skicování probíhá vybráním vhodné skicovací roviny a okótováním rozměrů nástrojem *Inteligentní kóta* (viz obr. 2.8) [21].

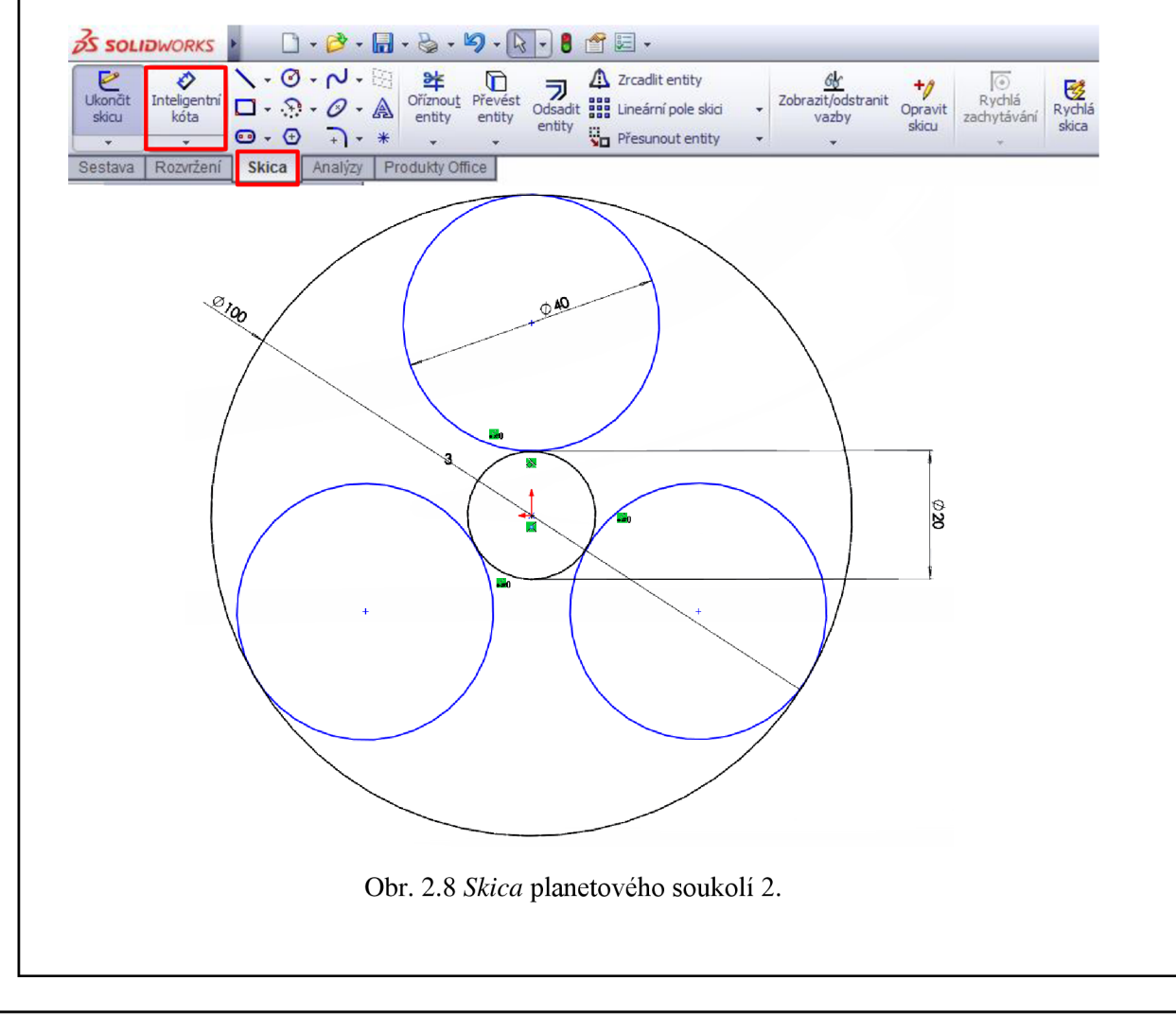

Pro tvorbu *Skici* byly využity následující prvky:

#### **Vztahy** *Skici*

Pro správné vytváření *Skici* je doporučováno využívat geometrických vztahů neboli *Vazeb.*  Tyto vztahy zajišťují, že při jakékoli změně velikosti anebo pozice entit zůstává vzájemný vztah zachován (viz obr. 2.9). Např. *Vazba tečná* zajišťuje tečnost 2 kružnic a *Vazba sjednocení* shodný počátek souřadného systému se středem kružnice. *Vazbu* lze přidat po označení daných entit, mezi kterými je požadováno vytvořit vztah a *Property Manager*  nabídne pouze vztahy, jež v daném případě mají smysl. Nástroj *Zobrazit/odstranit vztahy*  informuje o všech použitých vztazích [21].

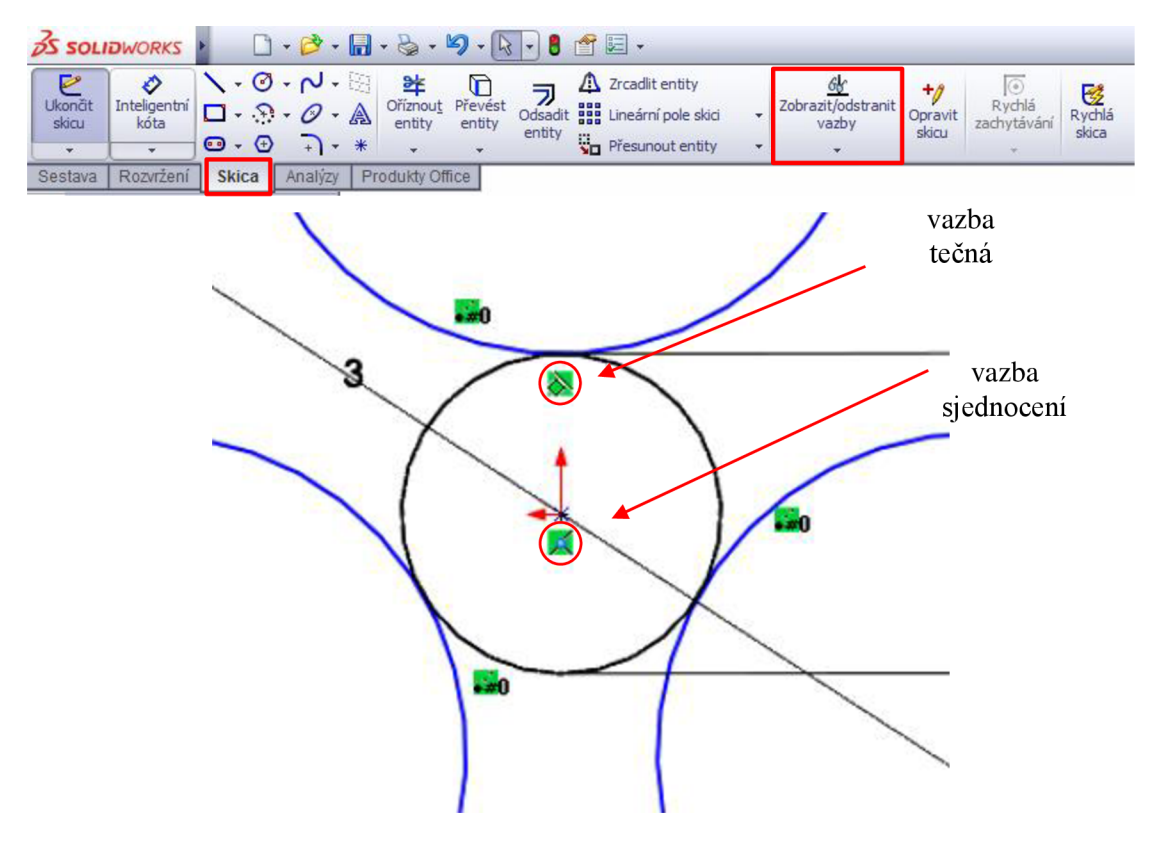

Obr. 2.9 Prvek *Vazby* v prostředí *Skica.* 

#### Kruhové pole *Skici*

Prvek *Kruhové pole* umožňuje kopírovat entity rovnoměrně popř. nerovnoměrně v kruhu, nebo části kruhu (viz obr. 2.10). Pro vytvoření *kruhového pole* je třeba zvolit entitu, jež je požadována kopírovat a střed kružnice *kruhového pole.* Nyní lze zvolit počet elementů a velikost úhlové mezery mezi danými elementy [21].

#### FSI VUT RAKALÁŘSKÁ PRÁCE List 33

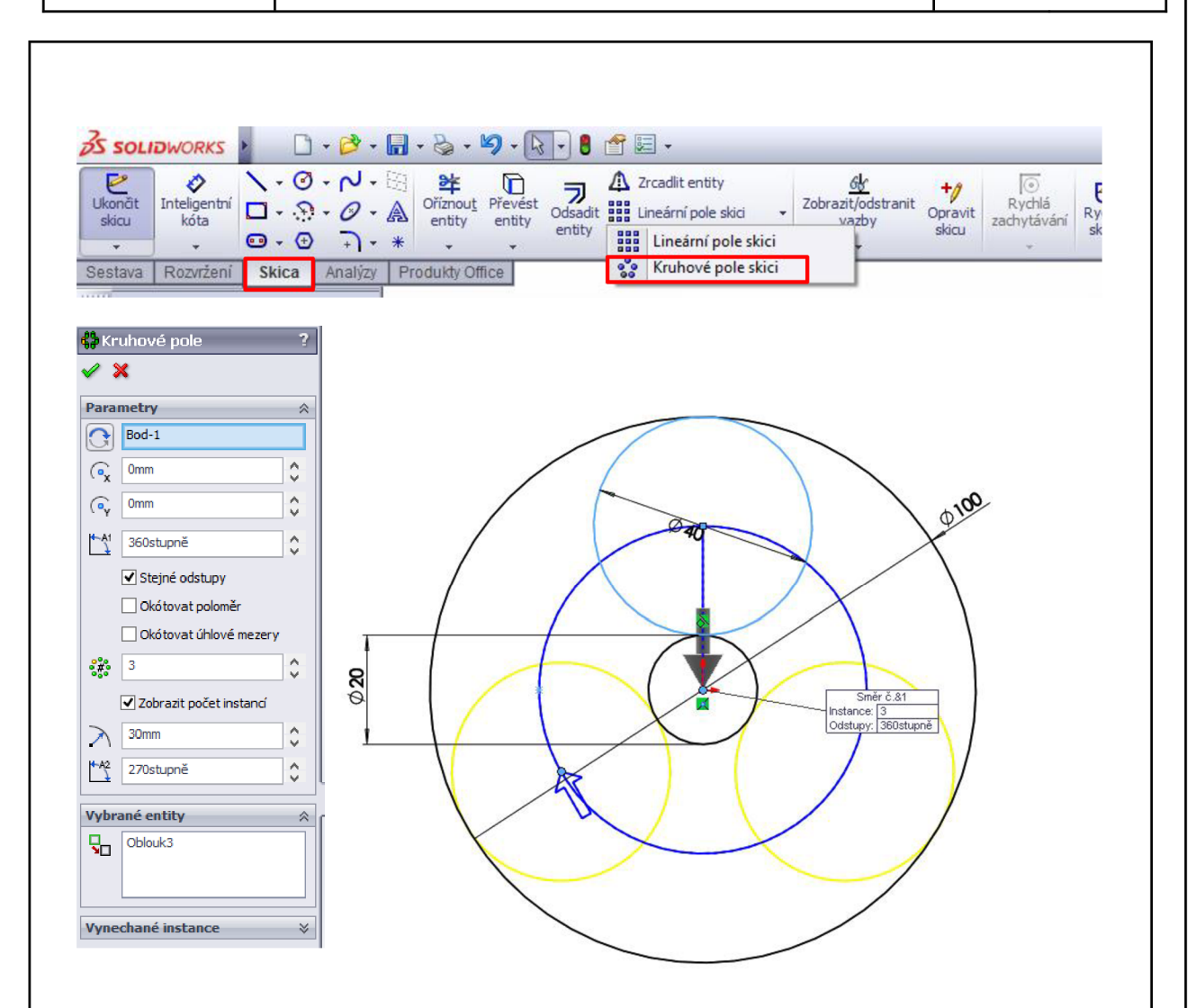

Obr. 2.10 Prvek *Kruhové pole* v prostředí *Skica.* 

#### **2.2.2 Díly**

Po dokončení Skici ikonou <sup>v</sup> následuje vložení jednotlivých ozubených kol nástrojem *Vložení součásti* (viz obr. 2.11), přičemž bylo využito *Knihovny návrhů* (viz obr. 2.12) umístěné v pravé části obrazovky programu SolidWorks 2013. *Knihovna návrhů* obsahuje Toolbox, jež pro práci v programu nabízí databázi normalizovaných součástí. Na ozubené kolo, které hodláme vložit, lze kliknout pravým tlačítkem myši a zvolit možnost *Vložit do*  sestavy. Následuje nastavení parametrů příslušných kol, jež je vyobrazeno na obr. 2.13 [21].

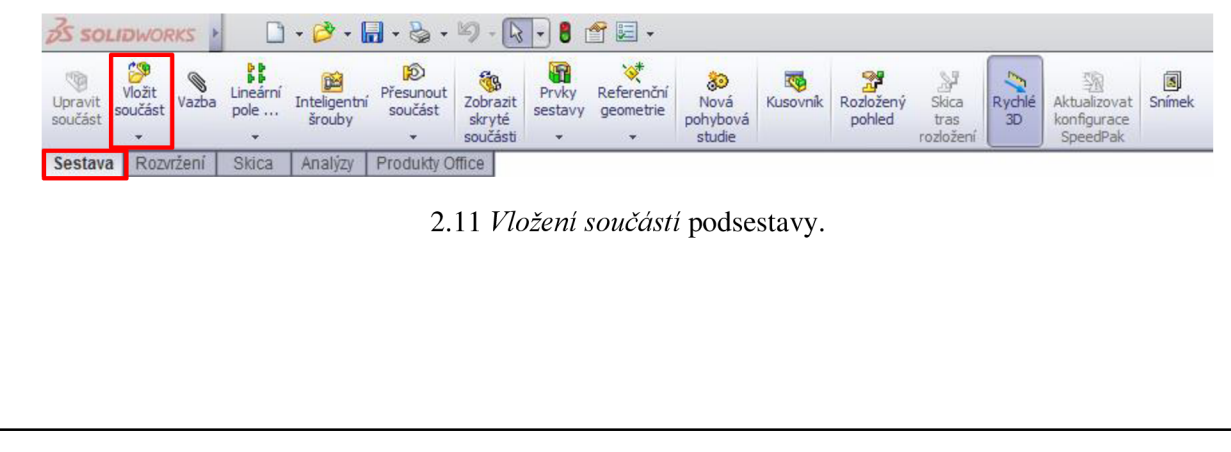

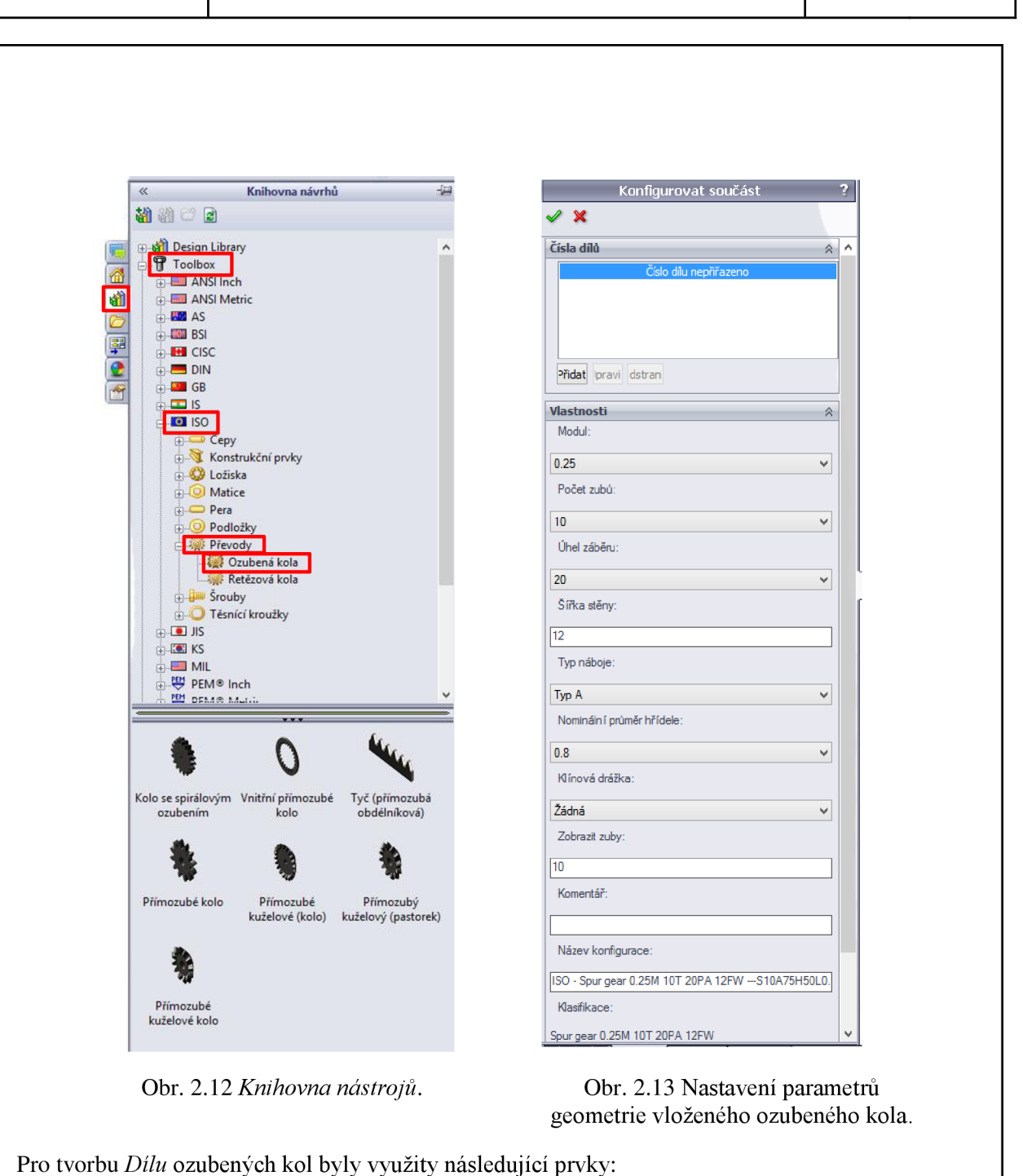

#### **Odebrání vysunutím**

Prvkem *Odebrání vysunutím* (viz obr. 2.14) je v programu SolidWorks možné vytvářet díry různých tvarů, jak je naznačeno na obr. 2.15. Na dané ploše je třeba kliknout pravým tlačítkem myši, zvolit možnost *Načrtnout Skicu* a nakreslit tvar požadované díry.

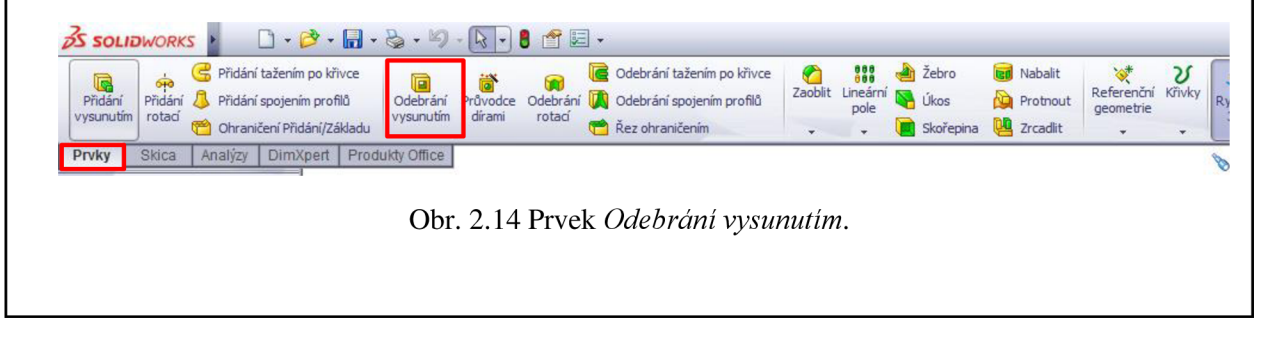

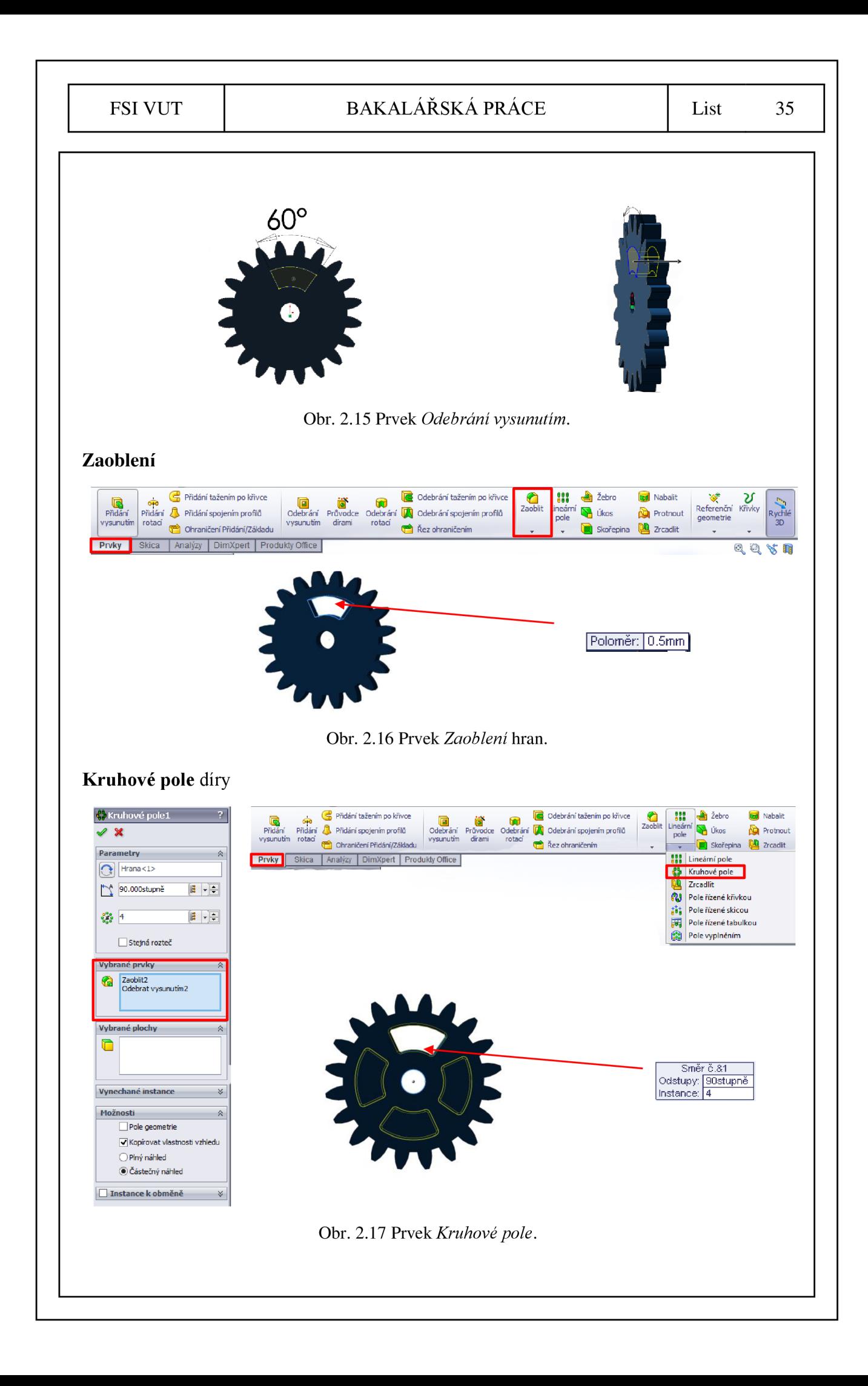

#### **2.2.3 Modely podsestav**

Celková sestava je složena z jednotlivých podsestav, které jsou tvořeny jednotlivými soukolími. Ozubená kola je nyní nutné pomocí nástroje *Vazba* (viz obr. 2.18) sjednotit do podoby jednotlivých podsestav, přičemž byly využity zejména *Vazby Sjednocená*  pro umístění osy ozubeného kola do středu patřičné kružnice *Skici* a *Soustředná*  pro soustřednost dvojice kružnic.

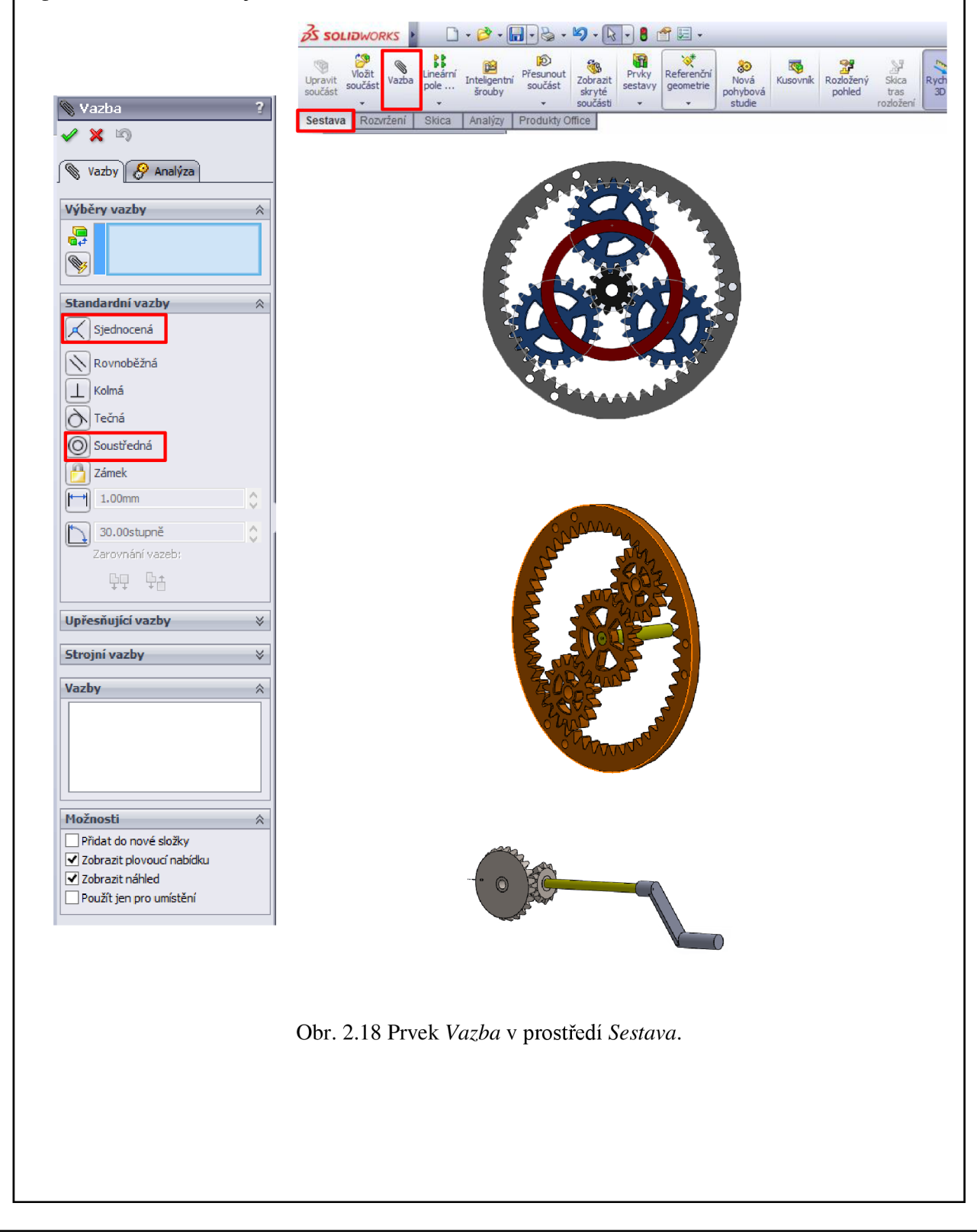

#### FSI VUT SAKALÁŘSKÁ PRÁCE List 37

SolidWorks 2013 nabízí možnost mj. nasimulovat mechanický převod ozubenými koly. Postup při simulaci je naznačen na obr. 2.19. Opět lze zvolit ikonu *Vazba* (viz obr. 2.9) a poté v záložce *Strojní vazby* lze využít nástroje *Převod.* Pro mechanický převod je zapotřebí vždy zvolit dvojici zabírajících ozubených kol, přičemž lze vybrat soustředné plochy (viz obr. 2.19) a dále vyplnit pole s velikostmi průměrů roztečných kružnic popř. počty zubů daných ozubených kol. Všem zabírajícím ozubeným kolům náležitě přidáme postupně vzhledem k sobě vztah vazbou *Převod* a ručním pohybem ozubenými koly lze vyzkoušet správnost mechanického převodu. V případě, že se zuby některých ozubených kol po sobě neodvalují, lze využít možnosti *Opačný směr* (viz obr. 2.19).

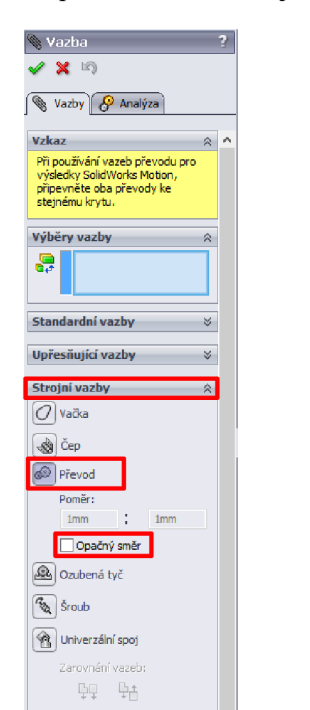

I **Počet zubuforijmer: | <sup>1</sup>** 2 0 <sup>|</sup> Počet zubů/průměr: 6

Obr. 2.19 Vazba *Převodem* v prostředí *Sestava.* 

### **2.2.4 Model sestavy**

Nyní byly složeny jednotlivé podsestavy v celkovou sestavu (viz obr. 2.20), přičemž pro montáž lze využít možnosti *Vazba* (uvedeno v předcházející kap. 2.2.3).

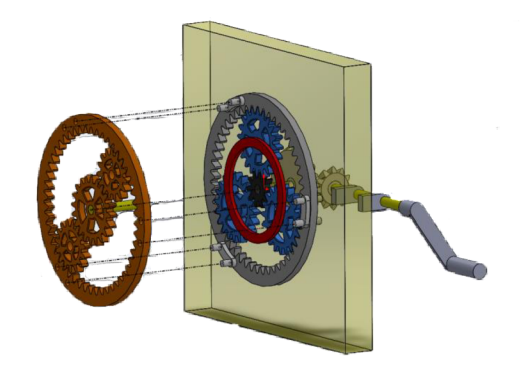

Obr. 2.20 Celková sestava mechanismu v prostředí *Sestava.* 

### **2.3 Tisk jednotlivých dílů**

Celkový proces zpracování sestává ze tří stádií. Prvním stádiem tisku jednotlivých modelů je příprava tisku tzn. *pre-processing,* druhým je samotný tisk tzv. *processing* a konečným stádiem je tzv. *post-processing,* kdy je odstraňován podpůrný materiál. Tento způsob členění postupu je také velmi podobný např. při výpočtových analýzách metodou konečných prvků [2, 22,24].

#### **2.3.1 Pre-processing**

V daném stádiu byla zdrojová data ve formátu \*. sldasm (CAD soubor) přeuložena na výstupní formát \*.stl. Hlavním cílem tohoto stádia je virtuální stavba modelu včetně podpůrných konstrukcí vrstva na vrstvu, postupně zdola nahoru na výměnné modelovací podložce prostřednictvím obslužného softwaru CatalystEX, jež je dodávaným příslušenstvím tiskárny Dimension uPrint [2, 23, 24].

Při transformaci CAD dat do formátu \*.stl dochází k náhradě geometrického tvaru souborem trojúhelníkových rovinných plošek. V závislosti na požadované přesnosti a tvaru CAD modelu je geometrie nahrazena nezbytným počtem rovinných trojúhelníkových plošek uzavírajících objem. Při správné definici \*.stl by všechny řezy měly být uzavřené, přičemž datový formát je definován velmi jednoduchou datovou strukturou, konkrétně každý trojúhelník je určen směrovým kosinem jeho normály a třemi souřadnicemi jeho vrcholů. Formát \*.stl je užit v ASCII nebo binární podobě. Binární formát \*.stl je často používán díky menší velikosti [22, 24].

Pro výrobu jednotlivých dílů bylo zvoleno nastavení formátu binární (viz obr. 2.21), dále jednotky milimetry a rozdělení vlastní při hodnotě odchylky 0,003 mm a hodnotě úhlu 5°.

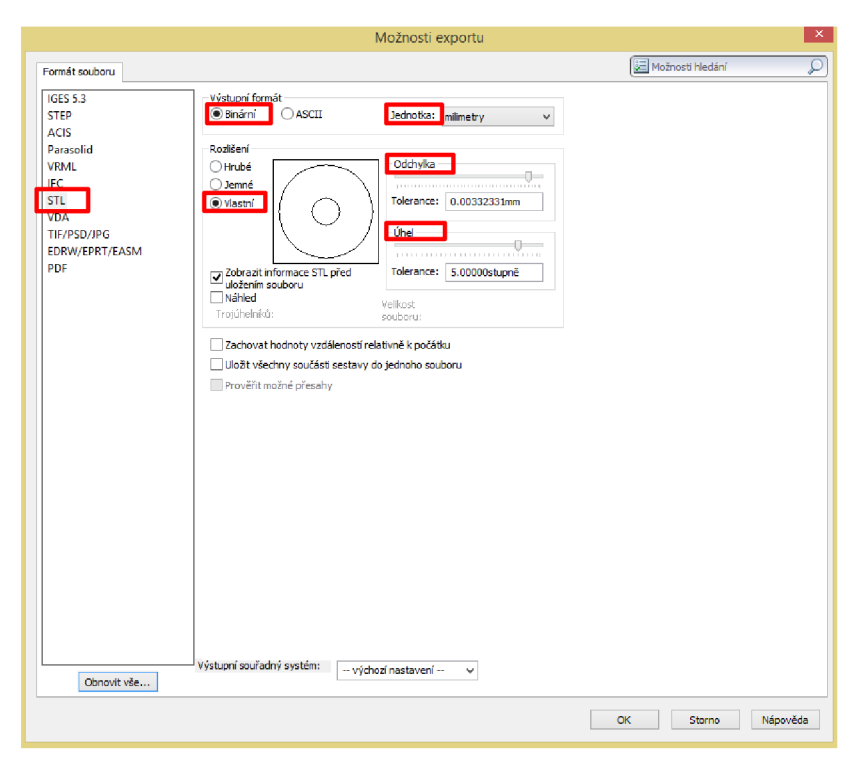

Obr. 2.21 Nastavení vlastností formátu \*.stl pro přípravu tisku.

Při otevření softwaru CatalystEX je zobrazena úvodní obrazovka (viz obr. 2.22) spolu s pracovním prostorem tiskárny uPrint. Do daného pracovního prostoru byly postupně importovány jednotlivé díly planetového mechanismu ve formátu \*.stl (viz obr. 2.23) a u každého modelu nastaveny základní parametry tisku (viz obr. 2.24) jako např. hloubka vrstvy 0,2540 mm, výplň modelového materiálu *Solid,* výplň podpůrného materiálu *Sparse*  a počet kopií popř. jednotky a měřítko.

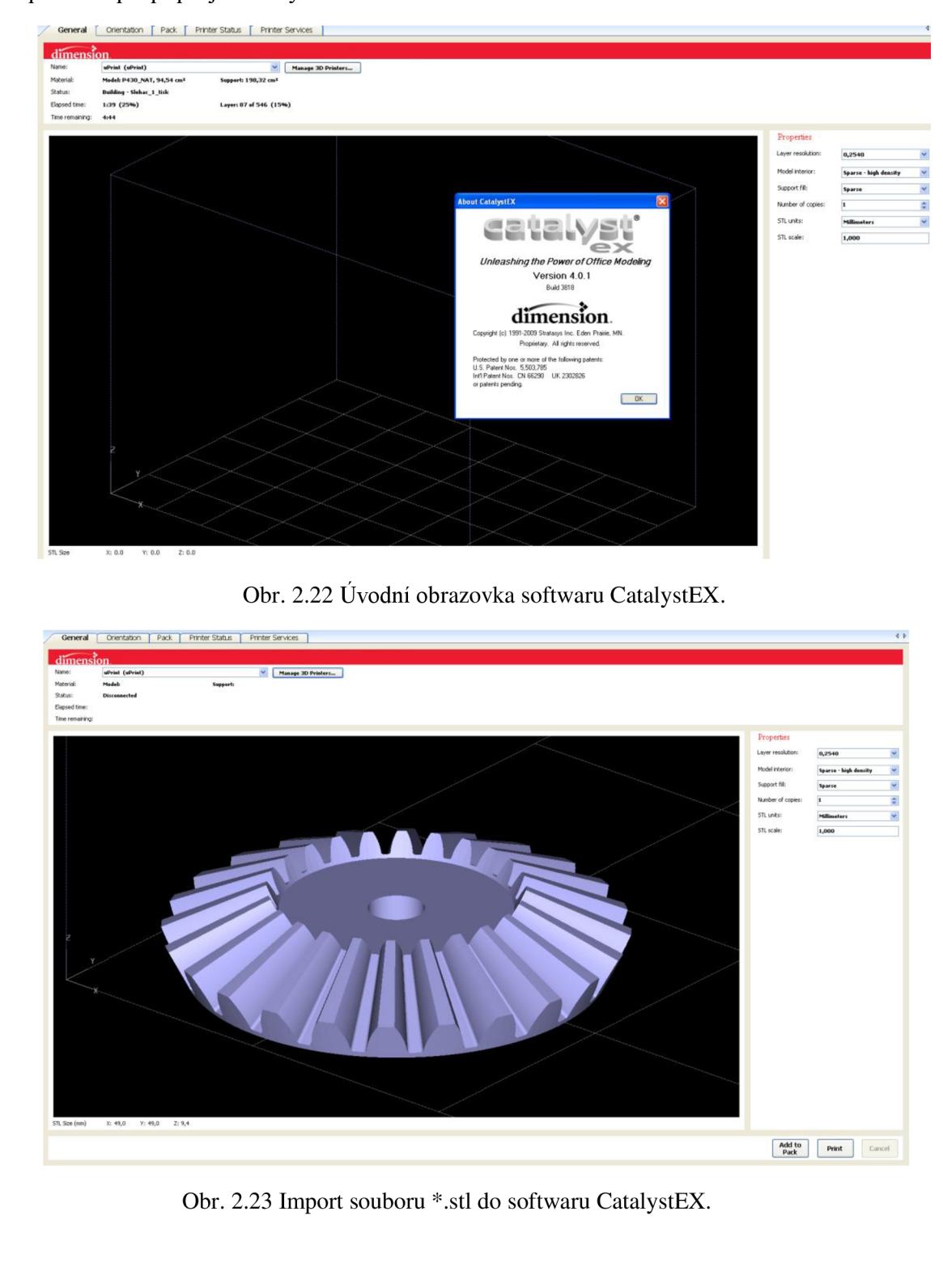

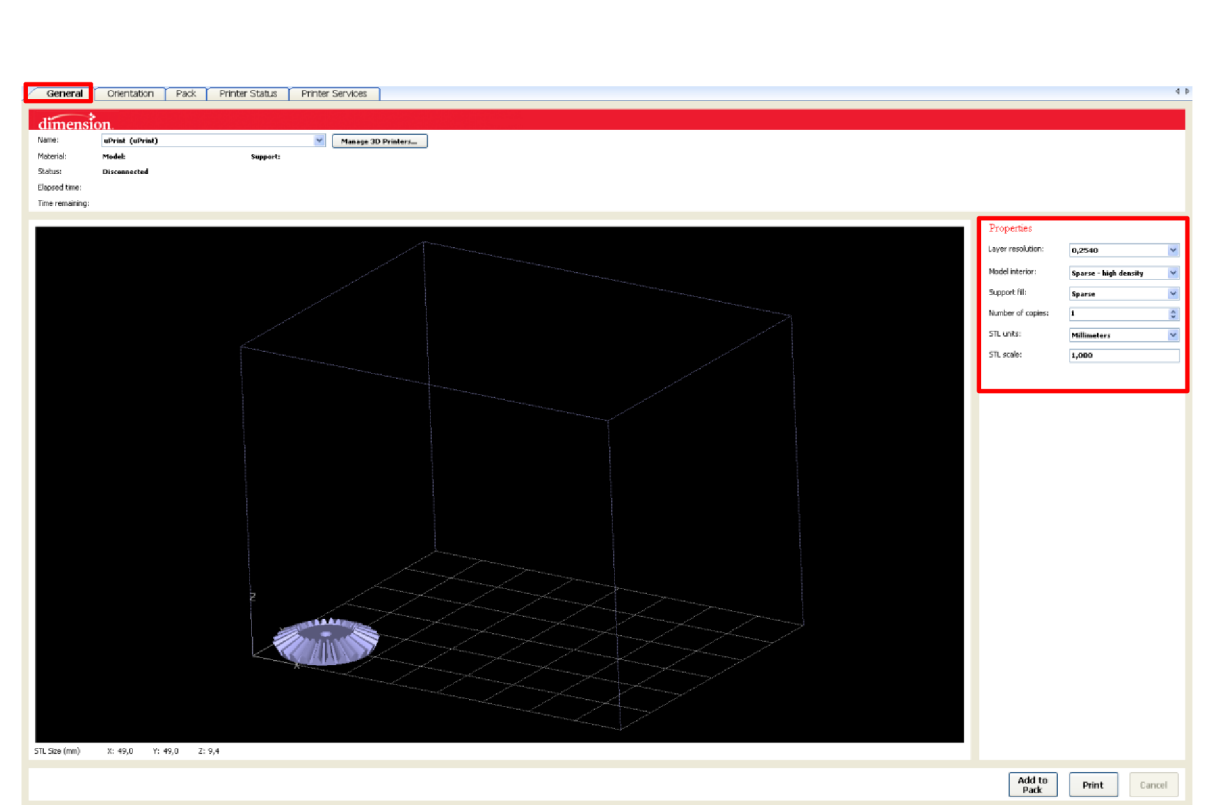

Obr. 2.24 Nastavení základních vlastností modelu prostřednictvím softwaru CatalystEX.

V záložce *Orientation* je možné zvolit vhodnou orientaci modelu (viz obr. 2.25) a to zejména z hlediska minimální spotřeby materiálů podpory, ovšem ne na úkor zborcení modelu.

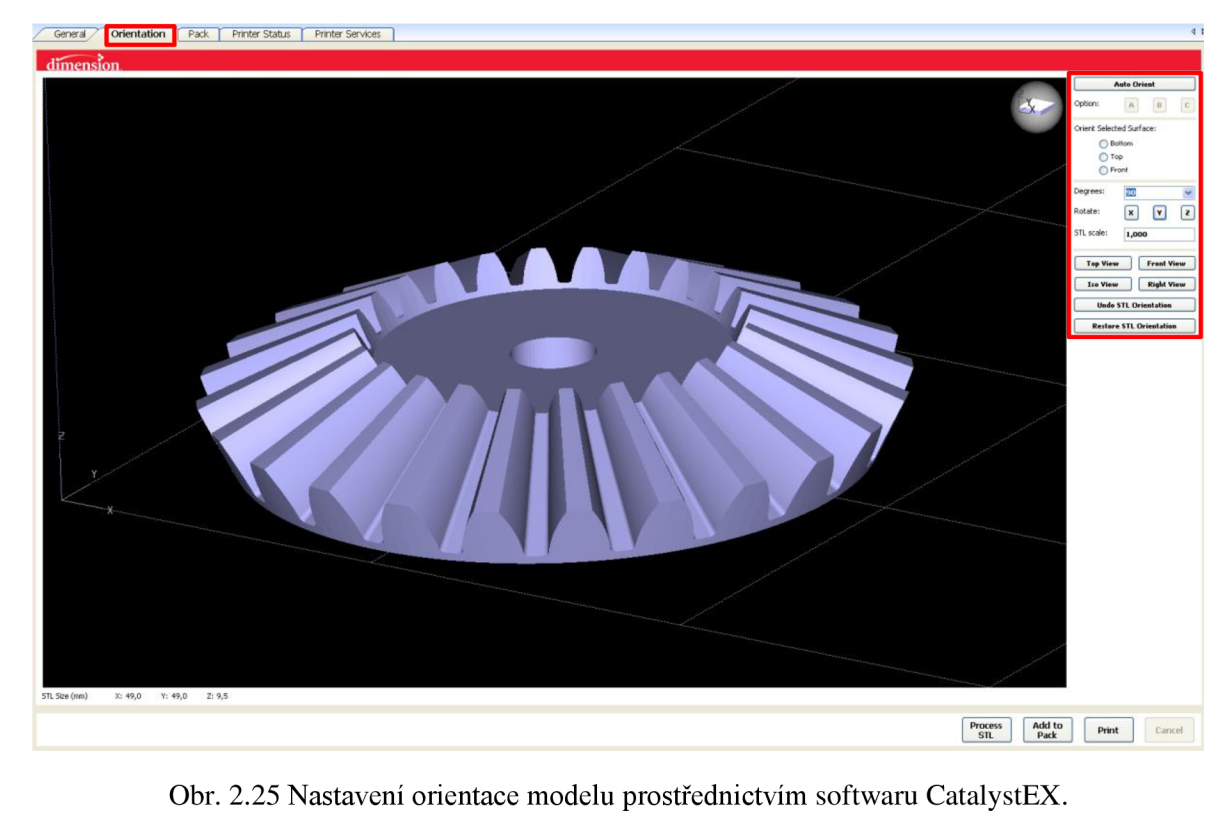

V následujícím kroku byl materiál modelu rozdělen na jednotlivé vrstvy (červená barva) a rovněž byl vytvořen materiál podpory (šedá barva), jak je patrné z obr. 2.26. / General **Orientation Pack Printer Status Printer Services**  $1$  , and the contract of the contract of the contract of the contract of the contract of the contract of the contract of the contract of the contract of the contract of the contract of the contract of the contract of the dimension  $\begin{tabular}{|c|c|c|} \hline \quad Top & \quad & \quad Step \; Up \\ \hline \end{tabular}$ **Bottom** Step Down All Ge Te<br>suse at Layer Starts Top View Front View Iso View Right View **Undo STL Orientation Restore STL Orientation** 5TL Size (mm)  $X_2$  49,0  $Y_1$  49,0  $7.95$ **Process Add to Print** Cancel Obr. 2.26 Vytvoření vrstev a podpory modelu prostřednictvím softwaru CatalystEX. Jednotlivé vrstvy lze sledovat detailněji v pohledu zboku na obr. 2.27. dimension Obr. 2.27 Vytvoření vrstev modelu v pohledu zboku prostřednictvím softwaru CatalystEX.

Pracovní prostor tiskárny je omezený, tudíž je nutností předně si rozvrhnout uspořádání jednotlivých modelů na danou podložku tiskárny. Pracovní prostor podložky umožňuje zobrazit již software CatalystEX v záložce *Pack* (viz obr. 2.28).

Polohu daného modelu lze jednoduše ovládat kliknutím levého tlačítka myši a přetáhnutím na požadovanou pozici. V pravé části obrazovky (viz obr. 2.28) lze pozorovat základní vlastnosti modelu jako např. název, objem modelového materiálu a rovněž materiálu podpory a také předpokládanou dobu tisku. Šedé kružnice pravidelně rozmístěné v rozích a ve vnitřní části podložky viditelné na obr. 2.28 značí tzv. kontrolní body, jež dokáží určit nevhodný stav podložky jako např. prohnutí popř. jiné poškození, což by mohlo ve výsledku znehodnotit kvalitu 3D tisku.

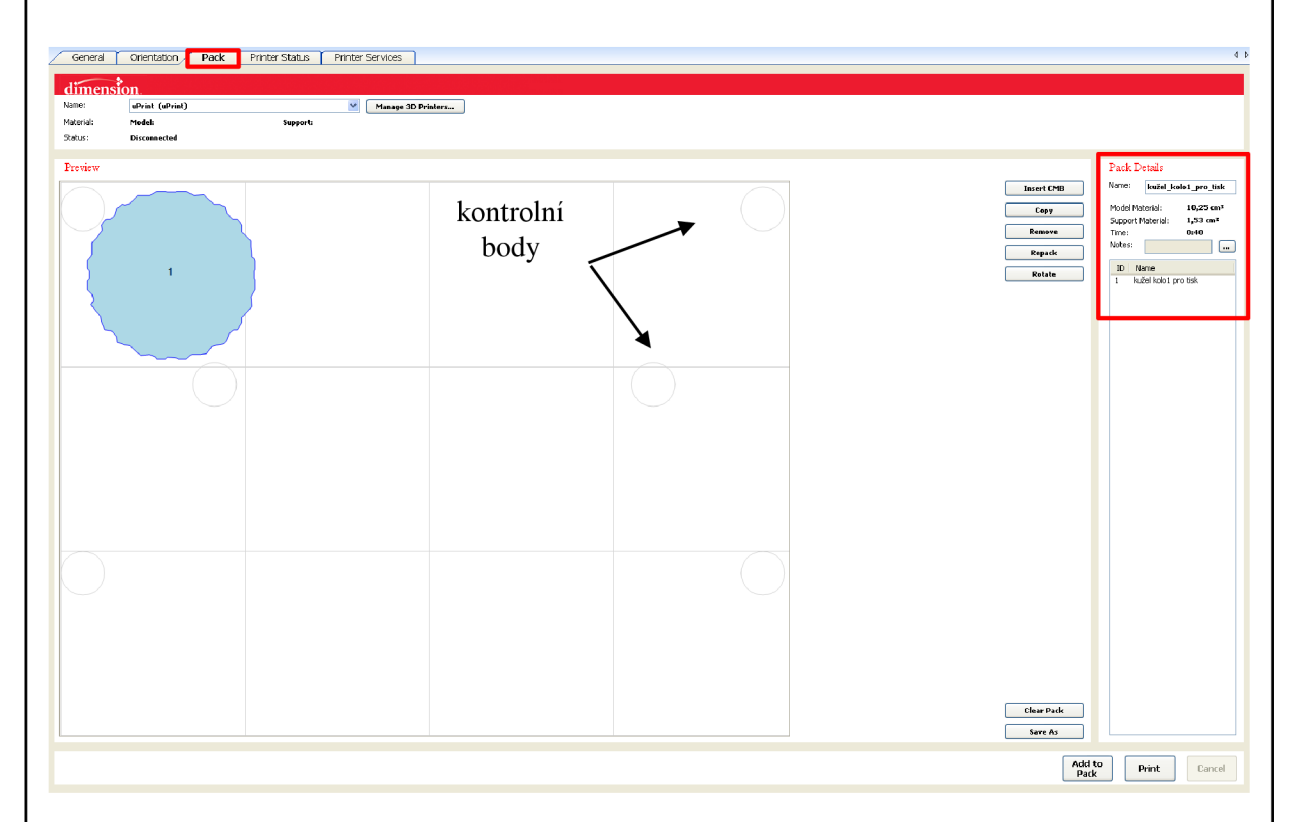

Obr. 2.28 Umístění modelu na podložku tiskárny prostřednictvím softwaru CatalystEX.

Na obr. 2.29 lze sledovat plně využité místo celé podložky tiskárny uPrint, přičemž v pravé části obrazovky jsou opět zobrazeny základní informace o celkových objemech použitých materiálů a celkové době tisku.

Spuštění tisku lze zvolit stisknutím možnosti *Print* v pravé spodní části záložky *Pack* softwaru CatalystEX (viz obr. 2.29).

V záložce *Printer Status* je možné sledovat stav tisku online bez nutnosti obsluhy 3D zařízení. Možnosti *Move up* popř. *Move down* umožňují seřazení tiskových úloh podle potřebného pořadí. V dané záložce je rovněž možné sledovat stav objemu modelového i podpůrného materiálu, jež jsou součástí vinutí cívky zařízení uPrint umístěných v příslušných zásobnících.

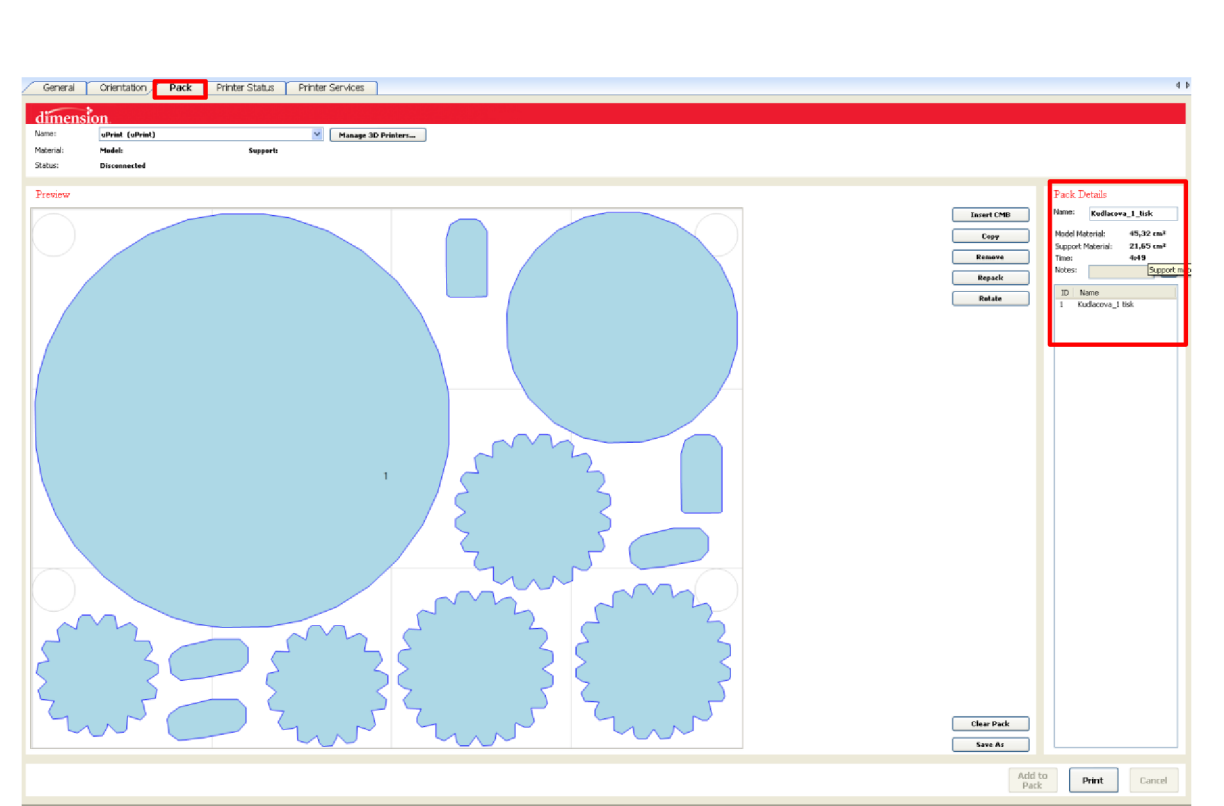

Obr. 2.29 Umístění jednotlivých modelů na podložku tiskárny prostřednictvím softwaru CatalystEX.

#### **2.3.2 Processing**

Druhým stádiem je samotný proces rapidního prototypování realizovaný tiskárnou uPrint (viz obr. 2.30) tzv. *processing* využívající metodu Fused Depostion Modeling, jež je podrobněji probrána v kap. 3. Tiskárna uPrint je určena pro použití v mnoha oblastech průmyslu, medicíny, umění, školství apod. a slouží pro rychlou výrobu 3D modelů vyznačující se vysokou kvalitou, pevností a odolností, výbornou rozměrovou stabilitou a tepelnou odolností až do 95°C. Vyrobené ABS modely je možno dále upravovat např. broušením, tmelením či nástřikem barvou. Zařízení uPrint snáze umožňuje tisk modelů komplexních tvarů nebo celkových konstrukčních sestav a proces tisku probíhá zcela automaticky bez nutnosti obsluhy. Provoz tiskárny je zcela netoxický a velmi čistý [22, 23].

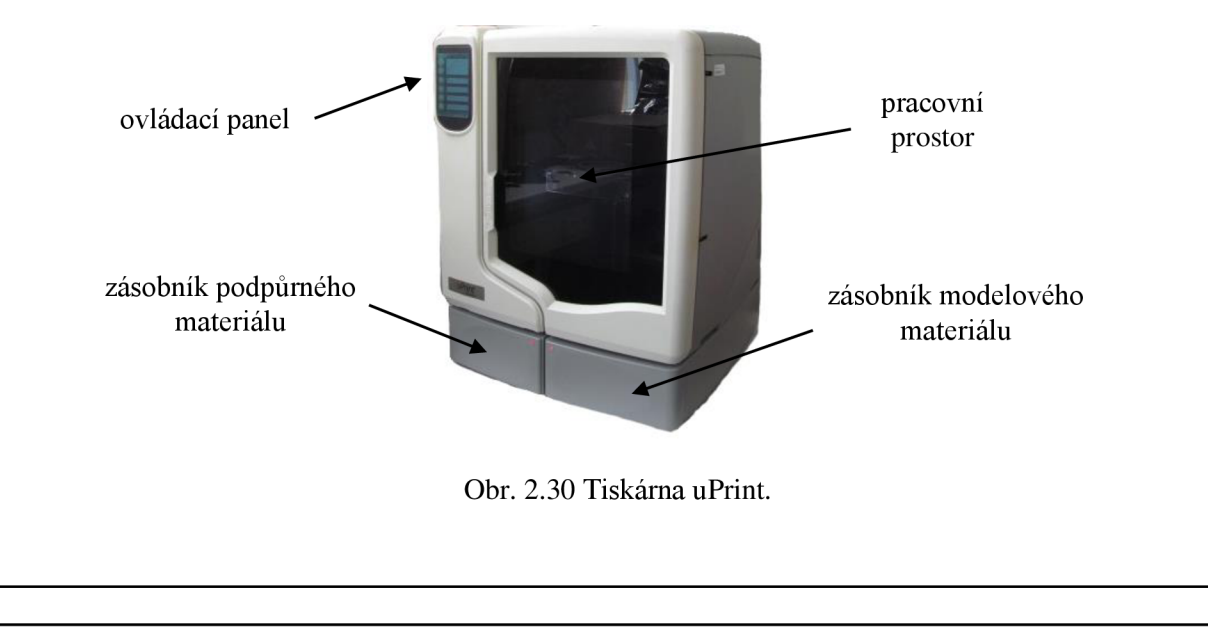

#### **2.3.3 Post-processing**

V následujícím stádiu je nejprve podložka s modely vyjmuta z tiskové komory 3D tiskárny, přičemž z obr. 2.31 je patrné rozložení stavebního materiálu (bílá barva) a materiálu podpůrného (hnědá barva), jež v tomto stádiu bude odstraňována nejdříve mechanickým (odlamovacím) způsobem a dále chemickým způsobem s využitím roztoku (viz obr. 2.32) rozpuštěném v čisticím ultrazvukovém zařízení VGT1990QT (viz obr. 2.33), jež je součástí příslušenství uPrint SE 3D Print Pack. Toto zařízení umožňuje rozpustit zbytek podpůrného materiálu i na hůře dostupných místech jako např. v hlubokých otvorech popř. nepřístupných místech [22, 23].

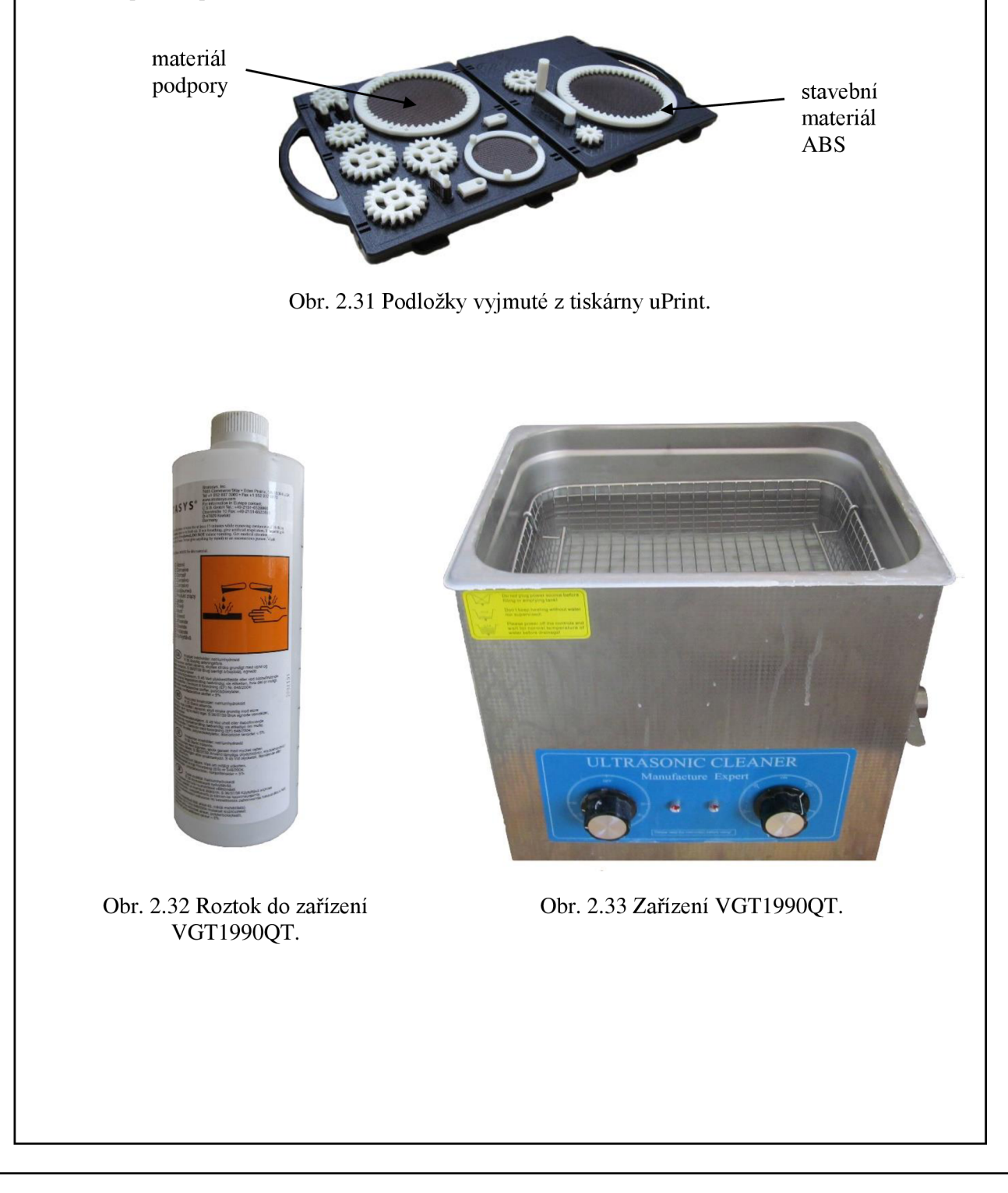

#### **Povrchová úprava**

Součástí daného stádia je rovněž povrchová úprava jednotlivých dílů jako broušení, tmelení a nástřik barvou. Povrchová úprava po procesu 3D tisku má spíše doporučený charakter, ovšem při montážích sestav náchylných na vyšší přesnost by mohla nabýt důležitějšího významu a to zejména z hlediska smontovatelnosti. Nerovnosti vzniklé po procesu 3D tisku jsou patrné z obr. 2.34.

Pro broušení byly použity brousicí papíry se zrnitostmi P600 a P800, přičemž broušení plnicího přípravku MOTIP probíhalo pod vodou postupně po několika vrstvách střídavě s broušením. Pro nástřik byly využity spreje na bázi acrylu v několika vrstvách rovněž v kombinaci s broušením materiálu.

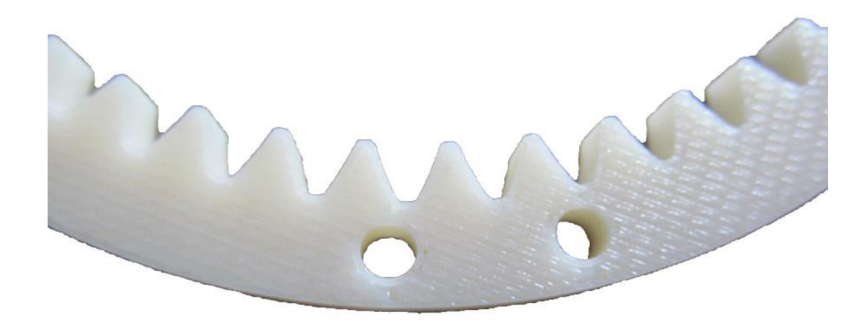

Obr. 2.34 Nerovnosti vytvořené procesem 3D tisku.

#### **Montáž sestavy**

Konečnou etapou je kompletace sestavy do podoby funkčního modelu planetového mechanismu (viz obr. 2.35). Pro montáž bylo využito vrtání, lepení a řezání. Pro vrtání děr byly využity vrtáky velikosti 4 mm a 6 mm a pro lepení vteřinové lepidlo vhodné na plasty.

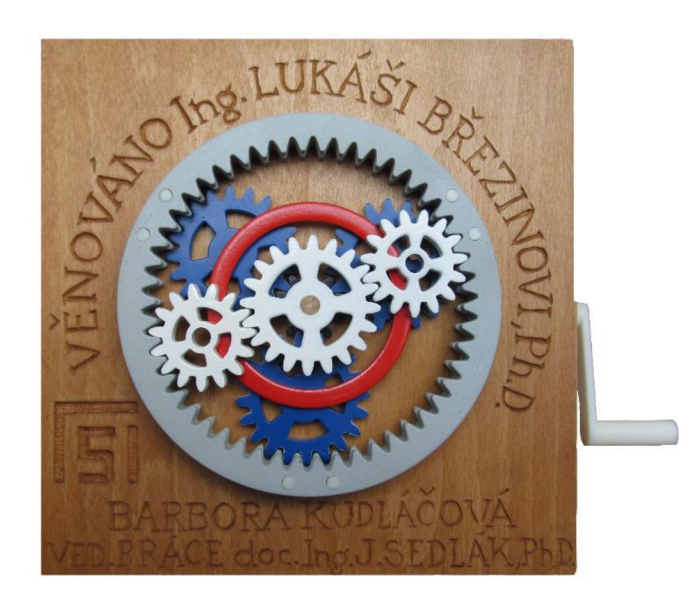

Obr. 2.35 Kompletní sestava planetového mechanismu.

### 3 CHARAKTERISTIKA METODY FUSED DEPOSITION MODE-**LING**

Rapid Prototyping (dále jen RP) je považován za progresivní skupinu technologií, která zejména v posledních letech umožňuje vyrábět součásti s požadovanou přesností. Tato technologie byla poprvé představena firmou 3D Systems v roce 1987. Metoda vyváří fyzický model přímo z 3D dat vznikajících často v CAD systémech, jež jsou určeny pro konstrukční a návrhové procesy [2, 22, 24].

Technologie nejprve generuje 2D řezy, jež ve výsledku popisují libovolnou 3D geometrii. Stavba modelu je prováděna po jednotlivých vrstvách, z tohoto důvodu je metoda nazývána rovněž aditivní. Tato stavba je úzce spojena s konkrétním fyzikálním principem nabízených metod RP (viz tab. 3.1) např. Stereolitografie (SL), Fused Deposition Modeling (FDM), Selective Laser Sintering (LS), Laminated Object Manufacturing (LOM) a Three Dimensional Printing (3DP) [2, 22, 24].

Jednotlivé metody se mohou lišit principem tvorby jednotlivých vrstev, popř. účastí podporového materiálu anebo výchozího materiálu (viz tab. 3.1) [2, 22, 24].

Jedním z největších přínosů metod RP je zkrácení doby nezbytné pro uvedení výrobku na trh, proto zvláště v poslední době si i menší firmy pořizují svá první PR zařízení a v některých středně velkých firmách pracují již několik let [22, 24].

Největší množství instalovaných zařízení je v USA a to více než 2/3 systémů, v Evropě je to např. Německo, UK, Itálie, jež dominují v provozu RP zařízení [22].

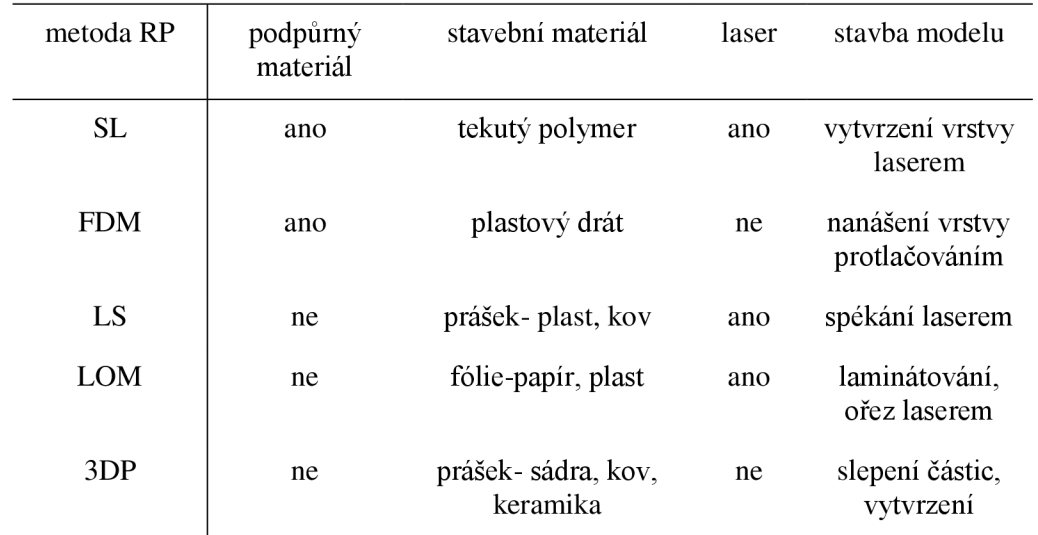

Tab. 3.1 Rozdělení principů metod RP [22].

#### **3.1 Princip metody Fused Deposition Modeling**

Metoda FDM používá jako stavební materiál tenký drát, který je navinut na kruhové cívce umístěné v zásobnících zařízení a podpůrný materiál pro tvorbu klenby z důvodu možného zborcení popř. deformace vyrobené součásti [2, 22, 24].

FDM, jako každá aditivní technologie, nejprve připraví model ve formě 2D vrstev o stejné tloušťce a generuje součásti podporu v oblastech, jež nejsou při stavbě samonosné [2,22,24].

Stavba modelů (viz obr. 3.1) je uskutečněna na vyměnitelných pracovních podložkách uvnitř zařízení 3D tiskáren. Po zahřátí tiskové komory tiskárny na teplotu cca 75 °C je drát kontinuálně dodáván do nanášecí hlavy, kde proběhne nahřátí pracovních materiálů na taviči teplotu cca 295 °C. Drát je poté protlačován skrz tenkou trysku nanášecí hlavy a na základě instrukcí počítače je orientován v prostoru pracovní komory. Materiál ihned po nanesení tuhne a připojuje se k předešlým vrstvám. Jakmile je vytvořena jedna vrstva, stůl pracovní komory sjede o jednu tloušťku vrstvy dolů a celý proces se opakuje [2, 22, 24, 25].

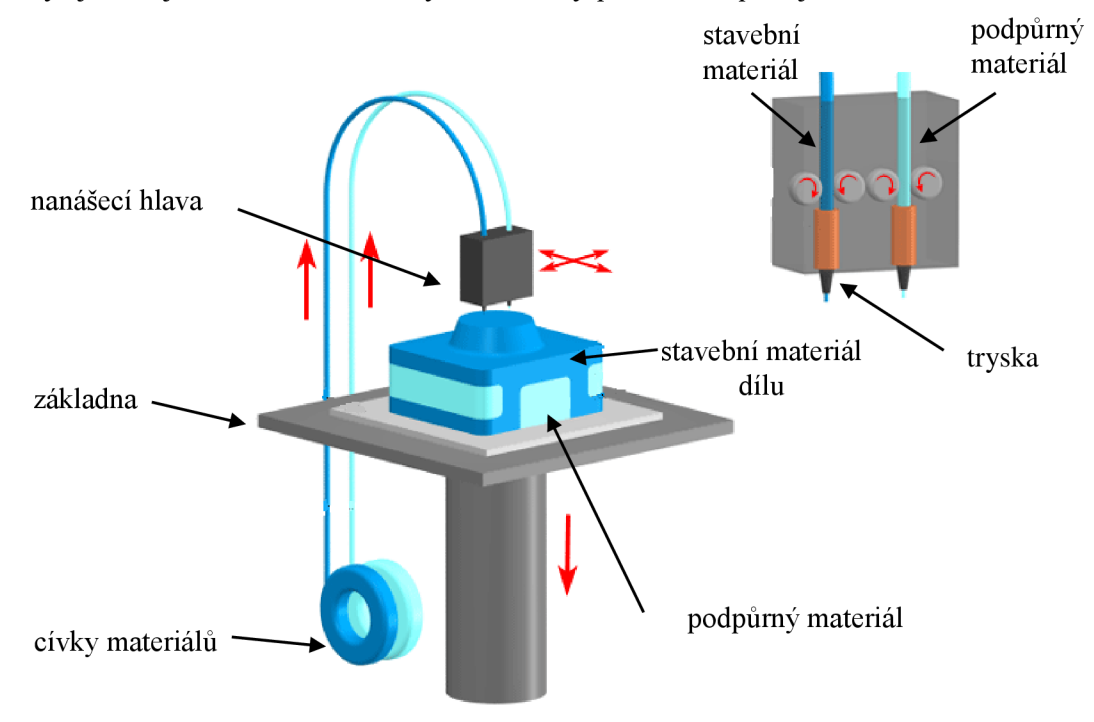

Obr. 3.1 Schéma technologie FDM [26].

Metoda FDM je vyvíjena a nabízena už více než 20 let americkou firmou Stratasys, Inc. jež dodává příslušenství 3D zařízení uPrint (využito pro zhotovení modelu planetového mechnismu dané bakalářské práce) současně se softwarem CatalystEX a manuálem k něj, a dále se zařízením VGT1990QT pro chemické odstraňování podporového materiálu využívající patentovaný BASS<sup>12</sup> systém. Zařízení uPrint využívá stavební materiál ABS plus, jež zajištuje modelům rozměrovou stálost, pevnost a potřebnou funkčnost. ABS plus je často používán jako materiál koncových výrobků technologie vstřikování plastů [22 až 26].

*12 Break Away System Support* 

Další revoluční způsob představila firma Stratasys, lne nedávno a jedná se o systém pro rozpuštění podporového materiálu účinkem vodního roztoku pomocí zařízení WaterWorks, přičemž celý proces je doprovázen působením ultrazvuku. Tento způsob odstraňování podpor značně urychluje stádium post-processingu [22, 24].

Všechna zařízení firmy Stratasys, lne jsou zařízena pro práci v kancelářských prostorech bez speciálních požadavků na provoz, liší se zejména v rozměru tiskové komory [22, 24].

Využitelnost FDM modelů má široké uplatnění zejména z hlediska funkčního testování nebo zkoušek smontovatelnosti. Materiál ABS plus je možné dodat v různých barevných provedeních a výrobky tedy mohou být využity i pro vizuální prezentaci [22, 24].

#### **3.2 Principy ostatních metod RP**

#### **3.2.1 Stereolitografie - SL**

SL patří mezi první metody RP a vyžaduje tvorbu podpor, neboť jednotlivé vrstvy jsou tvořeny v tekutém polymeru [2, 22, 24].

Jednou z hlavních částí SL zařízení (viz obr. 3.2) je vana, jež je naplněna citlivým foto-polymerem. Na počátku celého procesu je těsně pod hladinou (o tloušťce jedné vrstvy) ponořena plošina, jež postupně vertikálně klesá po zhotovení jednotlivých vrstev. Laserový paprsek, jenž je usměrňován přes soustavu zrcátek řízených servo pohony dopadá na hladinu polymeru a účinkem  $UV^{13}$  záření se materiál polymeru vytvrzuje. Laser nejprve kopíruje geometrii 2D kontury a poté postupně šrafuje krok za krokem vnitřní prostor 2D kontury zvoleným šrafovacím vzorem. Další senzor hlídá hladinu polymeru, kterou je možno v případě potřeby kompenzovat (důsledek objemového smrštění). Po takto vytvrzené vrstvě plošina klesne a celý proces se opakuje [2, 22, 24].

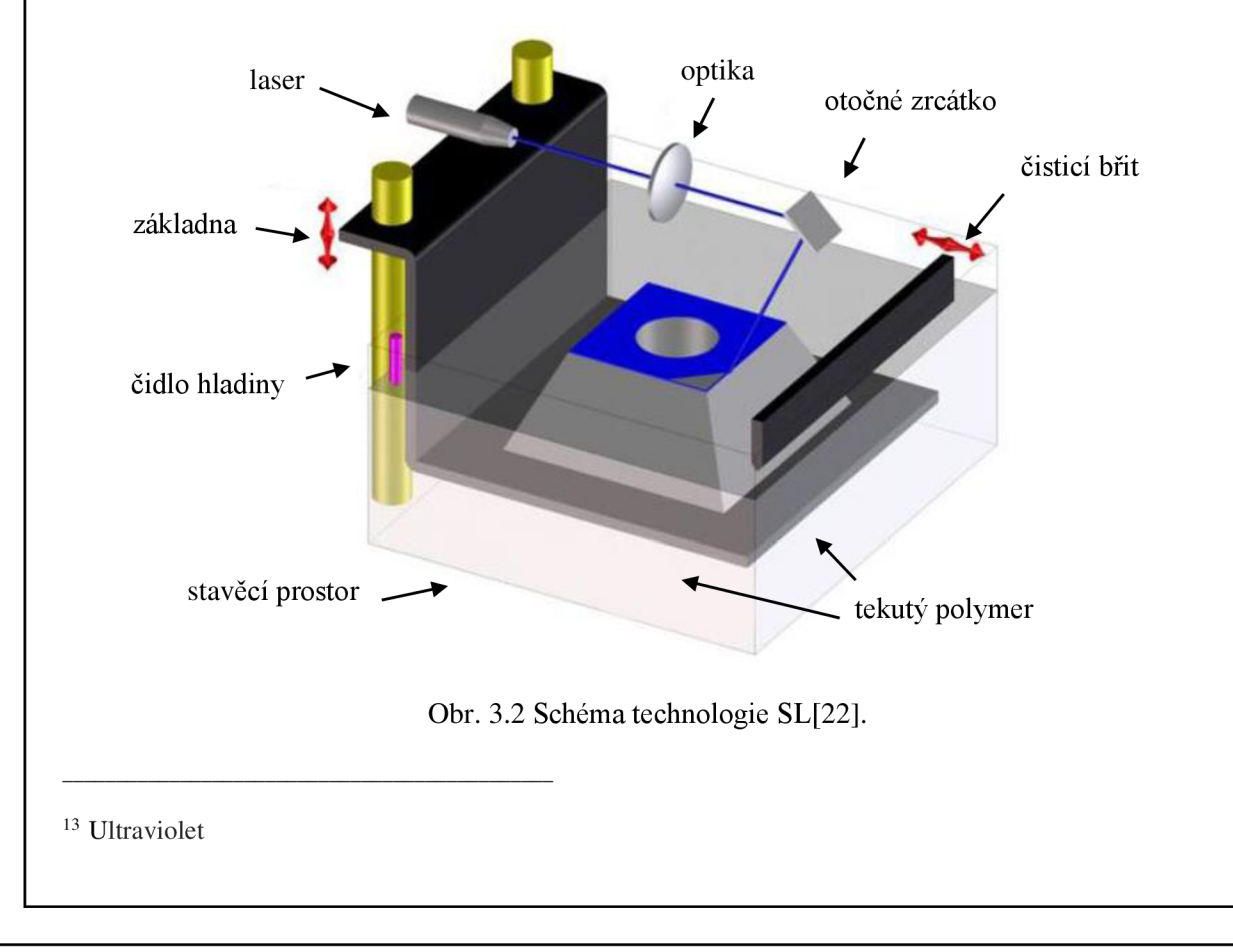

#### **3.2.2 Laser sintering - LS**

Tato metoda pracuje opět s využitím laseru, výchozím materiálem je však prášek. Na rozdíl od předchozích metod RP (SL, FDM), kdy prošel materiál pouze z tekuté fáze do pevné, nyní prochází materiál dvěma fázemi, a to z pevné fáze do tekuté a zpět. V oblasti pre-processingu není nutno generovat podpory, jelikož jako podpora zde slouží nezpracovaný okolní práškový materiál, jež dokáže obklopit zhotovené vrstvy. Proces tvorby 2D řezů probíhá tedy pouze na geometrii 3D modelu [2, 22, 24].

Proces probíhá v komoře válcovitého tvaru s pohyblivým pístem (viz obr. 3.3). Na základnu je v tenké vrstvě rovnoměrně nanášen práškový materiál. Komora je opatřena na obou koncích výměnnými kazetami se zásobou práškového materiálu a je naplněna inertním plynem a zahřívána na teplotu blízké tavící teplotě horní vrstvy práškového materiálu. Rotující válec nanáší práškový materiál a pohybuje se v prostoru mezi dvěma kazetami. Laser je usměrněn sadou zrcátek, jež jsou řízena počítačem a postupně skenují vnitřní oblast 2D řezu na povrchu připravené vrstvy. Dochází zde k natavení jednotlivých částic prášku, jež po ochlazení tuhnou v hmotu, jež se spojí s další již zhotovenou vrstvou. Píst klesne o další vrstvu a válec nanese z kazety příslušnou vrstvu materiálu. Poté se celý proces opakuje [2, 22, 24].

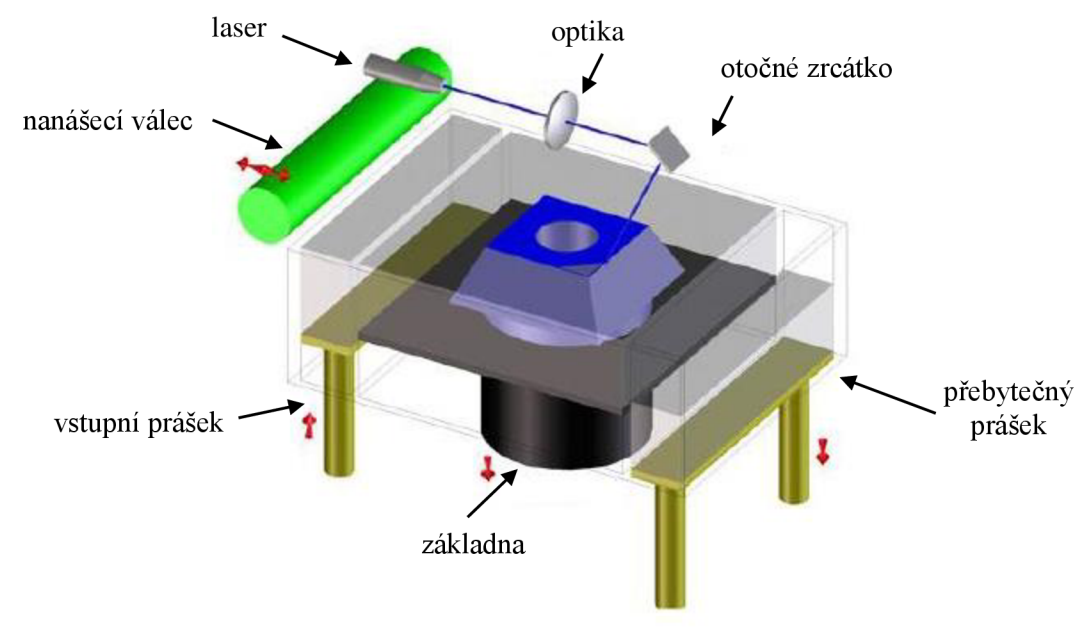

Obr. 3.3 Schéma technologie LS [22].

#### **3.2.3 Laminated object manufacturing - LO M**

Výchozím materiálem při metodě LOM jsou listy materiálu. V oblasti pre-processingu není nutno generovat podpory ze stejného důvodu jako u metody LS, jelikož zhotovená vrstva je obklopena okolním materiálem představující podporu [2, 22, 24].

Při vlastním LOM procesu jsou jednotlivé vrstvy materiálu na spodní straně opatřeny adhezívní vrstvou materiálu. Materiál je podáván z tzv. nekonečné role z jedné strany stroje na druhou (viz obr. 3.4). Pod vlastním materiálem se nachází základna, na niž jsou nanášeny jednotlivé vrstvy papíru, svislý pohyb je řízen počítačem. Každá vrstva je přidána k předešlé ohřátím a stlačením listu materiálu pomocí válce, jež se nad vrstvou pohybuje a je zahříván na pracovní teplotu [2, 22, 24].

Obrys, jež je převzat z \*.stl dat, je pomocí laseru vyřezán do vrstvy právě přidaného materiálu. CO2 laser působí přes pohybující se x, y scanner do místa řezu [2, 22, 24].

Na rozdíl od ostatních metod RP, kde musela být vnitřní plocha obrysu vyplněna laserem, je u LOM generován pouze obrys řezu. Pro odstranění okolního materiálu je však nutno provést rozřezání vnější geometrie na hrubší síť, jenž po dokončení stavby modelu usnadní oddělení okolní části geometrie [2, 22, 24].

Po dokončení stavby je okolní materiál po jednotlivých kostečkách mechanicky vydrolen od vlastní geometrie modelu. LOM model muže být pak povrchově opracován, lakován nebo barven. Při použití papíru jako vstupního materiálu vytvořený objekt svým vzhledem velmi připomíná dřevěný materiál a je možné jej např. i obrábět [2, 22, 24].

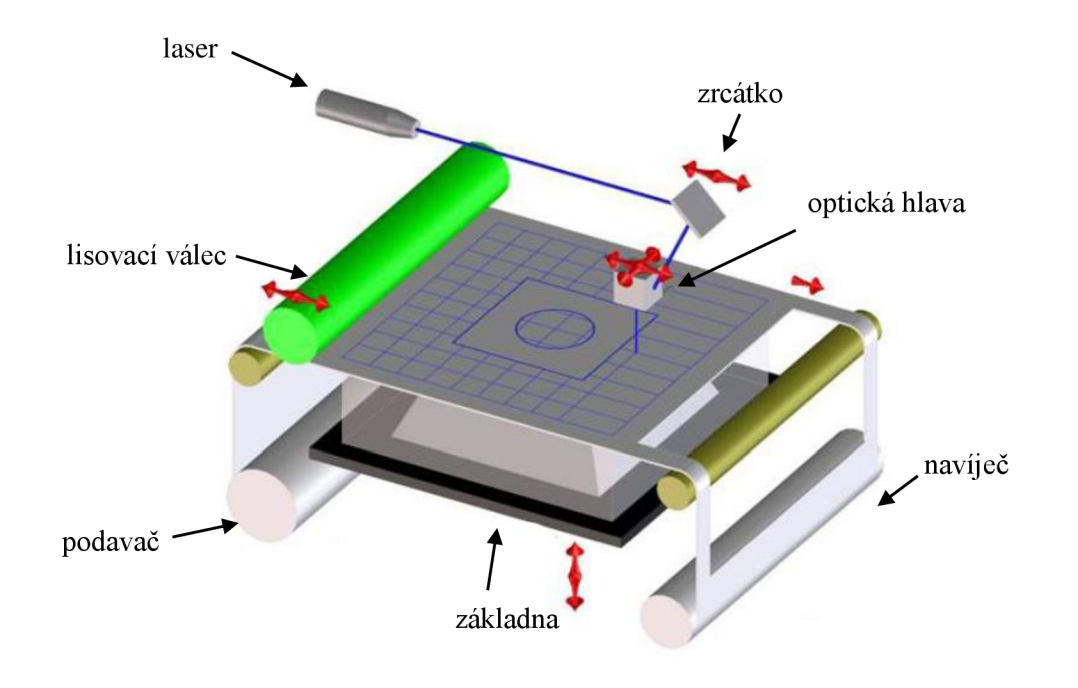

Obr. 3.4 Schéma technologie LOM [22].

#### **3.2.4 3-Dimensional Printing - 3DP**

Metoda 3DP byla vyvinuta na Massachusetts Institude of Technology – MIT a užívá jako výchozí materiál různé druhy prášku. Tato metoda velmi připomíná proces laser sintering, s rozdílem nahrazení laserové hlavy hlavou inkjetovou [2, 22, 24].

Proces probíhá v komoře válcovitého tvaru s pohyblivým pístem. V tenké vrstvě je ze zásobníku na základnu rovnoměrně nanášen práškový materiál. Rotující válec nanáší tenkou vrstvu práškového materiálu a pohybuje se v prostoru mezi dvěma kazetami. Inkjetová hlava, která se pohybuje rastrovým způsobem v rovině xy, vystřikuje pojivo na vybranou oblast jedné vrstvy práškového materiálu. Toto pojivo pak spojuje částice práškového materiálu a vytváří tuhou hmotu jedné vrstvy. Když je vrstva dokončena, posune se válec o tloušťku jedné vrstvy. Po zhotovení modelu se válec vysune a okolní zbylý materiál se odstraní od modelu zelené barvy. Model je následně napuštěn tvrdidlem pro zvýšení jeho pevnosti před dalším užitím [2, 22, 24].

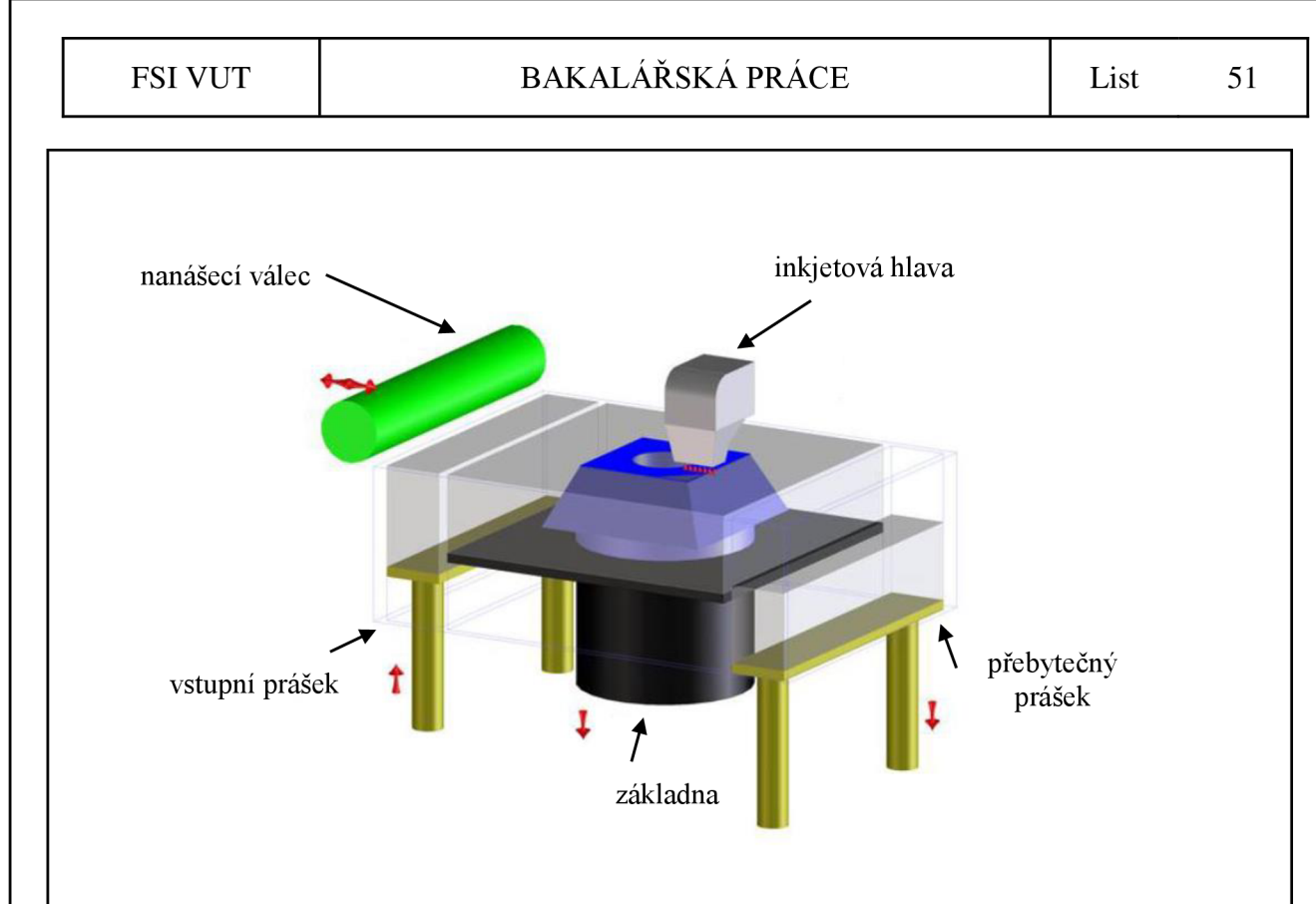

Obr. 3.5 Schéma technologie 3DP [22].

## **3.3 Využití metod RP**

## **3.3.1 V automobilovém a leteckém průmyslu**

Použití metod RP bylo v počátcích svého vývoje předurčeno výhradně pro velké firmy, především z oblasti leteckého a automobilového průmyslu, jež byly schopny finančně uhradit RP zařízení pro svá vlastní využití. Avšak s postupným vývojem těchto metod se ukázalo jako finančně nemožné vlastnit zařízení všech druhů RP metod a bylo tedy nutné přistoupit na možnost využívání služeb servisních středisek RP. V současné době se však situace opět mění a nynější systémy jsou univerzálnější, dosahují větších výkonů a nižších cen než tomu bylo před několika lety. Dle nejnověj šího průzkumu trhu vytváří automobilový a letecký průmysl i nadále nej větší potenciál pro technologii RP [22, 24].

Velmi perspektivní oblastí je koncepční design. Na základě geometrické podobnosti je zmenšený model navržen v některém z CAD systému a vyroben na 3D tiskárně. Tento model poté slouží pro otestování aerodynamiky tvaru v testovacím tunelu. Je zřejmé, že použitím 3D tiskárny byl výrazně zredukován čas na přípravu modelů oproti ručnímu zpracování [22, 24].

Koncepční modely slouží také pro oblast funkčního otestování nebo zkoušky smontovatelnosti, např. v interiéru popř. exteriéru vozidla existuje řada dílů, které mohou být zhotoveny přímo z materiálů nabízených systémy RP. Přímé užití (viz obr. 3.6 a obr. 3.7) těchto modelů podstatně snižuje náklady a čas, který bychom museli vynaložit pro výrobu forem. Použití RP u menších členitých plastových dílů je velmi efektivní [22, 24].

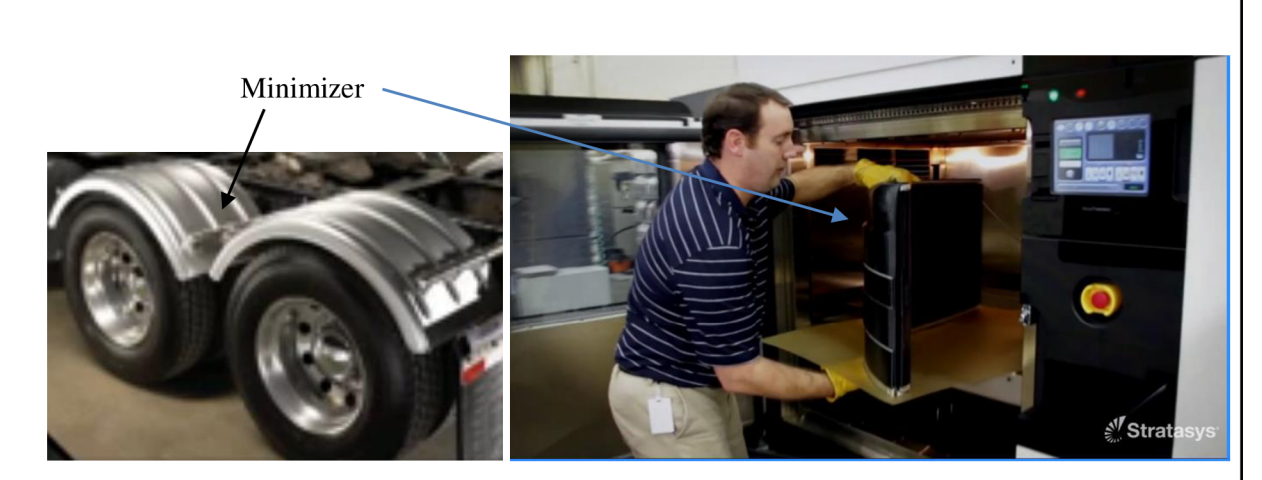

Obr. 3.6 Přímé užití blatníku Minimizer vyrobeném technologií RP [28].

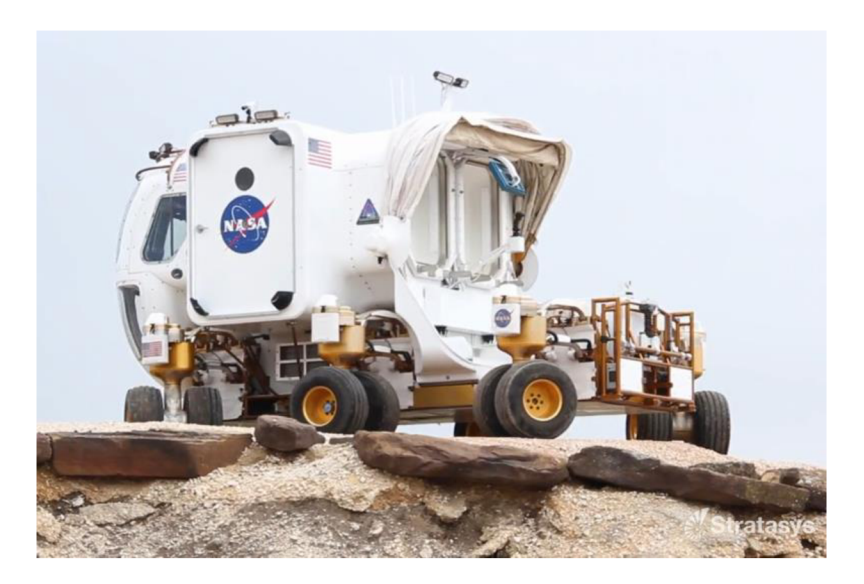

Obr. 3.7 Přímé užití technologie FD M pro vyhotovení cca 70 dílů vozidla *Rover*  společnosti NASA [29].

Další velmi inspirující oblastí při vývoji nových výrobků je použití koncepčních modelů jako komunikační nástroj, jež slouží jako prostředek nejen uvnitř firmy, ale rovněž pro prezentaci mimo ni [22, 24].

Koncepční modely slouží rovněž jako verifikační nástroje pro výpočtové analýzy metodou konečných prvků. Příkladem užití je měření průtokových charakteristik motoru, ověření tuhosti, napětí a tepelného namáhání [22, 24].

#### **3.3.2 Ve slévárenství**

Uplatnění RP v oblasti slévárenství je soustředěno zejména na tvorbu modelů a jader, jež mohou být použity pro různé technologie lití, zvláště pro metodu vytavitelného lití, jež využívá PR pro vyhotovení voskového modelu [22, 24].

Principem technologie vytavitelného lití je obalení voskového modelu v tzv. keramické břečce (viz obr. 3.8), která po tepleném zpracování vytvoří skořepinový obal pro konečný kovový materiál [22, 30, 24].

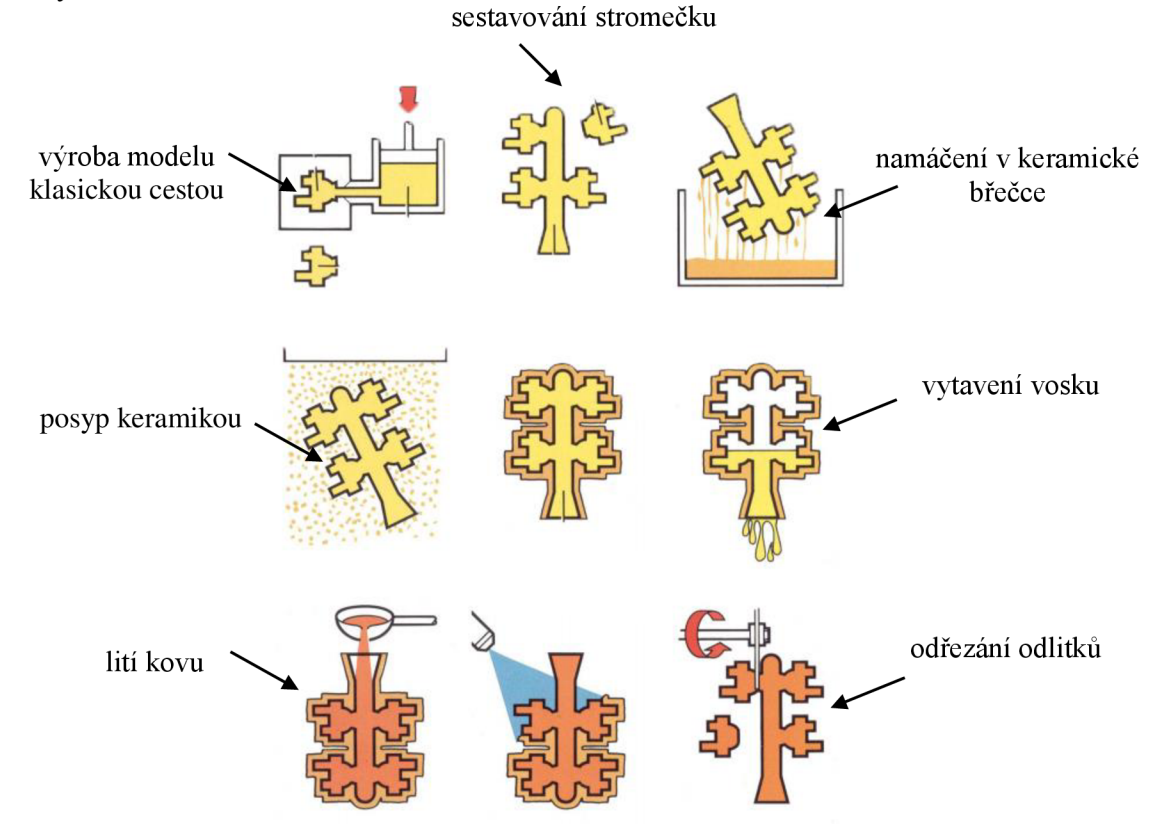

Obr. 3.8 Princip metody vytavitelného lití [30].

Výroba voskových modelů bývá často zdlouhavá a vyžaduje často použít další technologie např. obrábění, neboť tvary mohou být velmi komplikované a přesné. Pomocí některých metod RP, např. pomocí zařízení firmy Solidspace (USA), v dnešní době je možné vyrobit voskové modely za použití stejných nebo blízkých voskových materiálů. Použitím metod RP pro výrobu voskových modelů dosáhneme velkých finančních a časových úspor [22, 24, 30].

Materiálů, kterými je možné nahradit voskové modely, se v oblasti RP nabízí více. Jednou z nejznámějších a používaných postupů je metoda firmy 3D Systems- QuickCast, jež v systémech SLA vytváří vytvrzováním model, který se vyznačuje uvnitř polodutou strukturou. Tento model je pak úspěšně použit místo voskového modelu. Pro vytavitelné lití je možné využít ABS tenkostěnné modely zhotovené metodou FDM. Dalším možným způsobem je vytvoření silikonové formy na základě RP modelu pro opakované zhotovení voskových modelů použitelných pro vytavitelné lití [22, 24].

#### **3.3.3 V medicíně**

Hlavní použití v této oblasti je v současné době soustředěno především na zhotovení implantátů a na procesy plánování operací [22, 24].

Pro oblast implantátů jako např. kyčelních kloubů je často použit voskový model, jež je zhotoven systémem RP na základě měření z  $CT^{13}$ . Následně je vytvořen vytavitelným litím vlastní implantát ze speciálních slitin [22, 24].

Důležité je, že za pomocí RP metod je celý proces realizovatelný během několika dnů, což je při některých akutních operacích velmi cenné. V oblasti procesu plánování operací bylo zdokumentováno mnoho případů, kde existence RP modelu výrazně pomohla chirurgům při úspěšné realizaci mnoha složitých operací. RP modely také přispívají ke zkrácení zákroku a odstranění příčin jejich opakování. Pomocí CT měření a metod RP je možné získat modely různých částí lidského těla. Známé je také použití RP modelů v ortopedické praxi (viz obr. 3.9) a plastické chirurgii. RP modelů je často užíváno v oblastech výzkumu chování virů a dědičnosti (např. chromozom) [22, 24].

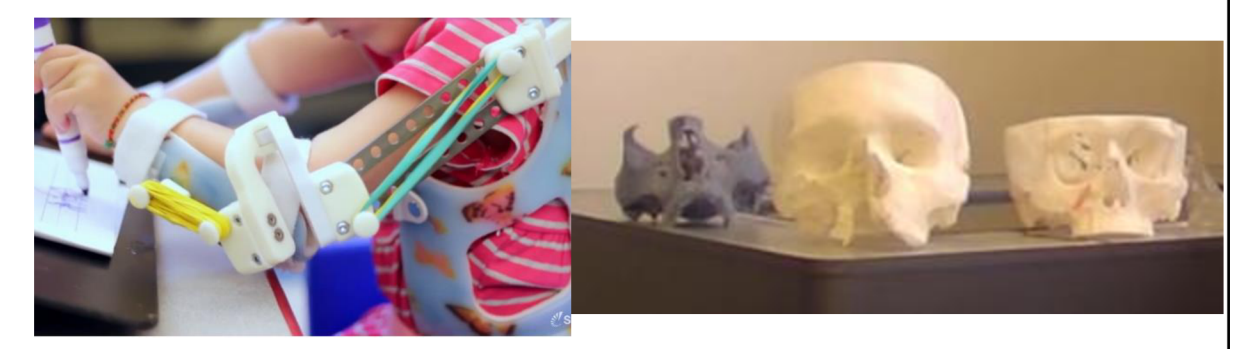

Obr. 3.9 Využitím RP v ortopedii a chirurgii [31].

#### **3.3.4 Pro výrobu nástrojů a kovových součástí**

Metody rychlé výroby nástrojů tvoří jednu z důležitých etap vývoje výrobků. Zkracování vývojových cyklů se v dnešní době aplikuje i pro oblast výroby nástrojů, zvláště v poslední době se objevila řada nových metod, jež označujeme jako metody Rapid Tooling RT [22, 24].

Metody Rapid Tooling je možné rozdělit na metody přímé a metody nepřímé [22, 24].

U přímých metod RT (Direct Rapid Tooling) je tvar nástroje zhotoven přímo z 3D dat nanášením jednotlivých vrstev konečného materiálu nástroje systémem RP, přičemž nejprve je vyhotoven tzv. master model, na jehož základě je vytvořena dutina nástroje z různých materiálů jako např. silikonový kaučuk, epoxidové slitiny, nízko tavitelné slitiny kovů a keramika. Většinou tyto metody vyžadují další sekundární proces jako tepelné zpracování nebo infiltraci další látkou [22, 24].

Pro nepřímé metody RT (Indirect Rapid Tooling) je charakteristické, že tvar dutiny formy je odvozen od modelu vyrobeného metodou RP. To znamená, že např. přesnost, tvarové detaily a další charakteristiky dutiny formy jsou závislé právě na kvalitě RP modelu [22, 24].

*<sup>13</sup> Computed Tomography* zn. počítačová typografie

### **4 DISKUZE**

V této kapitole je obsažen souhrn problematických kroků, jenž předcházely popř. následovaly po aplikaci metody Fused Deposition Modeling pro vyhotovení sestavy planetového mechanismu. Součástí kapitoly je také zhodnocení zkušebního tisku jako možné protiopatření před znehodnocením konečné sestavy.

#### **4.1 Otevření souboru sestavy v programu SolidWorks**

Již v průběhu konstrukční části (viz kap. 2.2) se vyskytl problém při otevření sestav planetových mechanismů, jak znázorňuje obr. 4.1. Daný problém se opakoval pravidelně při každém otevření souboru sestavy programu SolidWorks, jednotlivá ozubená kola byla při otevření nahrazena původními ozubenými koly, jež byly vloženy přímo z *Knihovny nástrojů* programu SolidWorks. Ozubená kola byla již po vložení z *Knihovny nástrojů*  upravována (viz obr. 4.3), bylo využito prvků *Vybrání, Zaoblení, Vysunutí* apod. a při každém novém otevření všechny tyto úkony byly potlačeny.

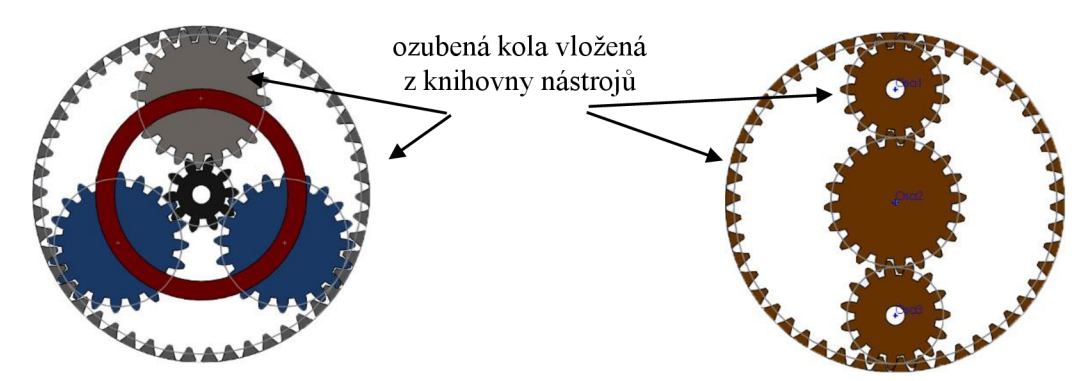

Obr. 4.1 Sestavy planetových mechanismů po novém otevření.

Řešením bylo kliknout pravým tlačítkem myši ve *FeatureManager* na dané ozubené kolo a zvolit možnost *Nahradit součásti* (viz obr. 4.2).

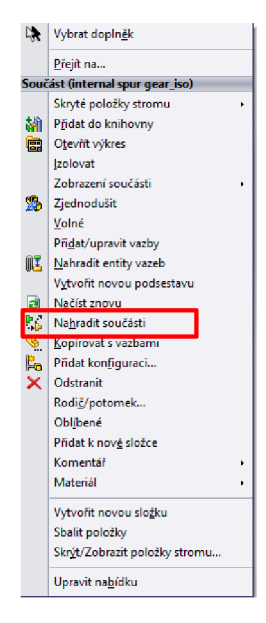

Obr. 4.2 Nahrazení jednotlivých ozubených kol.

Je tedy patrné, že tento krok bylo nutno provést opakovaně při každém otevření souboru sestavy a to pro všechna ozubená kola jednotlivě. I přesto, že tento úkon vyžadoval trpělivost

a časovou náročnost, zůstal využíván jako jediné možné řešení daného problému. Obr. 4.3 zobrazuje výsledné sestavy, jež vzniknou po nahrazení součástí ozubenými koly, jež byly nějakým způsobem dále upravovány po vložení z *Knihovny nástrojů.* 

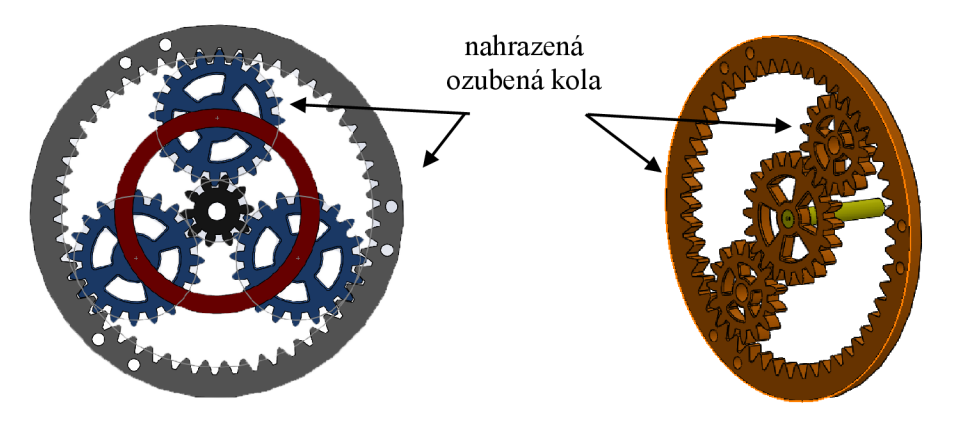

Obr. 4.3 Sestavy planetových mechanismů po nahrazení možností *Nahradit součásti.* 

#### **4.2 Lakování**

V etapě post-processingu se dále objevil problém v oblasti lakování jednotlivých dílů. Pro tmelení nerovností vzniklých procesem 3D tisku byl využit přípravek na bázi plniče MOTIP, jež ukázal přímou chemickou reakci s vodou ředitelným sprejem DUPLI- COLO R (viz obr. 4.4). Nástřik po aplikaci těchto dvou směsí vytvořil pěnu a po třídenním intervalu schnutí vytvořil nevzhledný a nerovný povrch, jež musel být mechanicky odstraněn brousicím papírem. Na podkladovou bázi plniče MOTIP byl pro následující lakování využit sprej na bázi acrylu stejného výrobce, jež vytvořil lesklý a kvalitní povrch.

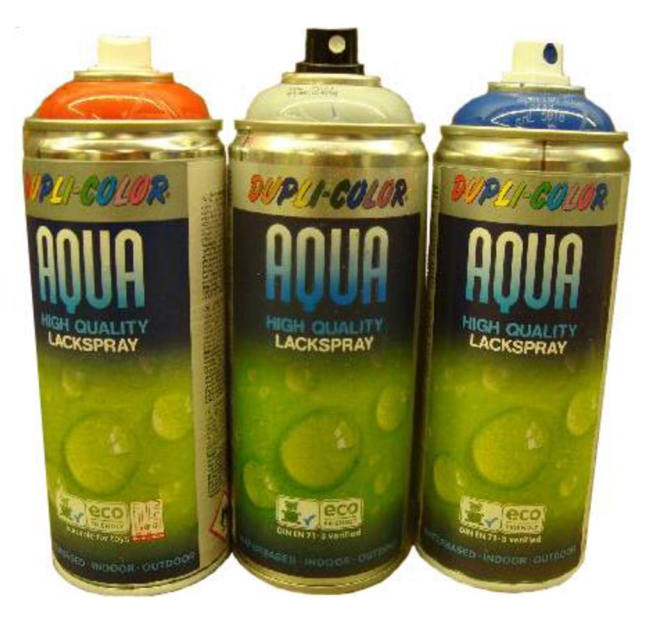

Obr. 4.4 Vodou ředitelný sprej výrobce DUPLI- COLOR nevhodný pro kombinaci s plnicím přípravkem MOTIP.

#### **4.3 Zkušební tisk**

Před tiskem jednotlivých dílů sestavy planetového mechanismu byla ověřena zvláště funkčnost a smontovatelnost mechanismu na zkušebním tisku (viz obr. 4.5). Toto opatření bylo nutné, aby se předešlo zmetkovitosti výsledné sestavy a zbytečným nákladům na 3D tisk. Pro tento tisk byly jednotlivé díly jednoho planetového převodu zmenšeny v měřítku 1:2 zejména z důvodu úspory materiálu.

K ověření daný zkušební tisk plně posloužil, ozubená kola bez problémů zapadla do mechanismu, dokázala vzájemně zabírat a přenášet kroutící moment.

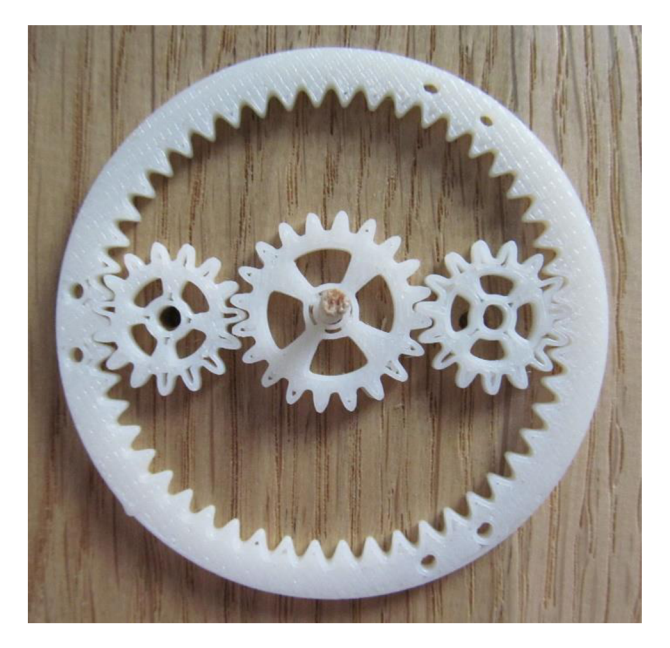

Obr. 4.5 Zkušební tisk planetového převodu.

#### **4.4 Nedokonalosti stavebního materiálu při zkušebním tisku**

Na obr. 4.6 popř. obr. 4.5 lze rovněž pozorovat nedokonalost procesu Fused Deposition Modeling při tisku dílů menších rozměrů, šířka zubu zkušebního tisku dosahuje cca 1 mm až 1,5 mm. Zuby ozubených kol nejsou dokonale vyplněny stavebním materiálem, pouze obrys, který tiskárna vytváří v prvním kroku tisku, je dokonale spojen.

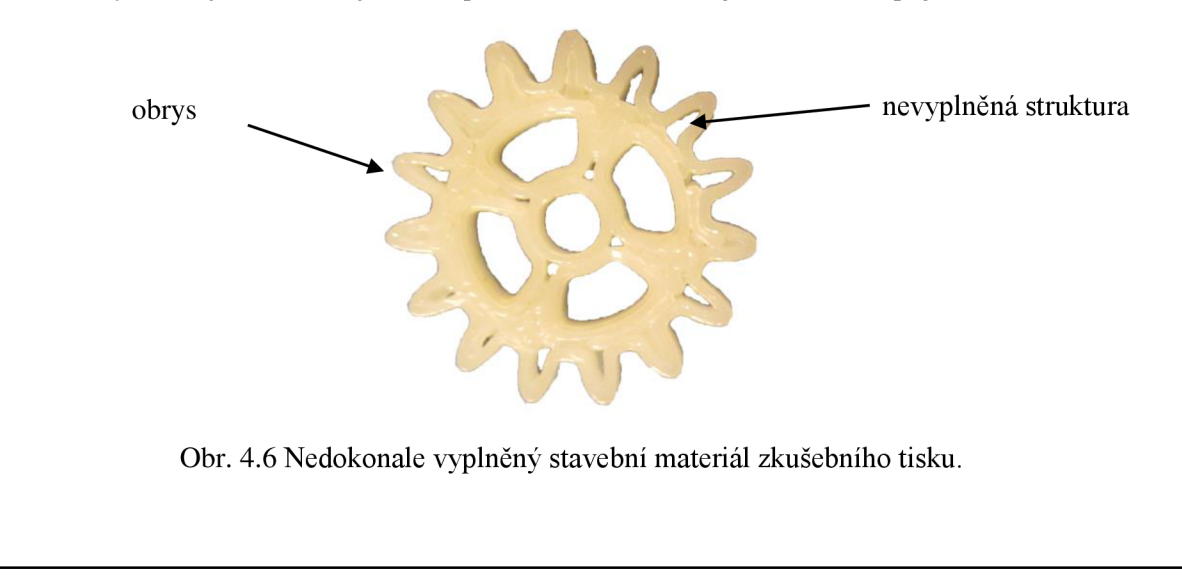

# **ZÁVĚR**

Tato práce se zabývá návrhem a výrobou planetového mechanismu. Návrh a konstrukce planetového mechanismu zohledňující výpočtovou část byla provedena v programu SolidWorks a výroba byla realizována tiskárnou uPrint využívající metodu Fused Deposition Modeling, jež patří mezi progresivní metody RP a v současné době zastupuje největší přínos zejména ve zkrácení doby nezbytné pro uvedení součásti z CAD souboru do reálné podoby.

Dosažené cíle bakalářské práce jsou shrnuty v následujících bodech:

- byla zpracována rešeršní studie na téma základního principu planetového mechanismu a využití mechanismu v praxi,
- byla navržena a zkonstruována sestava planetového mechanismu v parametrickém programu SolidWorks 2013,
- daný planetový mechanismus byl vyšetřen z kinematického hlediska,
- byl zkompletován planetový mechanismus do plně funkční sestavy (viz obr. 5.1),
- byla provedena charakteristika principu metody Fused Deposition Modeling a ostatních metod RP,
- byla zpracována rešeršní studie na téma využití metod RP v praxi,

• byla provedena diskuze zohledňující problematické kroky během procesu 3D tisku. Všechny cíle bakalářské práce byly splněny.

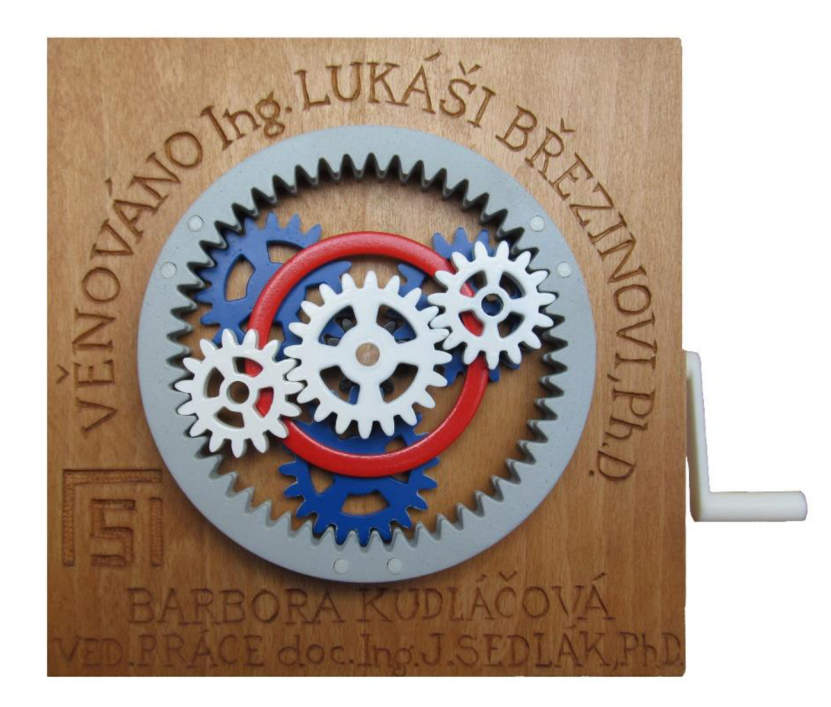

Obr. 5.1 Funkční planetový mechanismus.

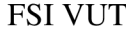

# **SEZNAM POUŽITÝCH ZDROJŮ**

- [1] MORAVEC, Vladimír. *Konstrukce strojů a zařízení II: čelní ozubená kola, teorie, vý*počet, konstrukce, výroba, kontrola. Ostrava: Montanex, 2001, 291 s. ISBN 8072250515.
- [2] PÍSKÁ, Miroslav et al. *Speciální technologie obrábění.* Vyd . 1. Brno: Akademické nakladatelství CERM, 2009, 247 s. ISBN 9788021440258.
- VLK , František. *Převody motorových vozidel.* 1. vyd. Brno: Prof.Ing.František Vlk , DrSc, 2006, 371 s. ISBN 8023964631. [3]
- MYNÁŘ, Vladimír. *Části strojů: převody.* Ostrava: Vysoká škola báňská, 1977, 142 s. [4]
- JAN , Zdeněk, Bronislav ŽDÁNSKÝ a Jiří ČUPERA. *Automobily. 2.* vyd. Brno: Avid , 2009, 155 s. ISBN 9788087143124. [5]
- [6] SHIGLEY, Joseph Edward, Charles R MISCHKE, Richard G BUDYNAS, Martin HART L a Miloš VLK . *Konstruování strojních součástí.* 1. vyd. Brno: VUTIUM , 2010, 1159 s. ISBN 9788021426290.
- [7] Mechanical Equipment Design. *[LearnEngineering.org.](http://LearnEngineering.org) Ltd.* [online]. 2012-2013 [cit. 1970-01-01]. Dostupné z: *[http://www.learnengineering.org/2013/08/mechanical](http://www.learnengineering.org/2013/08/mechanical-)equipment-design.html.*
- [8] YVES PELLETIER. Automatic Transmission (Simpson). PHYSICS ANIMATI-*ONS,* [online]. 2008 [cit. 1970-01-01]. Dostupné z: *[http://web.ncf.ca/ch865/english](http://web.ncf.ca/ch865/english-)descr/Simpson.html.*
- [9] YVES PELLETIER. Automatic Transmission (Ravigneaux). PHYSICS ANIMATI-*ONS,* [online]. 2008 [cit. 2015-05-17]. Dostupné z: *[http://web.ncf.ca/ch865/english](http://web.ncf.ca/ch865/english-)descr/Ravigneaux.html.*
- [10] KOPÁČEK, Jaroslav. *Pohony a převody.* 1. vyd. Ostrava: VŠB v Ostravě, 1992, 168 s. ISBN 8070781378.
- [II] How does a Differential work . *[LearnEngineering.org.](http://LearnEngineering.org) Ltd.* [online]. 2012-2013 [cit. 1970-01-01]. Dostupné z: *<http://www.learnengineering.org/2014/05/working-of-di->Jferential.html.*
- [12] Differenziale autobloccante. *Pianeta Motori.* [online]. 2011 [cit. 1970-01-01]. Dostupné z: *[http.V/pianetamotori.](http://http.V/pianetamotori) liquida.it/gallery/differenziali-maggiori-comodita-semplicita-maggiore-sicurezza-volante-224711 -3. html.*
- [13] BOHÁČEK, František. *Části a mechanismy strojů III. Převody. 2.* vyd. Brno: VU T Brno, 1987, 267 s.
- [14] Gears. *Neuroscience and Robotics Laboratory (NxR).* [online]. 2.3.2011 [cit. 2015-05- 17]. Dostupné z: *[hades.mech.northwestern.edu/index.php/Gears.](http://hades.mech.northwestern.edu/index.php/Gears)*
- [15] Strain Wave Gears. *Harmonie Drive,* [online]. 2015 [cit. 1970-01-01]. Dostupné z: *[http://harmonicdrive.de/en/technology/harmonic-driver-strain-wave-gears/.](http://harmonicdrive.de/en/technology/harmonic-driver-strain-wave-gears/)*
- [16] PŘIKRYL, Karel. *Kinematika*. Vyd. 5., V Akademickém nakladatelství CERM 3. vyd. Brno: Akademické nakladatelství CERM, 2008, 142 s. ISBN 9788021436794.

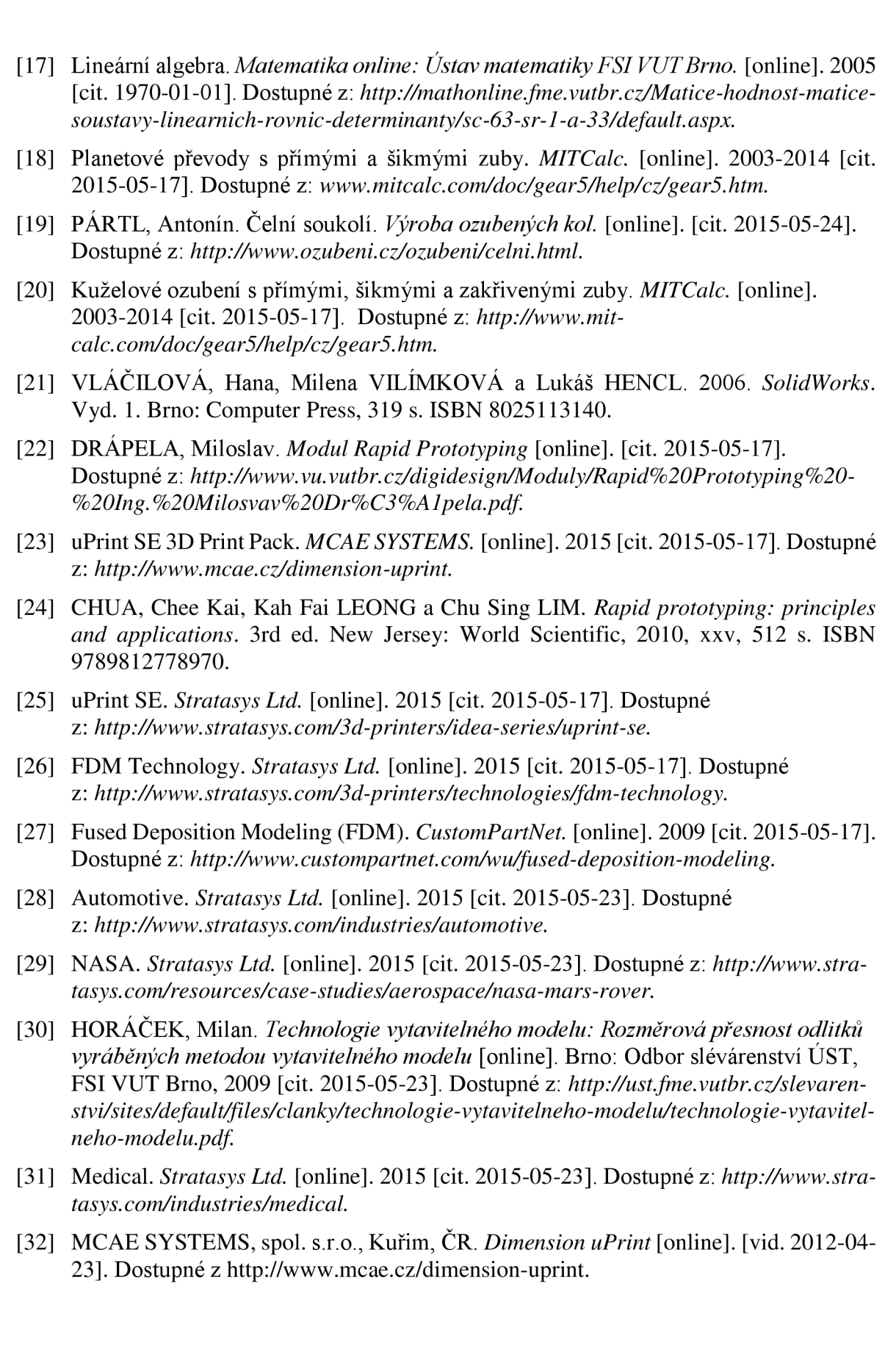

# **SEZNAM POUŽITÝCH SYMBOLŮ A ZKRATEK**

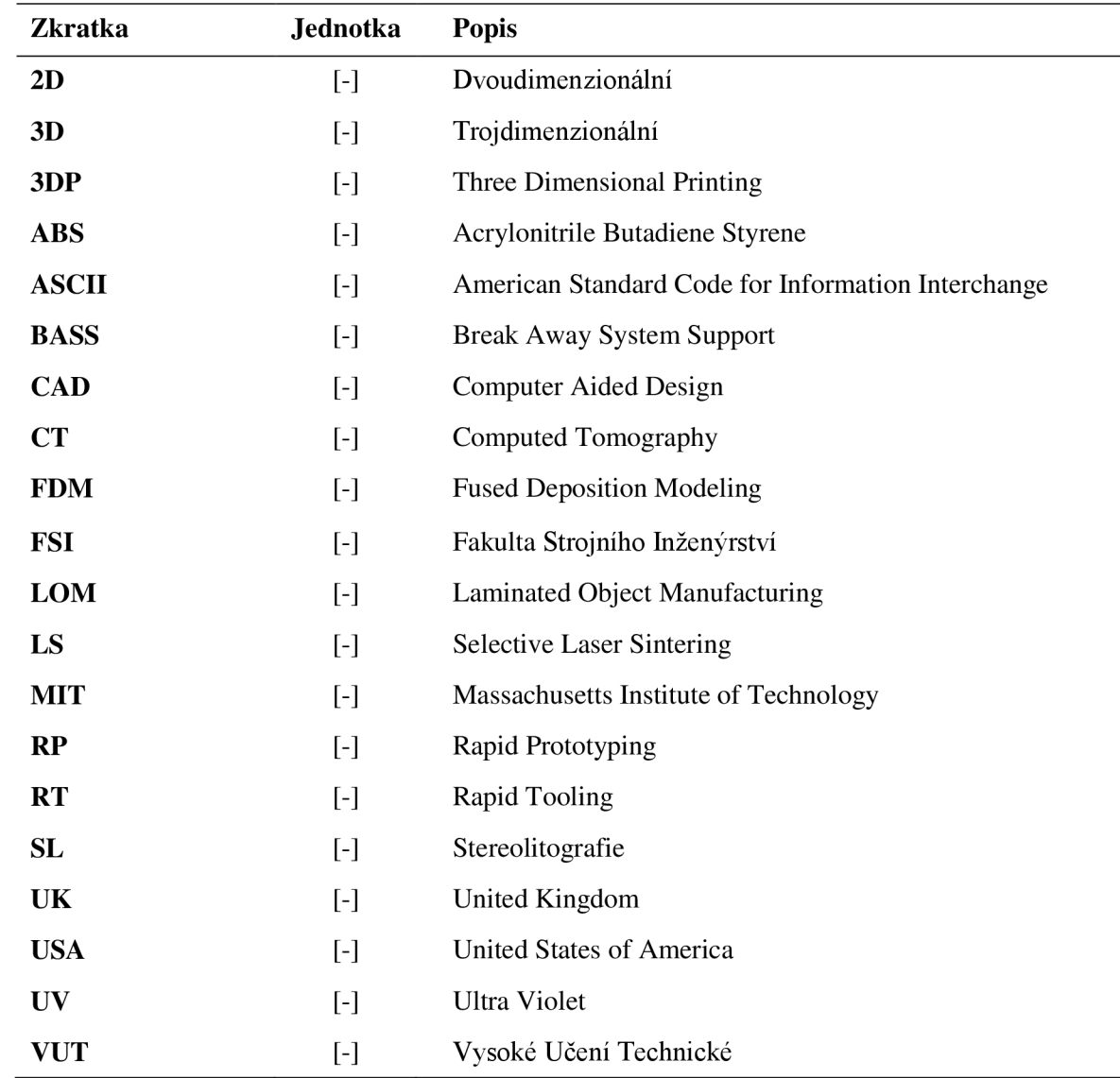

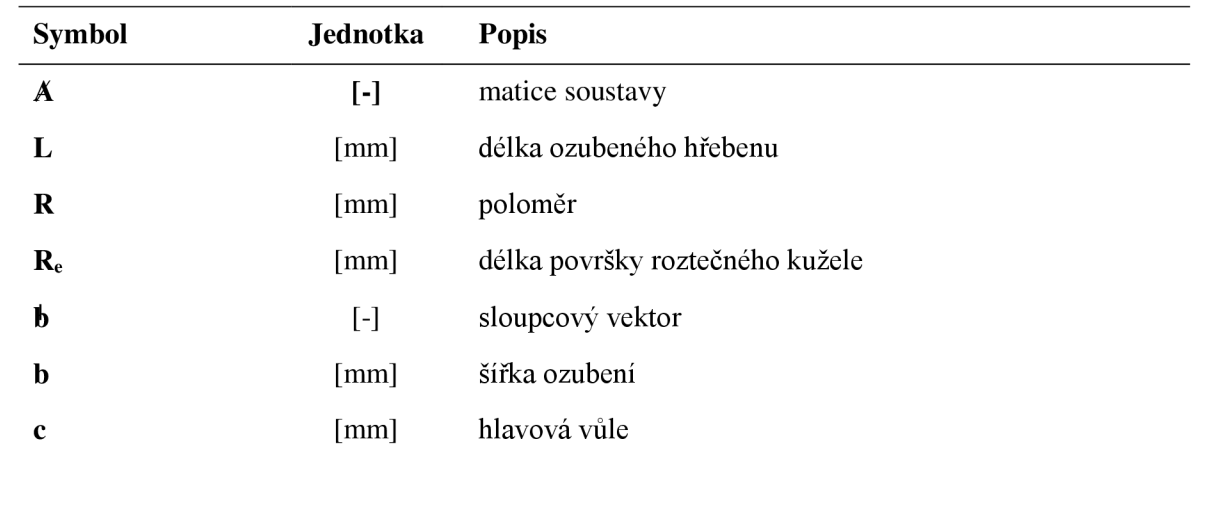

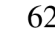

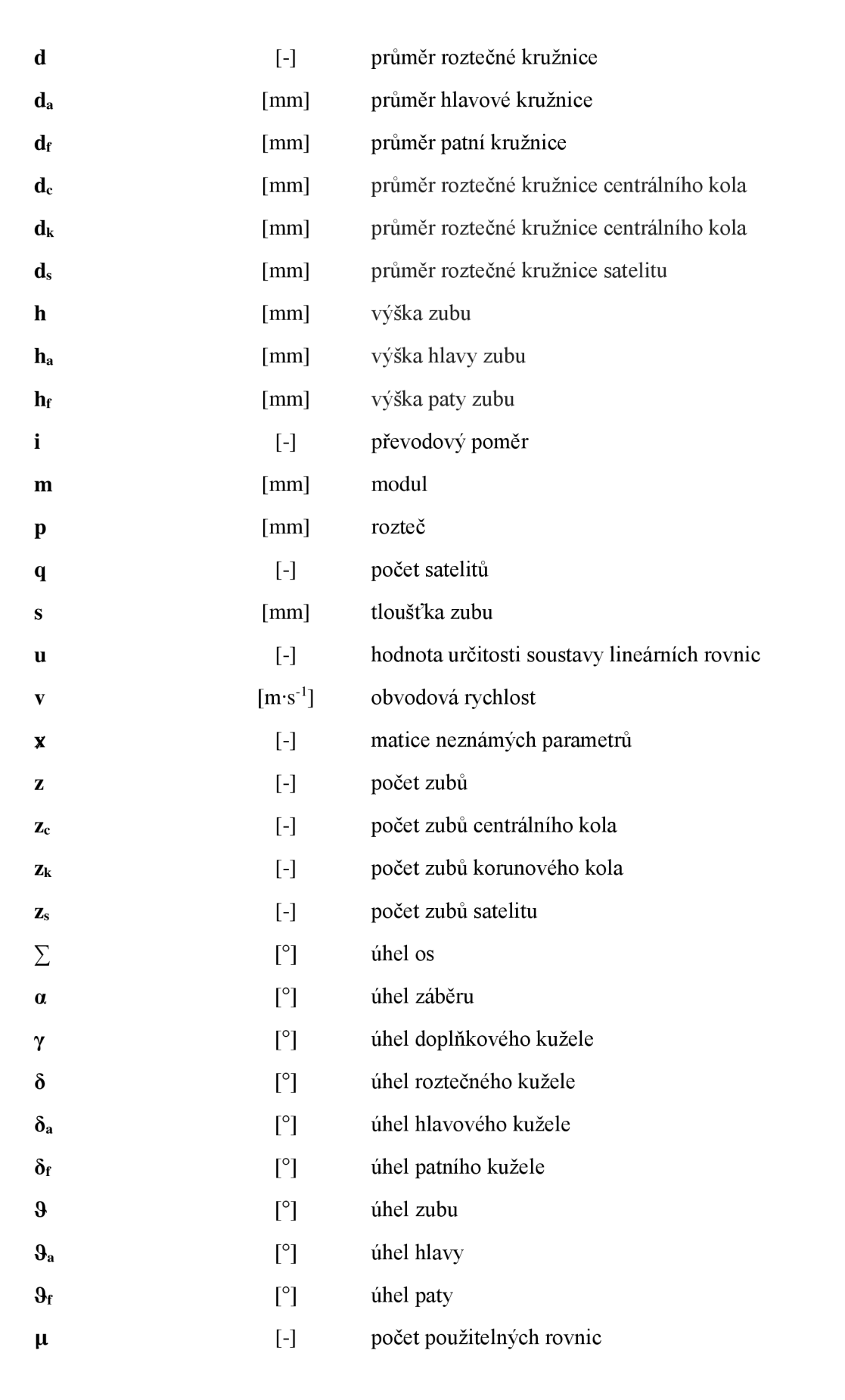

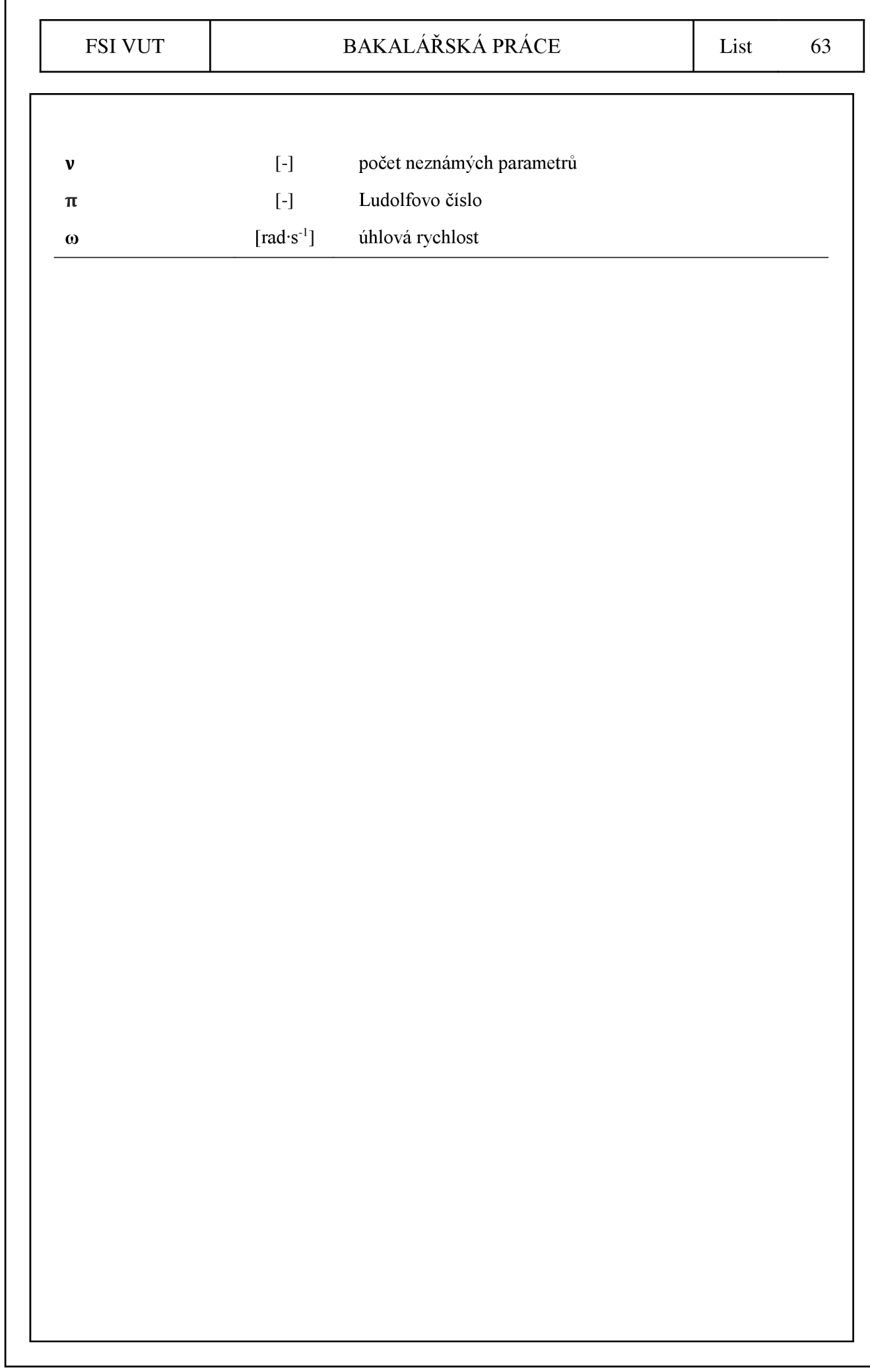

# **SEZNAM OBRÁZKŮ A TABULEK**

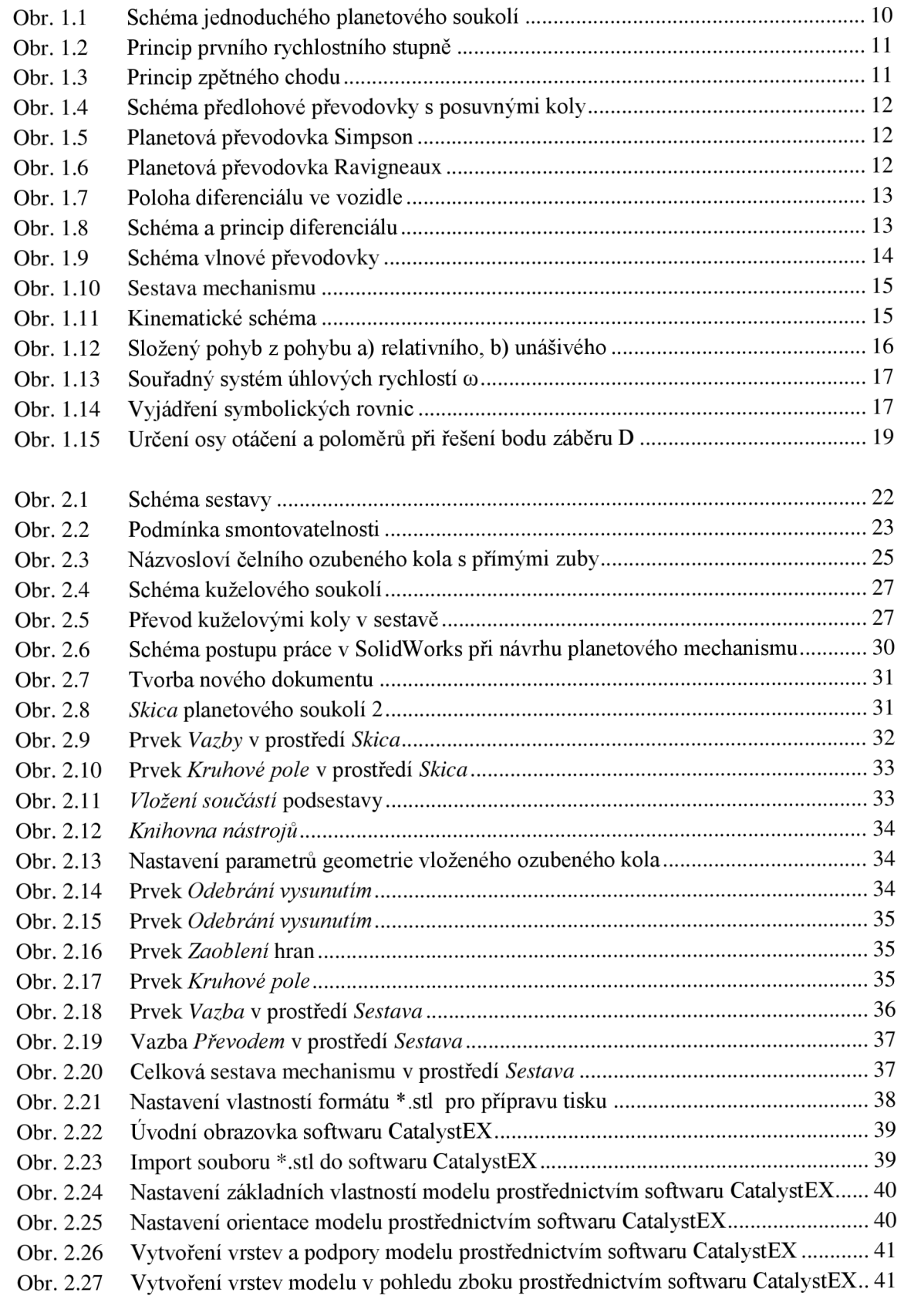

FSI VUT BAKALÁŘSKÁ PRÁCE List 65

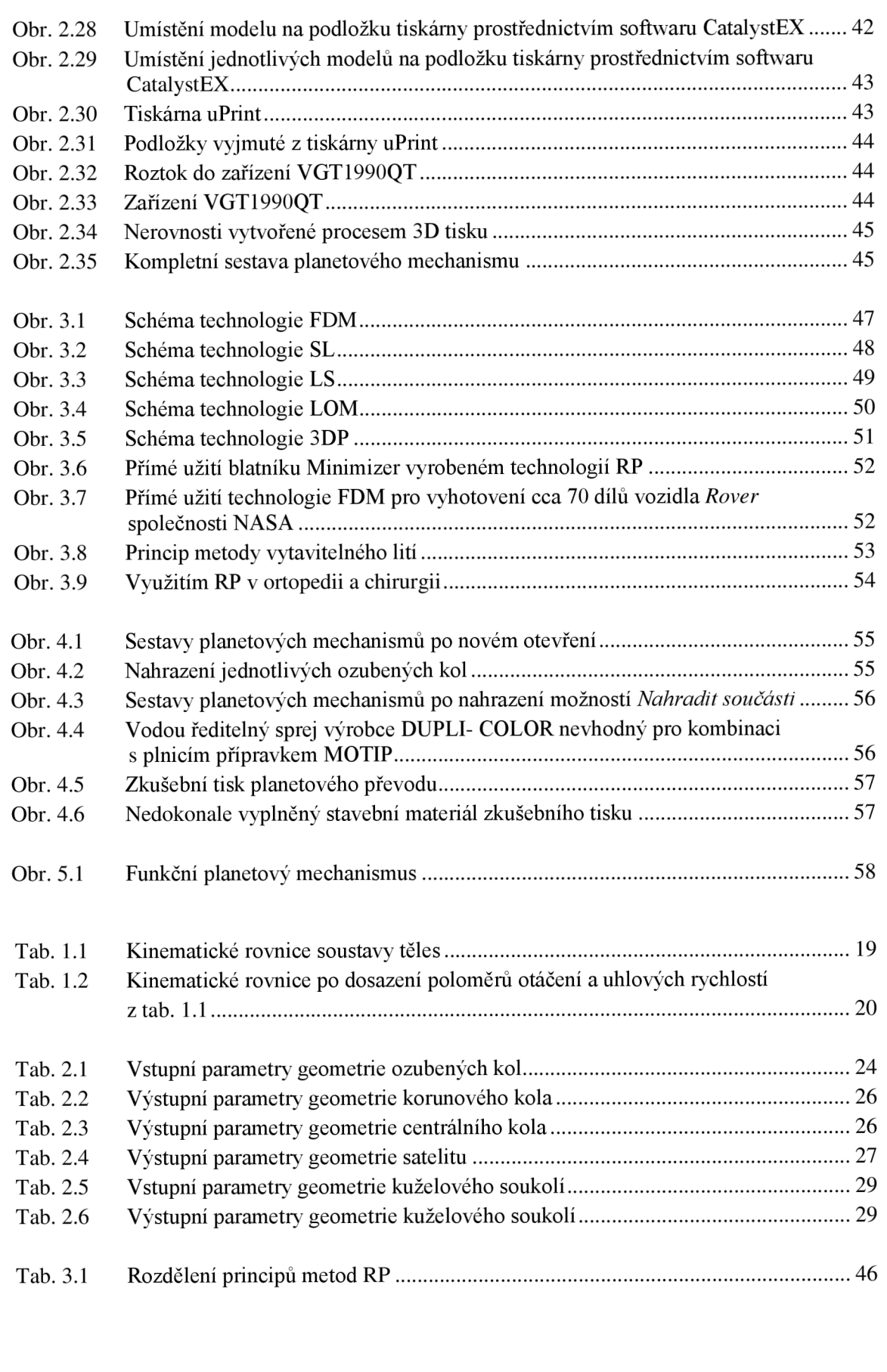

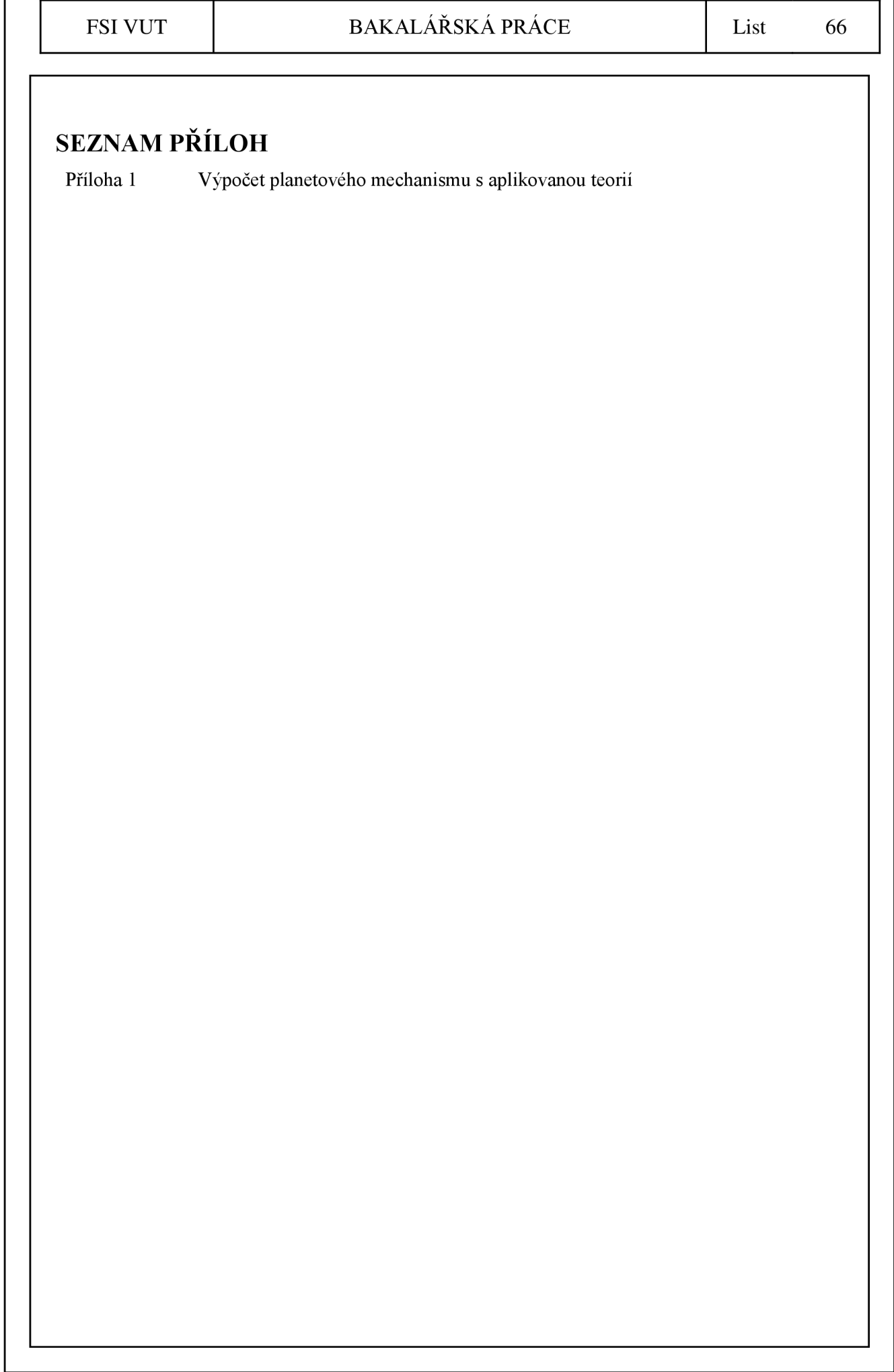